/ Perfect Charging / **Perfect Welding** / Solar Energy

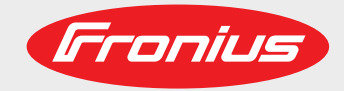

## **ROB 4000 / 5000 TIG ROB 5000 OC TIG**

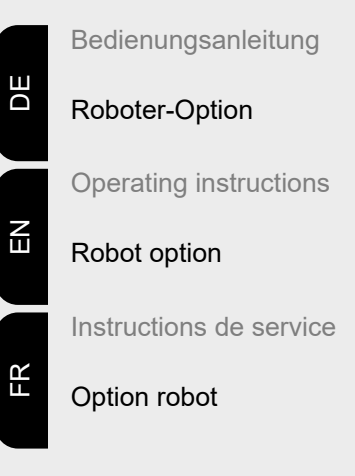

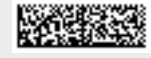

42,0410,1003 005-02072021

Fronius prints on elemental chlorine free paper (ECF) sourced from certified sustainable forests (FSC).

# **Inhaltsverzeichnis**

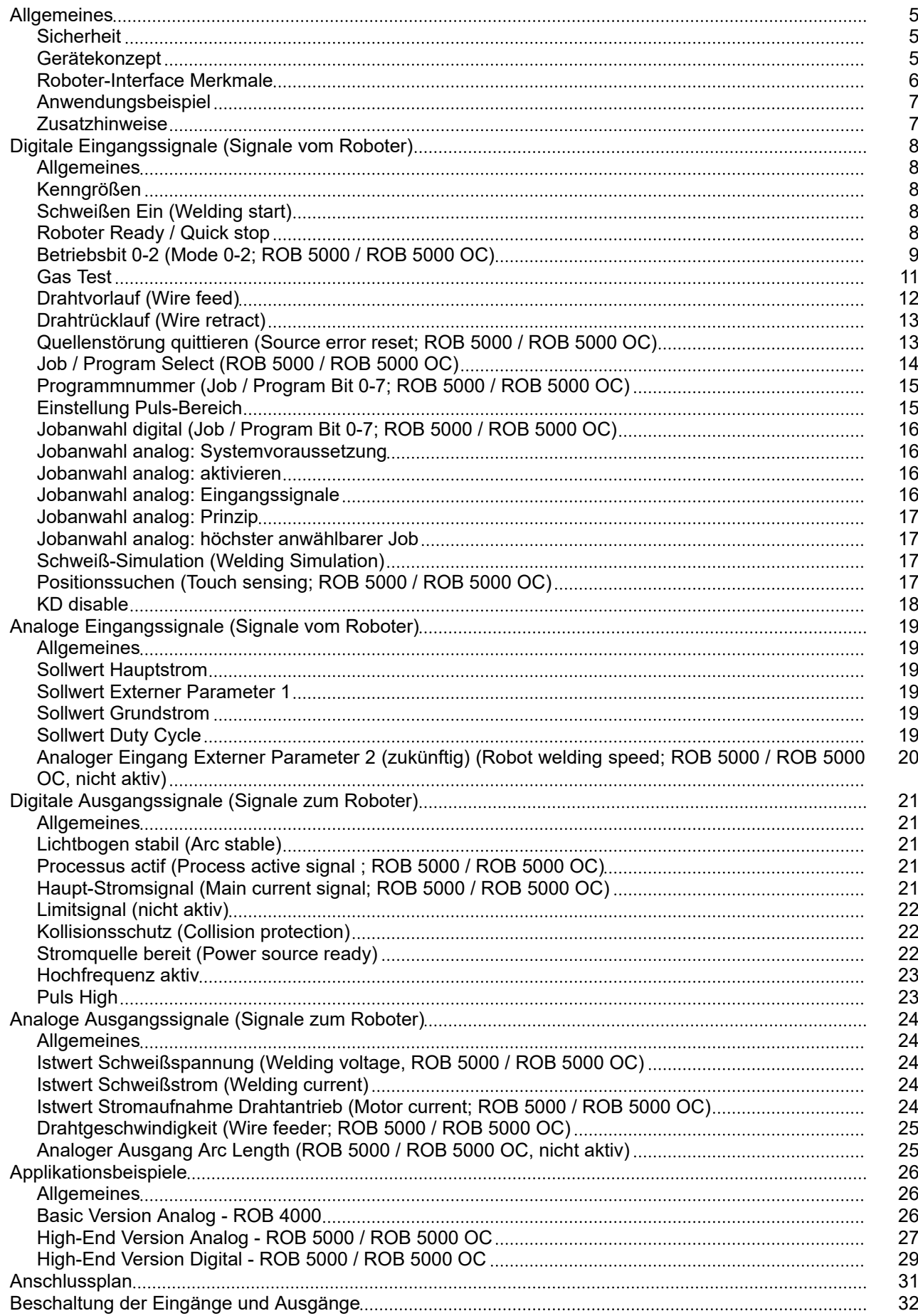

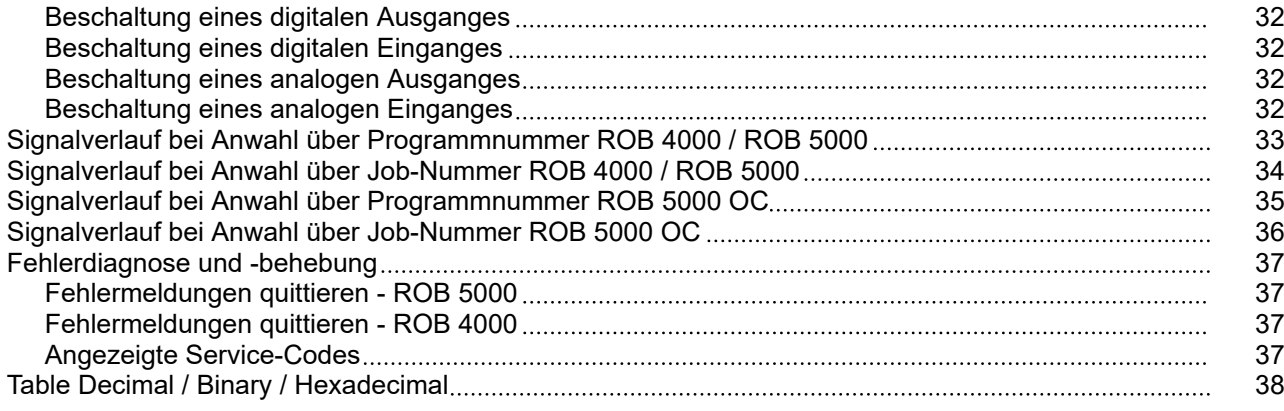

## <span id="page-4-0"></span>**Allgemeines**

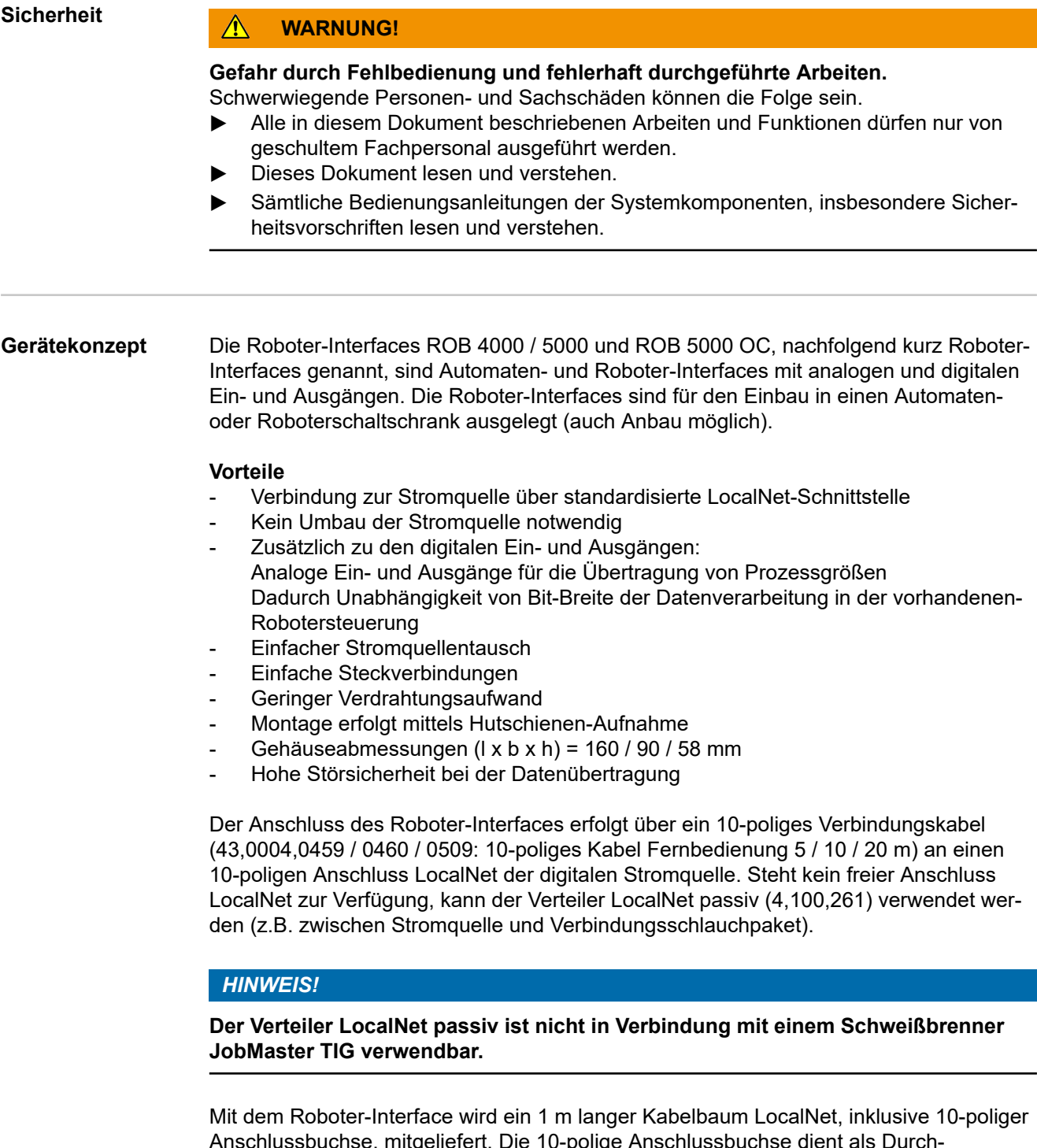

Anschlussbuchse, mitgeliefert. Die 10-polige Anschlussbuchse dient als Durchgangsstück durch die Schaltschrankwand. Für den Anschluss eines weiteren Teilnehmers LocalNet (z.B. Fernbedienung), im Bereich der Robotersteuerung, wird die Option "Einbauset ROB 5000 LocalNet" (4,100,270: 10-polige Anschlussbuchse mit Kabelbaum für das Roboter-Interface) angeboten.

Zur Verbindung der Robotersteuerung mit dem Roboter-Interface ist ein vorgefertigter, 1,5 m langer Kabelbaum verfügbar (4,100,260: Kabelbaum ROB 5000; 4,100,274: Kabelbaum ROB 4000).

<span id="page-5-0"></span>Der Kabelbaum ist interfaceseitig mit Molexsteckern anschlussfertig vorkonfektioniert. Steuerungsseitig kann der Kabelbaum an die Anschlusstechnik der Robotersteuerung angepasst werden. Die ausführliche Kabelbaum-Beschriftung, mit mehrfachem Aufdruck gleicher Bezeichnungen über die gesamte Kabellänge, macht das Anschließen übersichtlich.

Zur Vermeidung allfälliger Störungen darf die Leitungslänge, zwischen dem Roboter-Interface und der Steuerung, 1,5 m nicht überschreiten.

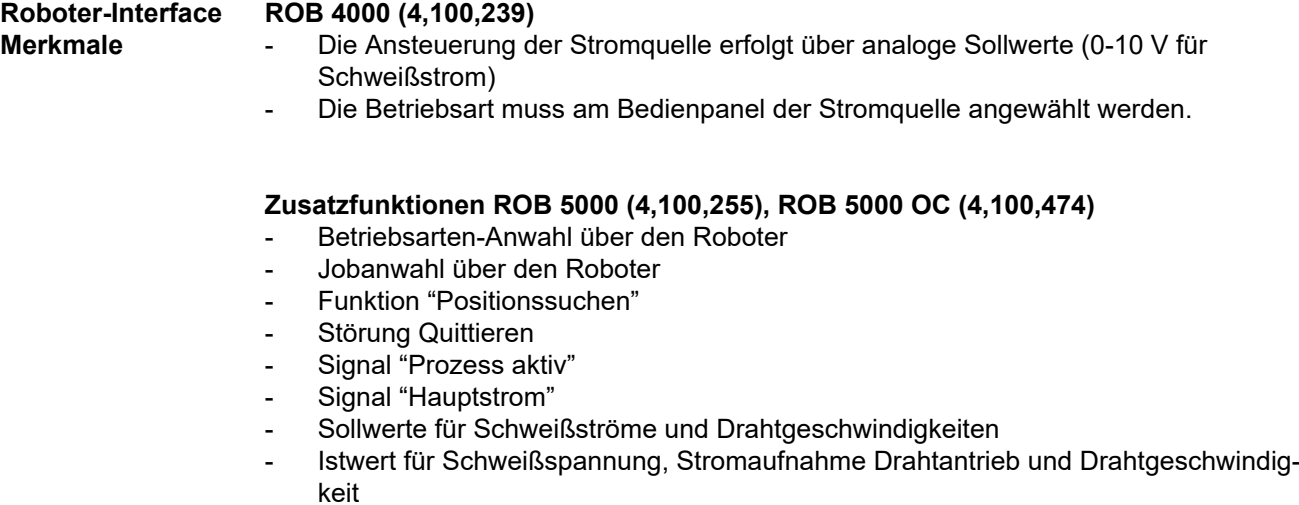

Zusätzliche Analog-Parameter

#### <span id="page-6-0"></span>**Anwendungsbeispiel**

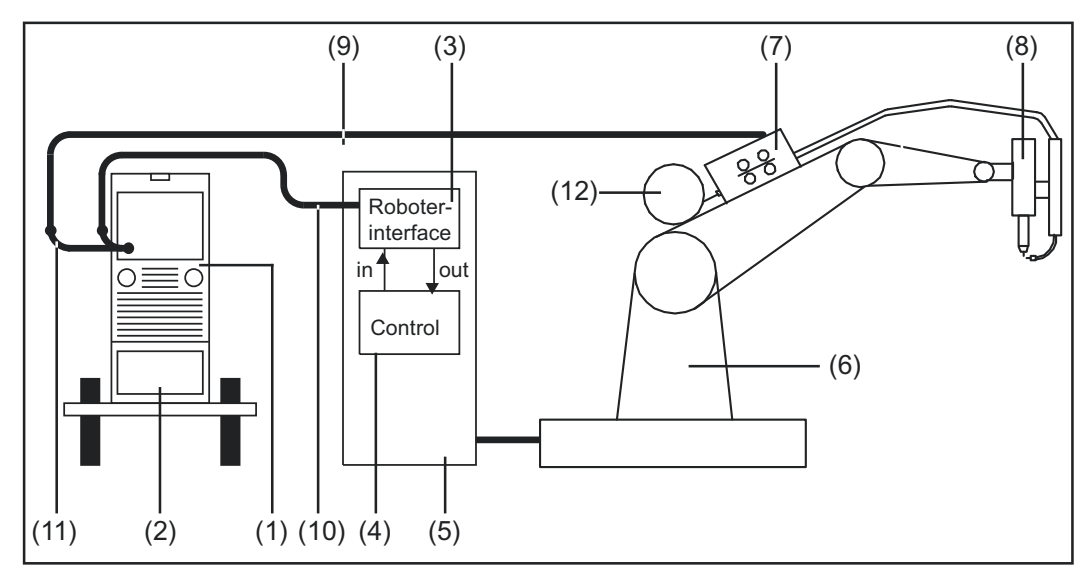

*Anwendungsbeispiel Roboter-Interface ROB 4000 / 5000*

- (1) Stromquelle
- (2) Kühlgerät
- (3) Roboter-Interface
- (4) Robotersteuerung
- (5) Schaltschrank Robotersteuerung
- (6) Roboter
- (7) Drahtantrieb
- (8) Schweißbrenner
- (9) Verbindungsschlauchpaket
- (10) Verbindungskabel LocalNet
- (11) Verteiler LocalNet passiv (nicht in Verbindung mit JobMaster TIG)
- (12) Drahtspule

## **Zusatzhinweise** *HINWEIS!*

**Solange das Roboter-Interface am LocalNet angeschlossen ist, bleibt automatisch die Betriebsart "2-Takt Betrieb" angewählt (Anzeige: Betriebsart 2-Takt Betrieb).**

Nähere Informationen zu den Betriebsarten finden Sie in der Bedienungsanleitung Stromquelle.

# <span id="page-7-0"></span>**Digitale Eingangssignale (Signale vom Roboter)**

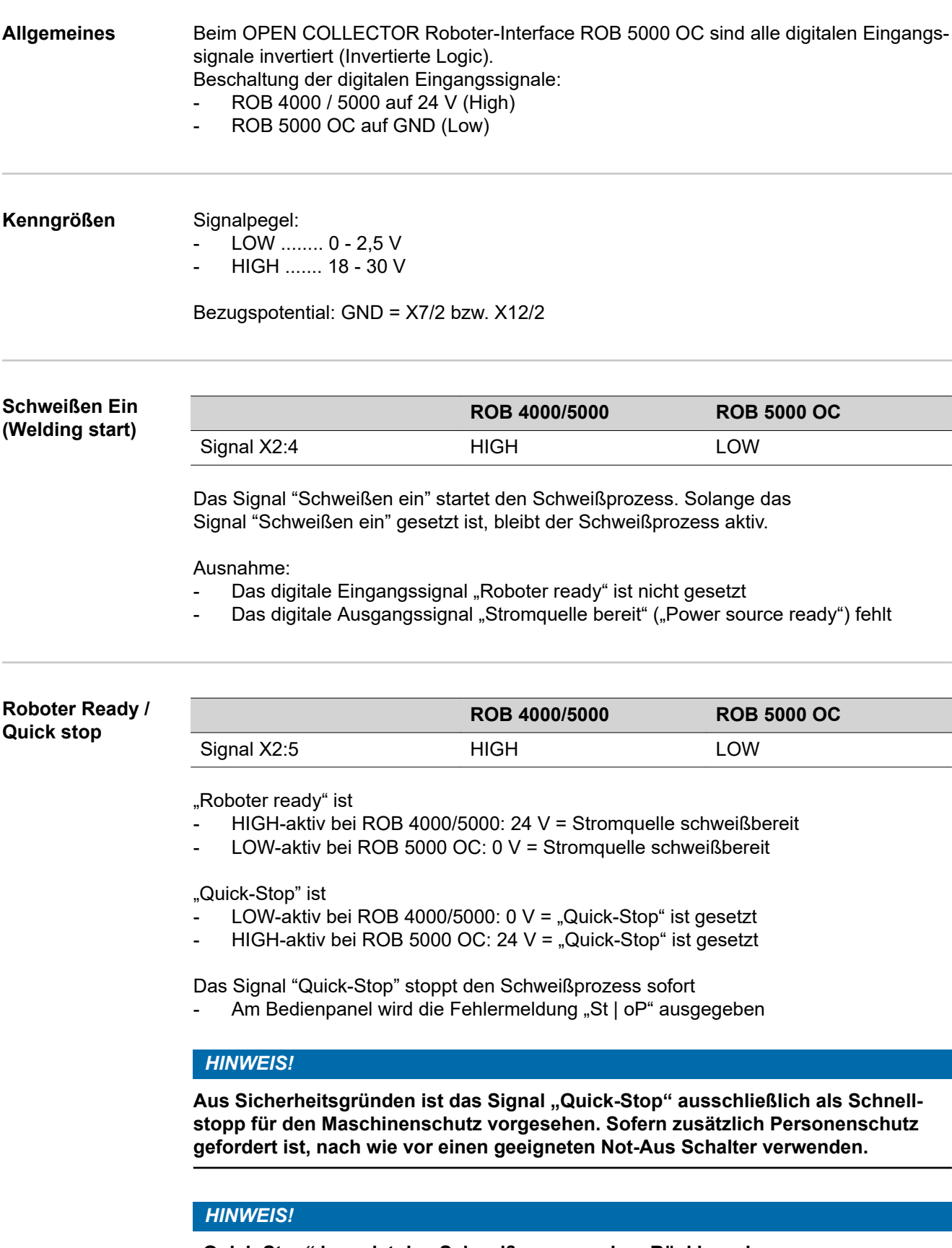

**"Quick-Stop" beendet den Schweißvorgang ohne Rückbrand.**

Nach dem Einschalten der Stromquelle ist "Quick-Stop" sofort aktiv

<span id="page-8-0"></span>Am Bedienpanel wird "St | oP" angezeigt.

Schweißbereitschaft der Stromquelle herstellen:

- Signal "Quick-Stop" deaktivieren ( "Roboter ready" setzen)
- Signal "Quellenstörung quittieren" ("Source error reset") setzen (nur bei ROB 5000 / ROB 5000 OC)

#### **Betriebsbit 0-2 (Mode 0-2; ROB 5000 / ROB 5000 OC)**

### *HINWEIS!*

**Ist "Quick-Stop" aktiv, werden weder Befehle noch Sollwertvorgaben angenommen.**

### *HINWEIS!*

#### **Beim Roboter-Interface ROB 4000 ist die Betriebsart TIG fix angewählt**

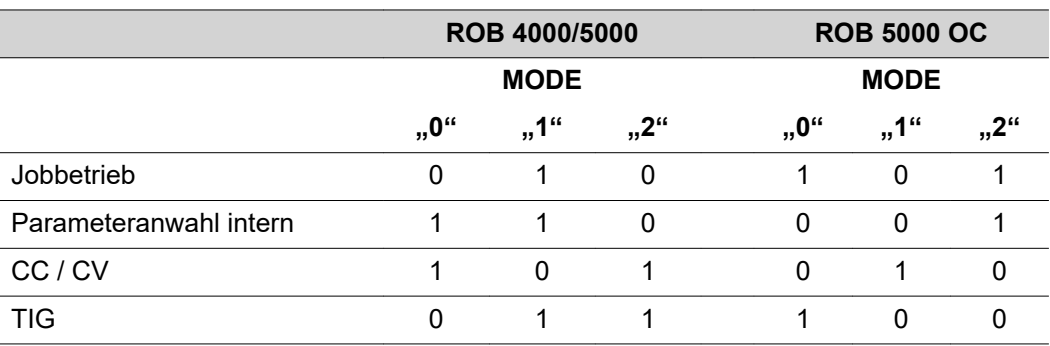

Signallevel wenn BIT 0 - BIT 2 gesetzt sind

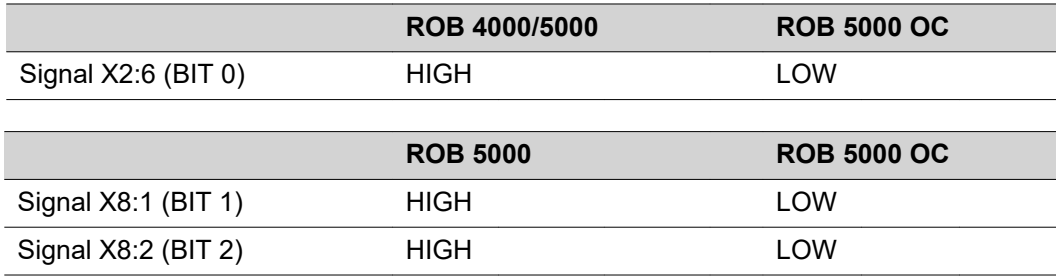

Folgende Betriebsarten werden unterstützt:

#### **Job-Betrieb (ROB 5000 / ROB 5000 OC)**

Abruf gespeicherter Schweißparameter über die Nummer des entsprechenden Jobs.

#### **Parameteranwahl intern (ROB 5000 / ROB 5000 OC)**

Die Auswahl von Schweißparametern über die Programmieroberfläche der Robotersteuerung ist aufwendig. Insbesondere bei der Programmierung eines Jobs. Die Betriebsart "Parameteranwahl intern" ermöglicht die Auswahl der erforderlichen Schweißparameter über das Bedienpanel der Stromquelle oder über eine Fernbedienung.

Die Parameteranwahl intern kann auch während des Schweißvorgangs erfolgen. Die für den aktuellen Schweißprozess erforderlichen Signale werden weiterhin von der Robotersteuerung vorgegeben.

#### **CC / CV (Konstantstrom / Konstantspannung; ROB 5000 / ROB 5000 OC**

### *HINWEIS!*

**Die Betriebsart "CC / CV" (Konstantstrom/Konstantspannung) wird als Option für das Roboter-Interface ROB 5000 / ROB 5000 OC oder den Feldbuskoppler für Roboteransteuerung angeboten.**

Ein Betrieb der Stromquelle wahlweise mit konstanter Schweißspannung oder konstantem Schweißstrom wird ermöglicht.

Einschränkungen gegenüber den übrigen Betriebsarten:

Für das linken Display können mit Taste "Parameteranwahl" nur mehr folgende Parameter angewählt werden:

**Schweißstrom** 

Verfügbare Eingangssignale:

#### *HINWEIS!*

Bei angewählter Betriebsart "CC / CV" stehen nachfolgend aufgelistete Eingangs**signale zur Verfügung. Die Eingangssignale nehmen gegenüber den übrigen Betriebsarten geänderte Funktionen an.**

Folgende Aufzählung enthält die Eingangssignale und deren Funktionen:

- Analoges Eingangssignal "Hauptstrom" (Welding current) ... Vorgabe des **Schweißstromes**
- Analoges Eingangssignal "Externer Parameter 1" (External parameter 1) ... Vorgabe der Schweißspannung
- Analoges Eingangssignal "Grundstrom" (Base current) ... Vorgabe der Drahtgeschwindigkeit
- Digitales Eingangssignal "Schweißen ein" (Welding start) ... Start des Schweißstromes
- Solange das Signal gesetzt bleibt, ist der Schweißstrom aktiv
- Digitales Eingangssignal "Drahtvorlauf" (Wire feed) ... Start der Drahtförderung mit der vorgegebenen Drahtgeschwindigkeit
- Solange das Signal gesetzt bleibt, ist die Drahtförderung aktiv
- Digitales Eingangssignal "Drahtrücklauf" (Wire retract) ... Start eines Drahtrückzuges mit der vorgegebenen Drahtgeschwindigkeit
- Solange das Signal gesetzt bleibt, ist der Drahtrückzug aktiv
- Digitales Eingangssignal "Roboter ready" ... bleibt unverändert
- Digitales Eingangssignal "Gas Test" ... bleibt unverändert

#### *HINWEIS!*

**Mit dem Eingangssignal "Schweißen ein" wird nur der Schweißstrom gestartet, nicht aber die Drahtförderung.**

Signalpegel für analoge Eingangssignale:

Auch bei angewählter Betriebsart CC / CV, beträgt der Signalpegel für die analogen Eingangssignale 0 bis 10 V.

0 V ....... z.B. minimaler Schweißstrom 10 V ......z.B. maximaler Schweißstrom

Vorgabe eines Sollwertes für den Schweißstrom:

- <span id="page-10-0"></span>Mittels Eingangssignal "Roboter ready" die Schweißbereitschaft der Stromquelle herstellen
- Mittels Eingangssignal "Hauptstrom" (Welding current) den gewünschten Schweißstrom vorgeben
- Mittels Eingangssignal "Externer Parameter 1" (External parameter 1) einen Wert vorgeben, auf welchen die Schweißspannung begrenzt werden soll.

**WICHTIG!** Wird keine spezielle Begrenzung der Schweißspannung gewünscht, mittels Eingangssignal "Externer Parameter 1" die größtmögliche Schweißspannung einstellen.

Würde eine höhere als die eingestellte Schweißspannung auftreten, kann der angewählte Schweißstrom nicht eingehalten werden.

- Mittels Eingangssignal "Grundstrom" die gewünschte Drahtgeschwindigkeit einstellen
- Mittels Eingangssignal "Schweißen ein" den Schweißstrom starten
- Mittels Eingangssignal "Drahtvorlauf" die Drahtförderung starten

Vorgabe eines Sollwertes für die Schweißspannung:

- Mittels Eingangssignal "Roboter ready" die Schweißbereitschaft der Stromquelle herstellen
- Mittels Eingangssignal "Externer Parameter 1" (External parameter 1) die gewünschte Schweißspannung vorgeben
- Mittels Eingangssignal "Hauptstrom" (Welding Current) einen Wert vorgeben, auf welchen der Schweißstrom begrenzt werden soll

**HINWEIS!** Wird keine spezielle Begrenzung des Schweißstromes gewünscht, mittels Eingangssignal "Hauptstrom" (Welding Current) den größtmöglichen Schweißstrom einstellen.

Würde ein höherer als der eingestellte Schweißstrom auftreten, kann die angewählte Schweißspannung nicht eingehalten werden.

- Mittels Eingangssignal "Grundstrom" (Base current) die gewünschte Drahtgeschwindigkeit einstellen
- Mittels Eingangssignal "Schweißen ein" den Schweißstrom starten
- Mittels Eingangssignal "Drahtvorlauf" die Drahtförderung starten

#### **TIG**

Verfahren WIG-Schweißen ist angewählt. Die Schweißstrom-Vorgabe erfolgt mittels analogem Eingangssignal Sollwert Hauptstrom.

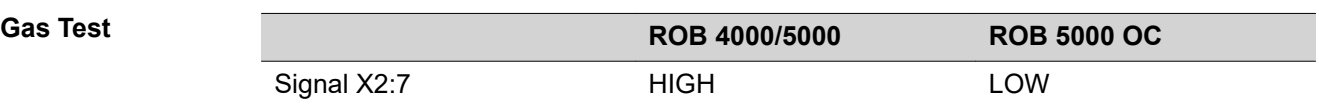

Das Signal "Gas Test" aktiviert die Funktion "Gasprüfen" (wie die Taste "Gasprüfen"). Die benötigte Gasmenge kann am Druckminderer an der Gasflasche eingestellt werden.

Der Gastest kann für eine zusätzliche Gasvorströmung während der Positionierung verwendet werden.

**WICHTIG!** Solange der Schweißprozess aktiv ist, wird die Gasvor- und Gas-Nachströmzeit von der Stromquelle gesteuert, es ist daher nicht notwendig, das Signal "Gas Test" während des Schweißprozesses zu setzen!

### <span id="page-11-0"></span>**Drahtvorlauf CONSIDERING IN THE EXAMPLE THE EXAMPLE SET OF STATE SET OF STATE SET OF STATE SET OF STATE SET OF STATE SET OF STATE SET OF STATE SET OF STATE SET OF STATE SET OF STATE SET OF STATE SET OF STATE SET OF STATE SET OF STATE**

#### **Verletzungsgefahr durch austretenden Schweißdraht**

Schwerwiegende Personen- und Sachschäden können die Folge sein.

Schweißbrenner von Gesicht und Körper weghalten

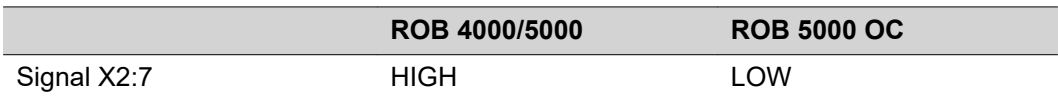

Das Signal "Drahtvorlauf" ermöglicht ein strom- und gasloses Einfädeln des Schweißdrahtes in das Schlauchpaket (wie die Taste "Drahteinfädeln").

Die Einfädelgeschwindigkeit ist von der entsprechenden Einstellung im Setup-Menü der Stromquelle abhängig.

#### *HINWEIS!*

**Das Eingangssignal "Drahtvorlauf" hat Priorität gegenüber dem Signal "Drahtrücklauf". Sind beide Signale gleichzeitig gesetzt, erfolgt eine Fortsetzung des Drahtvorlaufes.**

**WICHTIG!** Zur Erleichterung einer exakten Positionierung des Schweißdrahtes, ergibt sich beim Setzen des Signals "Drahtvorlauf" folgender Ablauf:

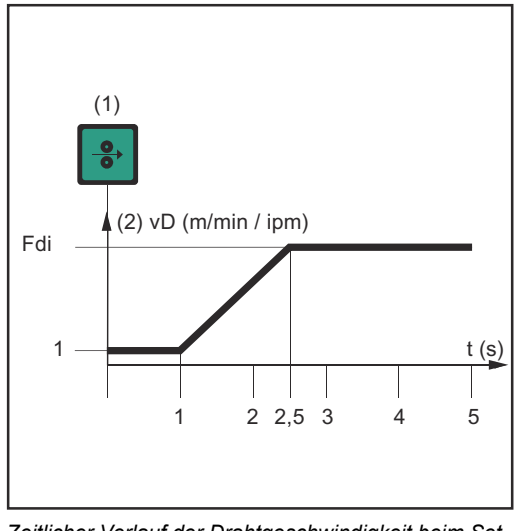

*Zeitlicher Verlauf der Drahtgeschwindigkeit beim Setzen des digitalen Eingangssignals "Drahtvorlauf"*

- (1) Signal Drahtvorlauf
	- **Signal verbleibt bis zu einer Sekunde:** Unabhängig von dem eingestellten Wert, verbleibt die Drahtgeschwindigkeit (2) während der ersten Sekunde auf 1 m/min oder 39.37 ipm.
- **Signal verbleibt bis zu 2,5 Sekunden:** Nach Ablauf einer Sekunde, erhöht sich die Drahtgeschwindigkeit (2) innerhalb der nächsten 1,5 Sekunden gleichmäßig.
	- **Signal verbleibt länger als 2,5 Sekunden:** Nach insgesamt 2,5 Sekunden erfolgt eine konstante Drahtförderung entsprechend der für den Parameter Fdi eingestellten Drahtgeschwindigkeit.

**WICHTIG!** Ist zusätzlich das digitale Eingangssignal "KD disable" gesetzt, gilt für den Vorlauf nicht "Fdi", sondern das analoge Ausgangssignal "Drahtgeschwindigkeit". Dabei startet das digitale Eingangssignal "Drahtvorlauf" den Vorlauf sofort mit dem analogen Sollwert für die Drahtgeschwindigkeit. In diesem Fall trifft die Abbildung nicht zu.

<span id="page-12-0"></span>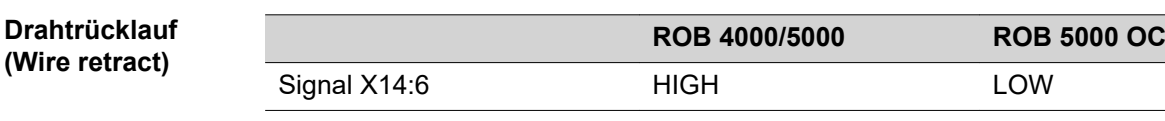

Das Signal "Drahtrücklauf" erwirkt ein Zurückziehen des Drahtes. Die Drahtgeschwindigkeit ist von der entsprechenden Einstellung im Setup-Menü der Stromquelle abhängig.

### *HINWEIS!*

**Den Draht nur um geringe Längen zurückziehen lassen, da der Draht beim Rücklauf nicht auf die Drahtspule aufgewickelt wird.**

**WICHTIG!** Zur Erleichterung einer exakten Positionierung des Schweißdrahtes, ergibt sich beim Setzen des Signals "Drahtrücklauf" folgender Ablauf:

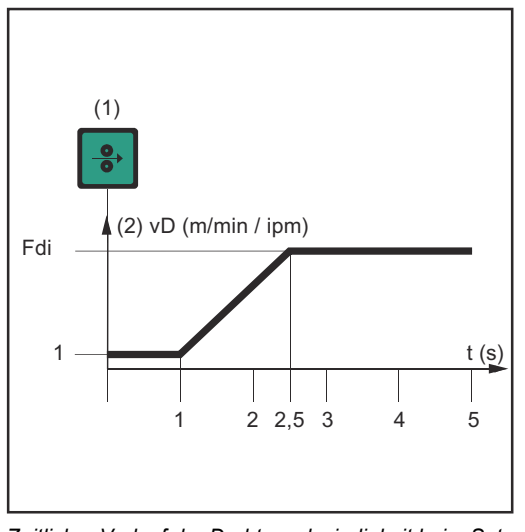

*Zeitlicher Verlauf der Drahtgeschwindigkeit beim Setzen des digitalen Eingangssignals "Drahtrücklauf"*

- (1) Signal Drahtvorlauf
- **Signal verbleibt bis zu einer Sekunde:** Unabhängig von dem eingestellten Wert, verbleibt die Drahtgeschwindigkeit (2) während der ersten Sekunde auf 1 m/min oder 39.37 ipm.
- **Signal verbleibt bis zu 2,5 Sekunden:** Nach Ablauf einer Sekunde, erhöht sich die Drahtgeschwindigkeit (2) innerhalb der nächsten 1,5 Sekunden gleichmäßig.
	- **Signal verbleibt länger als 2,5 Sekunden:** Nach insgesamt 2,5 Sekunden erfolgt eine konstante Drahtförderung entsprechend der für den Parameter Fdi eingestellten Drahtgeschwindigkeit.

**WICHTIG!** Ist zusätzlich das digitale Eingangssignal "KD disable" gesetzt, gilt für den Vorlauf nicht "Fdi", sondern das analoge Ausgangssignal "Drahtgeschwindigkeit". Dabei startet das digitale Eingangssignal "Drahtrücklauf" den Rücklauf sofort mit dem analogen Sollwert für die Drahtgeschwindigkeit. In diesem Fall trifft die Abbildung nicht zu.

**Quellenstörung quittieren (Source error reset; ROB 5000 / ROB 5000 OC)**

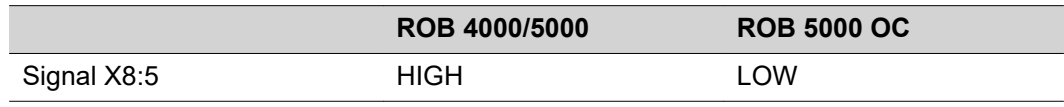

#### *HINWEIS!*

Für eine erfolgreiche Fehlerquittierung muss das Signal "Quellenstörung quittie**ren" mindestens 10 ms gesetzt bleiben.**

Tritt an der Stromquelle eine Fehlermeldung ("Quellenstörung") auf, wird der Fehler über das Signal "Quellenstörung quittieren" zurückgesetzt. Zuvor ist jedoch die Fehlerursache zu beheben.

Besitzt die Robotersteuerung kein digitales Signal zur Quittierung, Signal "Quellenstörung quittieren" immer legen auf

- ROB 4000/5000: 24 VDC (High)
- ROB 5000 OC: GND (Low)

<span id="page-13-0"></span>Der Fehler wird dann sofort nach Behebung der Ursache zurückgesetzt.

*HINWEIS!*

**Solange das Signal "Quellenstörung quittieren" gesetzt ist, erfolgt keine Anzeige eines möglichen Servicecodes.**

Beispiel: Besteht die Gefahr fehlender Kühlflüssigkeit, kommt es bei gesetztem Signal zu keiner Anzeige des Servicecodes "No | H2O". In dem Fall kann eine Beschädigung des wassergekühlten Schweißbrenners die Folge sein.

Abhilfe: Das Signal "Quellenstörung quittieren" nur als kurzen Impuls zur Quittierung ausführen.

#### $\bigwedge$ **WARNUNG!**

#### **Gefahr durch überraschend startenden Schweißprozess.**

Schwerwiegende Personen- und Sachschäden können die Folge sein.

- ▶ Ist das Signal "Quellenstörung quittieren" immer auf<br>▶ 24 V ROB 4000/5000 (High)
- ▶ 24 V ROB 4000/5000 (High)
- ▶ GND ROB 5000 OC (Low),
- ▶ darf das Signal "Schweißen ein" ("Welding start") während der Fehlerbehebung nicht gesetzt sein, sonst wird unmittelbar nach der Fehlerbehebung der Schweißprozess gestartet

Job / Pro **Select** ( 5000 / R **OC)**

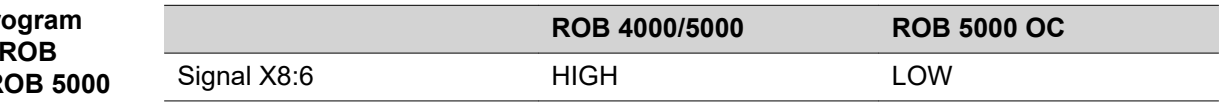

Das Signal "Job / Program Select" ermöglicht eine unterschiedliche Verwendung der Signale "Programmnummer" (Job/Program Bit 0-7, siehe folgende Seite)

Im Jobbetrieb, bei "Job / Program Select" auf

- LOW (ROB 5000)
- HIGH (ROB 5000 OC),

erfolgt mittels "Job/Program Bit 0 - 7" eine digitale Anwahl des gewünschten Jobs. Den Jobbetrieb mittels Betriebsbit 0-2 anwählen.

**WICHTIG!** Im Jobbetrieb (Betriebsbit 0-2), bei "Job / Program Select" auf

- LOW (ROB 5000)
- HIGH (ROB 5000 OC),

besteht zusätzlich die Möglichkeit der analogen Jobanwahl. Näheres dazu entnehmen Sie bitte den Abschnitten für die "Jobanwahl analog".

Bei Parameteranwahl intern oder TIG erfolgt mittels "Job/Program Bit 0-7" eine Auswahl des Verfahrens (siehe folgenden Abschnitt "Programmnummer"). Die Parameteranwahl intern oder TIG mittels Betriebsbit 0-2 anwählen.

### *HINWEIS!*

<span id="page-14-0"></span>**Programmnummer (Job / Program Bit 0-7; ROB 5000 / ROB 5000 OC)**

**Die Belegung ist identisch mit der Funktion "Job-Nummer" (siehe folgenden Abschnitt). Die Auswahl zwischen den Funktionen "Programmnummer" und "Job-Nummer" erfolgt mit den Betriebsbits 0-2.**

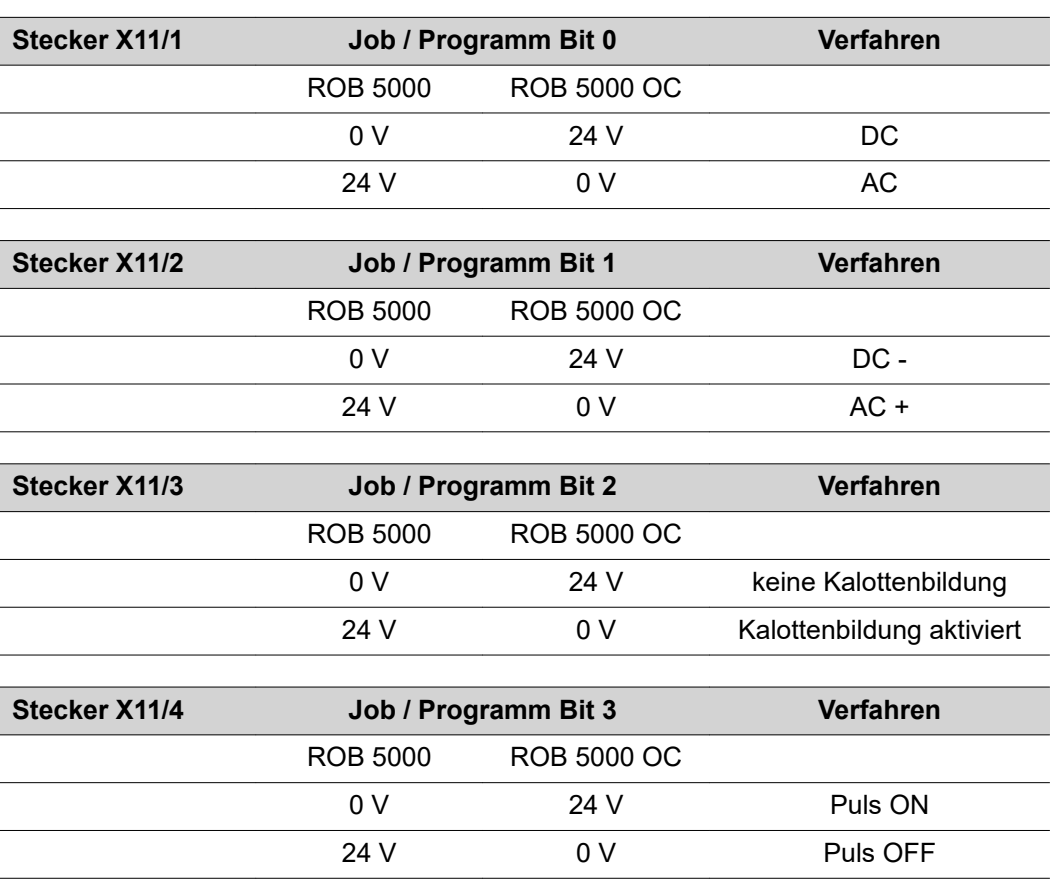

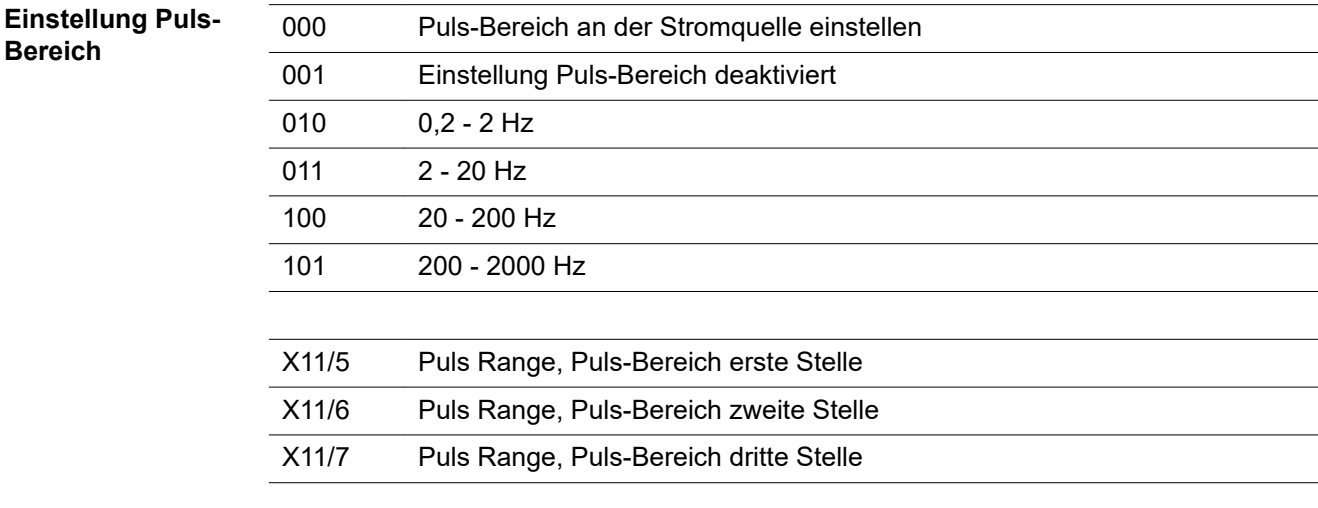

Beispiel ROB 5000:

- $X11/5$  ist nicht gesetzt  $(= 0)$
- $X11/6$  ist nicht gesetzt  $(= 0)$
- $X11/7$  ist gesetzt  $(= 1)$
- Frequenzbereich von 20 200 Hz ist angewählt

Beispiel ROB 5000 OC:

- X11/5 ist nicht gesetzt (= 1)
- X11/6 ist nicht gesetzt (= 1)
- X11/7 ist gesetzt (= 0)
- Frequenzbereich von 20 200 Hz ist angewählt

<span id="page-15-0"></span>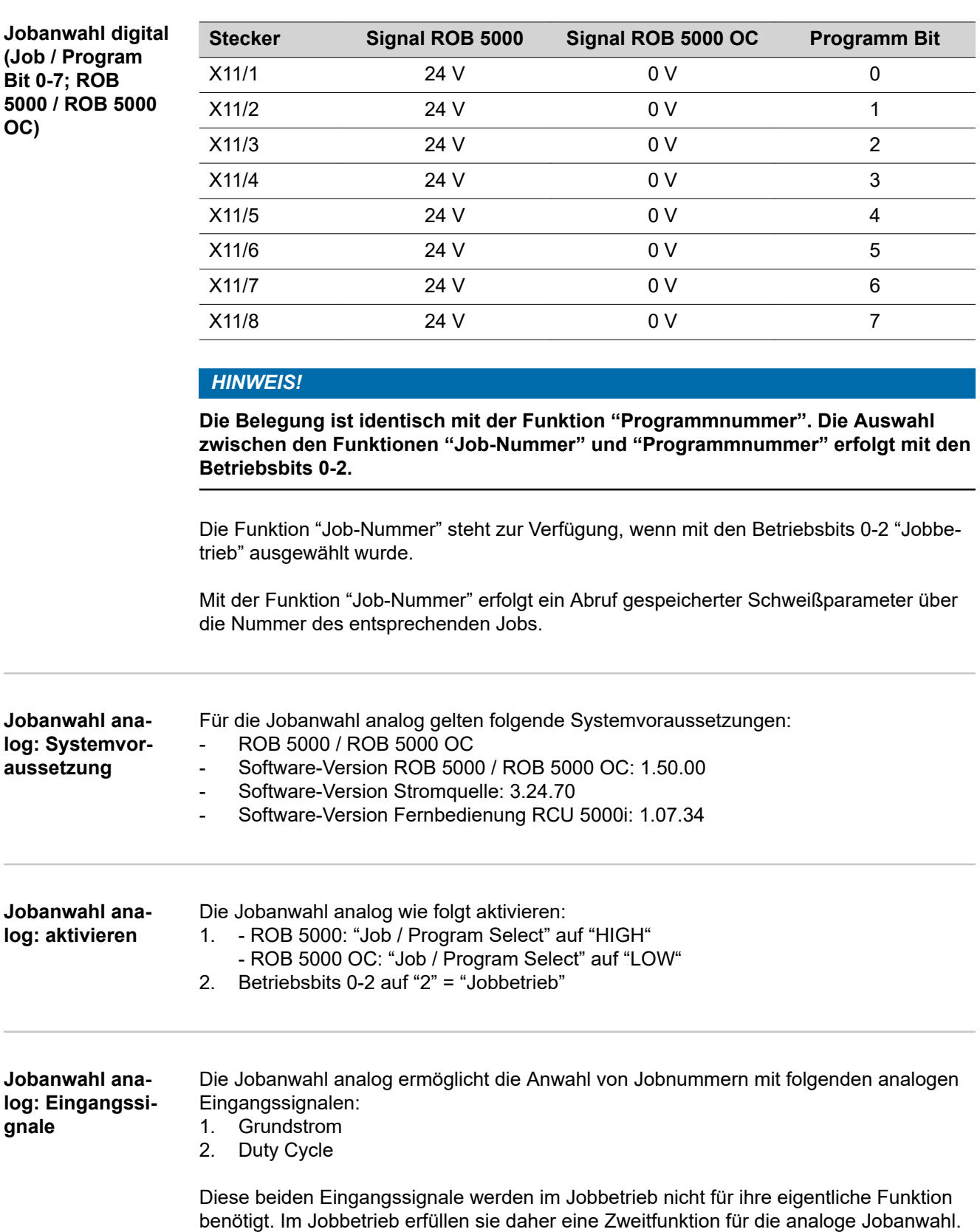

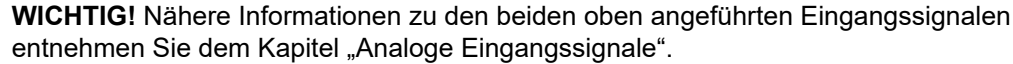

<span id="page-16-0"></span>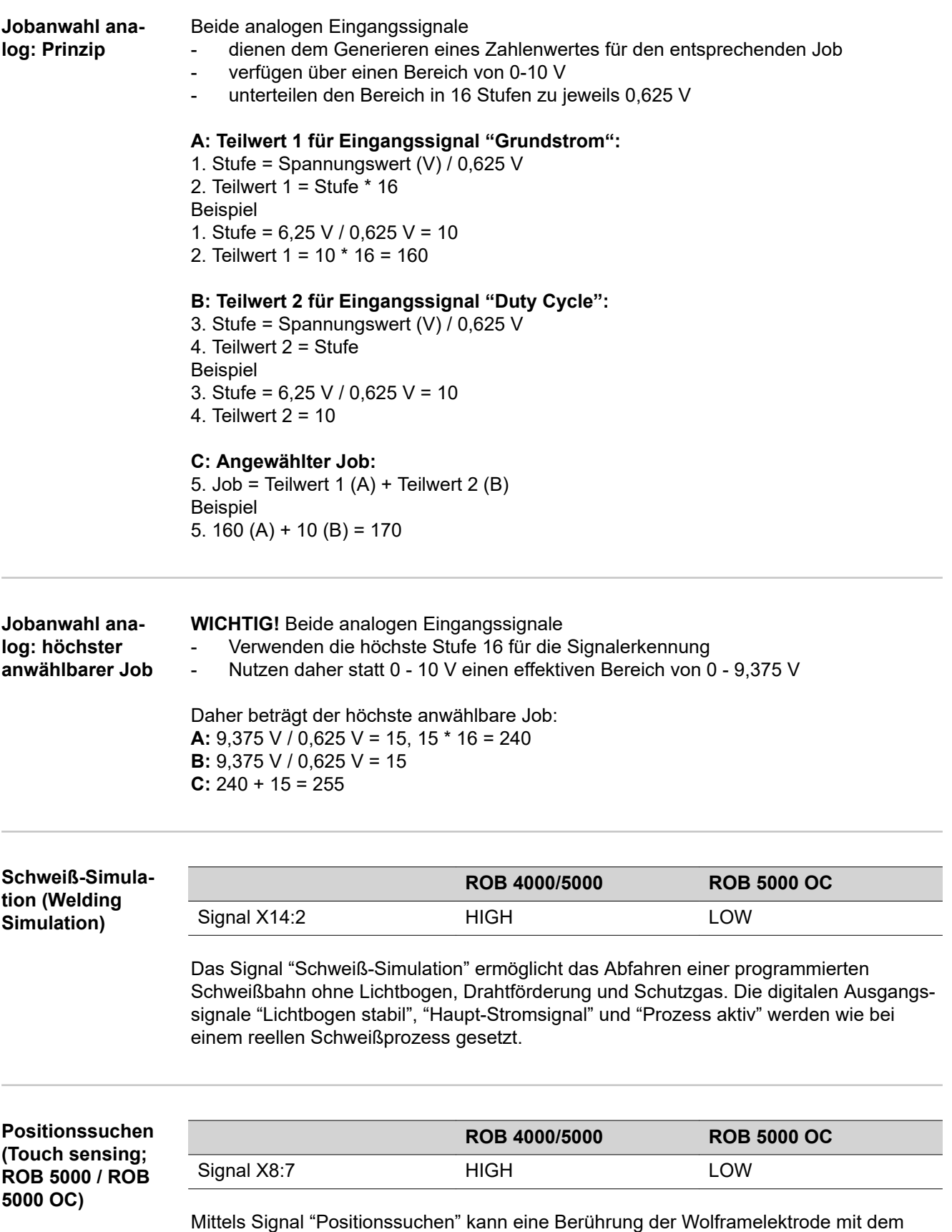

Werkstück festgestellt werden (Kurzschluss zwischen Werkstück und Wolframelektrode).

<span id="page-17-0"></span>Wird das Signal "Positionssuchen" gesetzt, zeigt das Bedienpanel der Stromquelle "touch" an. An der Wolframelektrode wird eine Spannung von 30 V (Strom auf 3 A begrenzt) angelegt.

Das Auftreten des Kurzschlusses wird über das Signal "Lichtbogen stabil" (siehe Kapitel "Digitale Ausgangssignale") an die Robotersteuerung übermittelt.

#### *HINWEIS!*

**Die Ausgabe des Signales "Lichtbogen stabil" erfolgt um 0,2 s länger als die Dauer des Kurzschluss-Stromes.**

Solange das Signal "Positionssuchen" gesetzt bleibt, kann kein Schweißvorgang stattfinden. Setzt die Robotersteuerung das Signal "Positionssuchen" während des Schweißens, wird der Schweißvorgang abgebrochen nach Ablauf der Freibrandzeit (einstellbar im Setup-Menü Stromquelle). Die Positionserkennung kann ausgeführt werden.

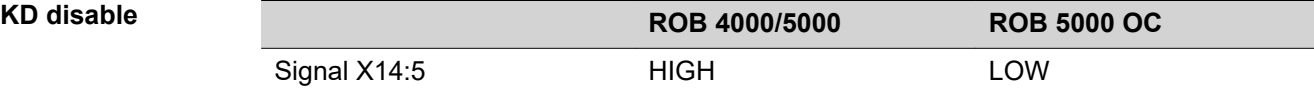

Das Signal "KD disable" ermöglicht ein Umschalten von interner Ansteuerung des Kaltdraht-Vorschubs auf externe Ansteuerung:

- "KD disable" nicht gesetzt = "KD enable": Interne Ansteuerung des Kaltdraht-Vorschubs über die Stromquelle "KD disable" gesetzt:
- Externe Ansteuerung des Kaltdraht-Vorschubs über das Roboter-Interface

Externe oder interne Ansteuerung des Kaltdraht-Vorschubs betrifft folgende Funktionen:

- Drahtvorlauf (Wire feed)
- Drahtrücklauf (Wire retract)

# <span id="page-18-0"></span>**Analoge Eingangssignale (Signale vom Roboter)**

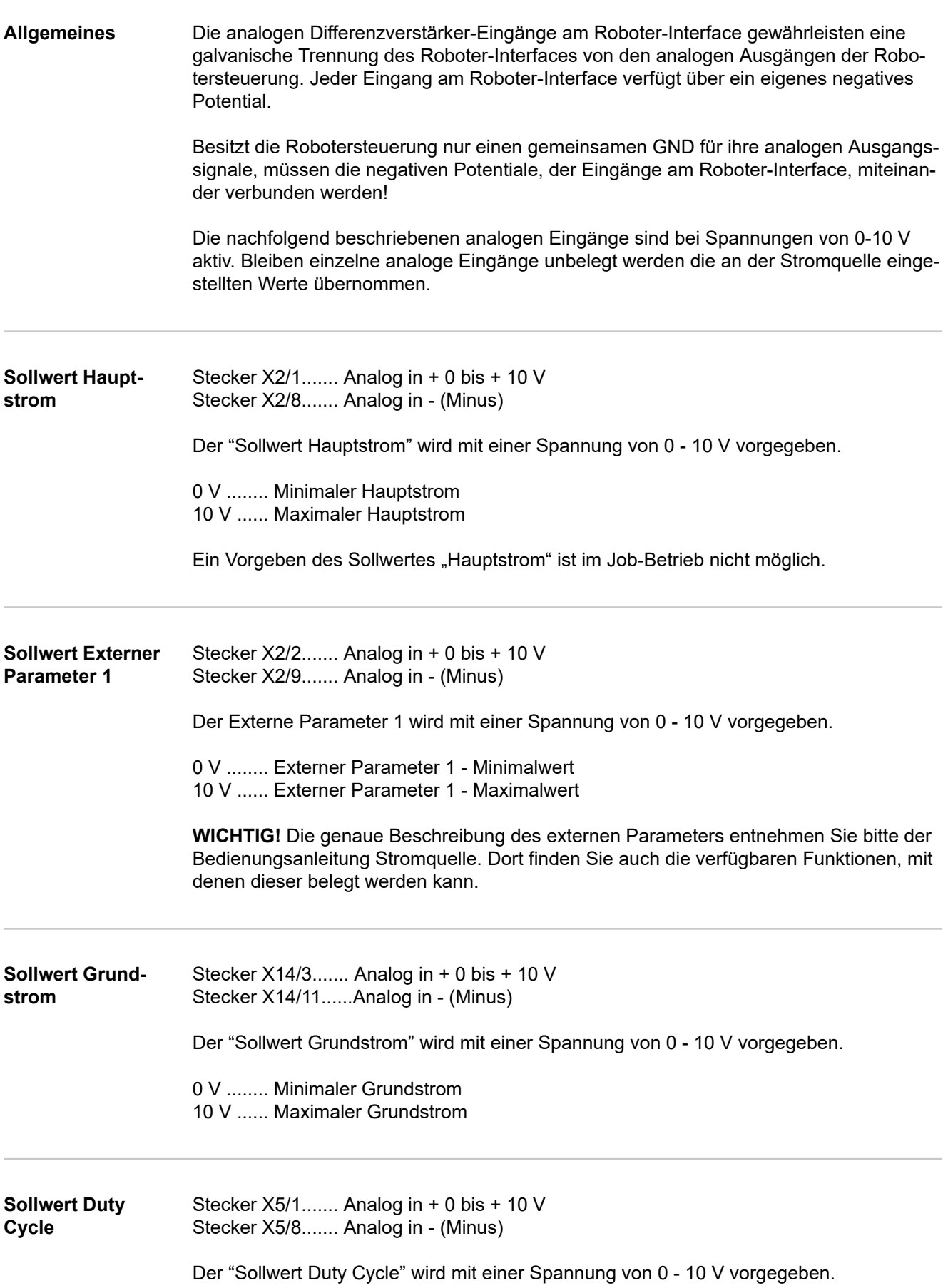

0 V ........ Minimaler Duty Cycle 10 V ...... Maximaler Duty Cycle

<span id="page-19-0"></span>**Analoger Eingang Externer Parameter 2 (zukünftig) (Robot welding speed; ROB 5000 / ROB 5000 OC, nicht aktiv)**

Stecker X5/2....... Analog in + 0 bis + 10 V Stecker X5/9....... Analog in - (Minus)

Gilt in Verbindung mit einem Kaltdraht-Vorschub: Der analoge Eingang für den "Externen Parameter 2" dient derzeit nur der Vorgabe eines Wertes für die Drahtgeschwindigkeit.

Der Sollwert für die Drahtgeschwindigkeit wird mit einer Spannung von 0 - 10 V vorgegeben.

Für jeden der angeführten Bereiche gilt: 0 V ........ Minimale Drahtgeschwindigkeit 10 V ...... Maximale Drahtgeschwindigkeit

<span id="page-20-0"></span>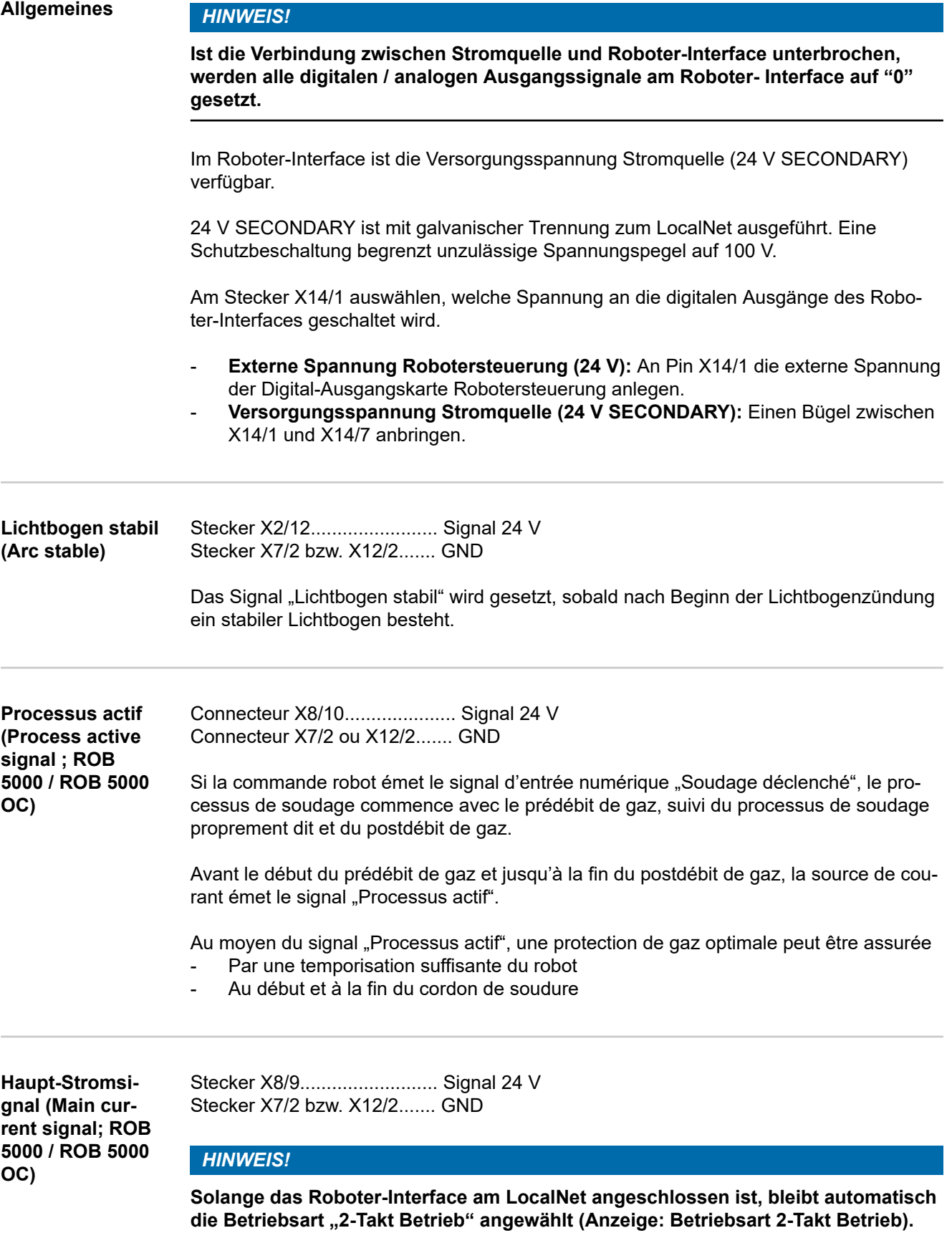

Im Setup-Menü der Stromquelle wird definiert:

- <span id="page-21-0"></span>- Start-Stromphase mit Startstrom (I-S), Startstromdauer (t-S) und Slope (SL)
- End-Stromphase mit Endstrom (I-E), Endstromdauer (t-E) und Slope (SL)

Zwischen der Startstrom- und der Endstrom-Phase wird das Haupt-Stromsignal gesetzt.

**WICHTIG!** Nähere Informationen finden Sie in der Bedienungsanleitung Stromquelle.

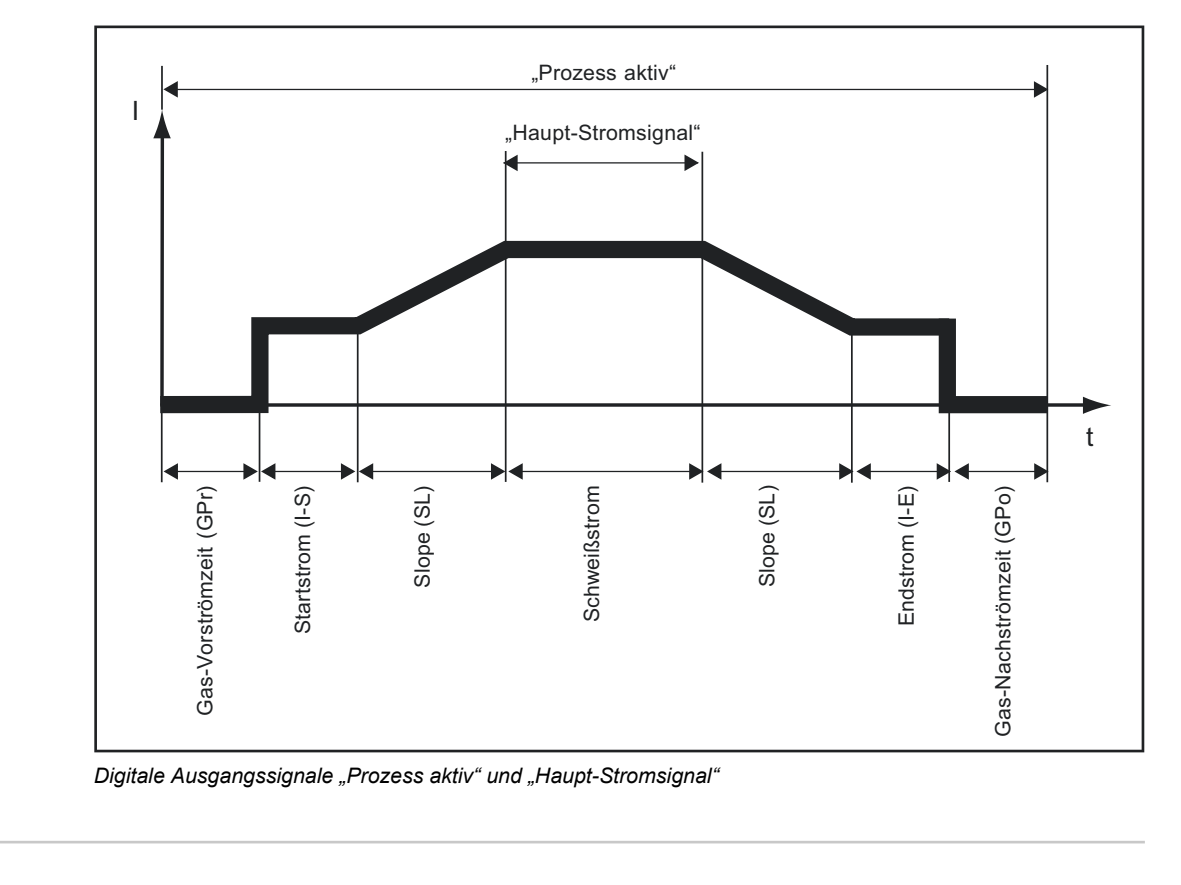

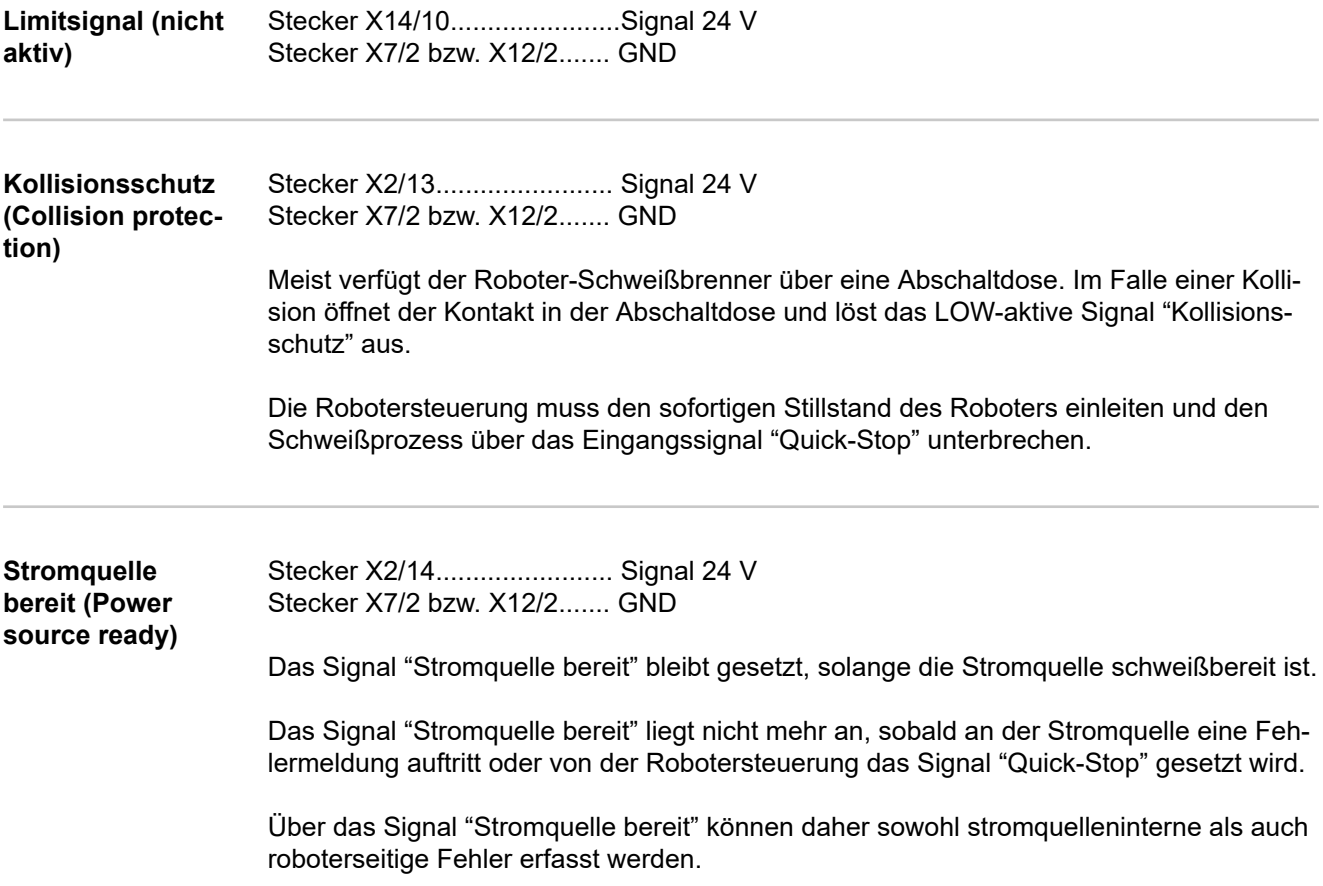

<span id="page-22-0"></span>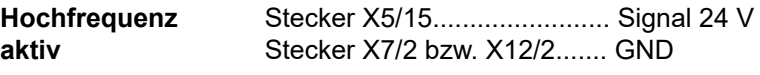

Das Signal "Hochfrequenz aktiv" bleibt gesetzt, solange die Hochfrequenz aktiv ist.

**Puls High Stecker X5/16............................ Signal 24 V** Stecker X7/2 bzw. X12/2....... GND

> Das Signal "PULS-HIGH" ist bei Betriebsart Puls (f<sub>Puls</sub> < 5 Hz) bei jedem Impuls HIGH aktiv.

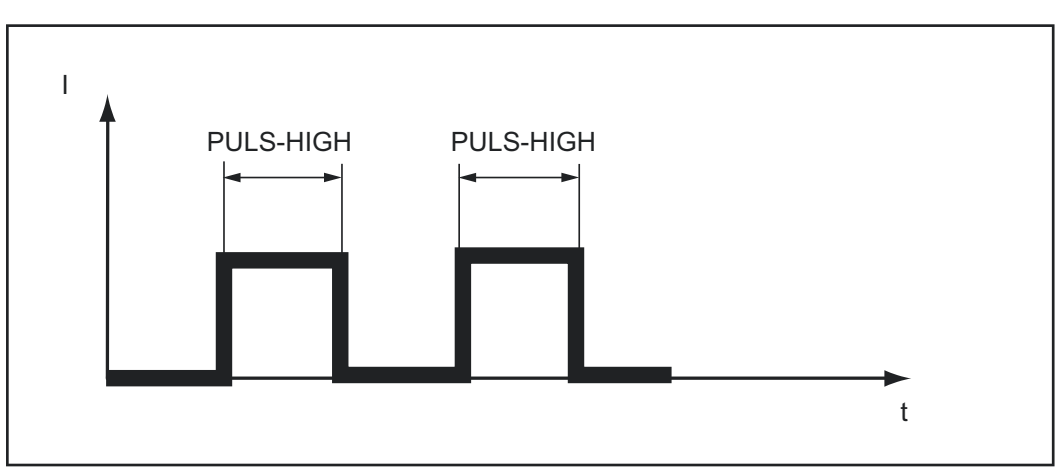

*Signal "PULS HIGH" aktiv*

# <span id="page-23-0"></span>**Analoge Ausgangssignale (Signale zum Roboter)**

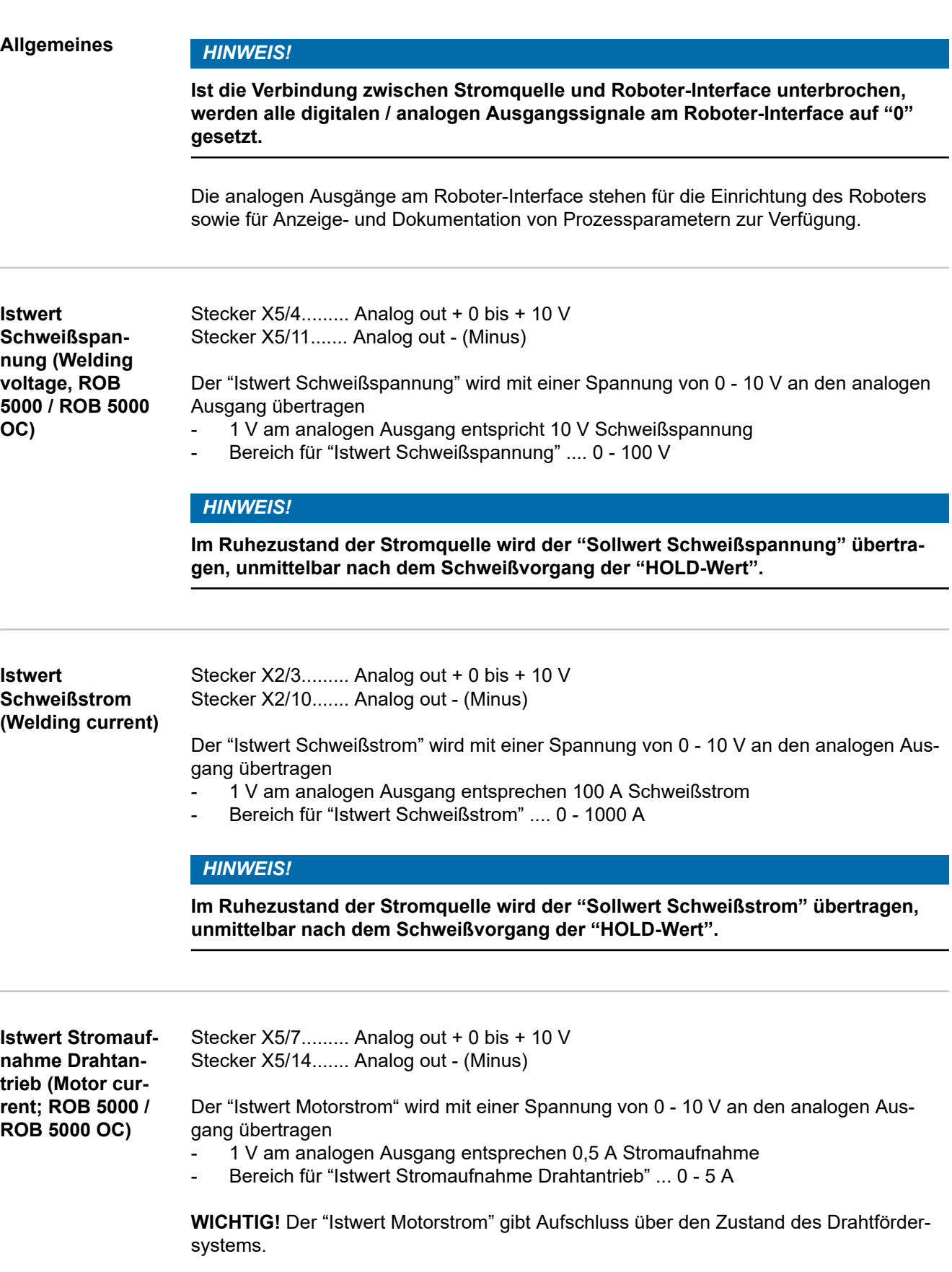

**DE**

<span id="page-24-0"></span>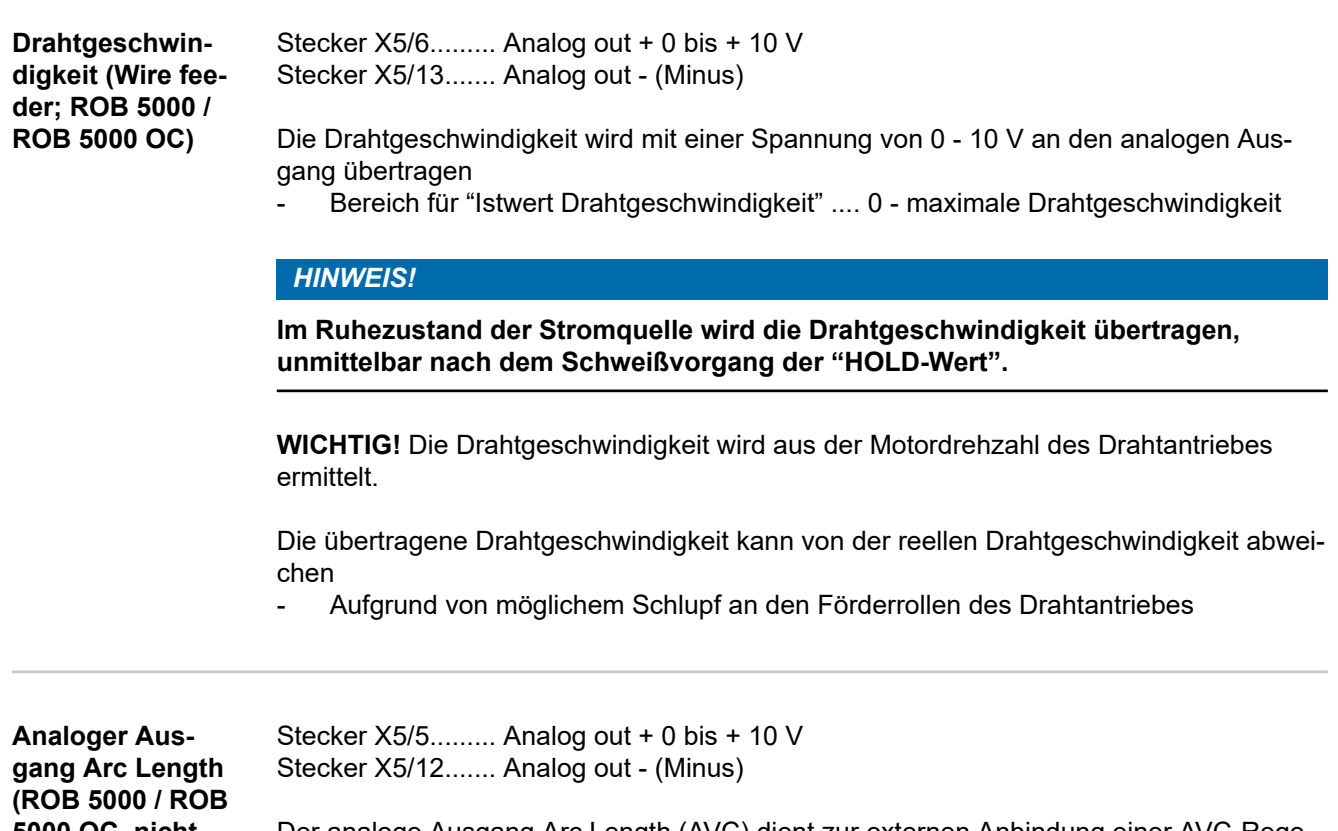

**5000 OC, nicht aktiv)**

Der analoge Ausgang Arc Length (AVC) dient zur externen Anbindung einer AVC-Regelung (automatic voltage control).

# <span id="page-25-0"></span>**Applikationsbeispiele**

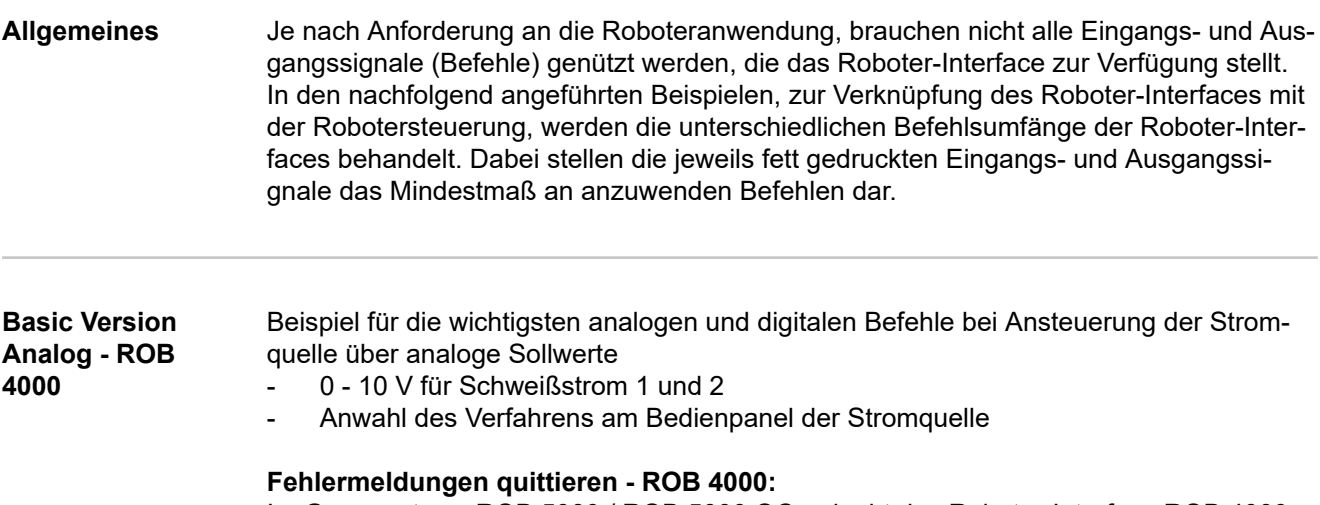

Im Gegensatz zu ROB 5000 / ROB 5000 OC, erlaubt das Roboter-Interface ROB 4000 keine Fehlerquittierung mittels Signal"Quellenstörung quittieren" ("Source error reset"). Fehlermeldungen an der Stromquelle werden sofort nach der Fehlerbehebung selbsttätig quittiert.

#### **WARNUNG!**  $\sqrt{N}$

### **Gefahr durch überraschend startenden Schweißprozess.**

Schwerwiegende Personen- und Sachschäden können die Folge sein.

▶ Während der Fehlerbehebung darf das Signal "Schweißen ein" nicht gesetzt sein, sonst startet unmittelbar nach Behebung des Fehlers der Schweißprozess.

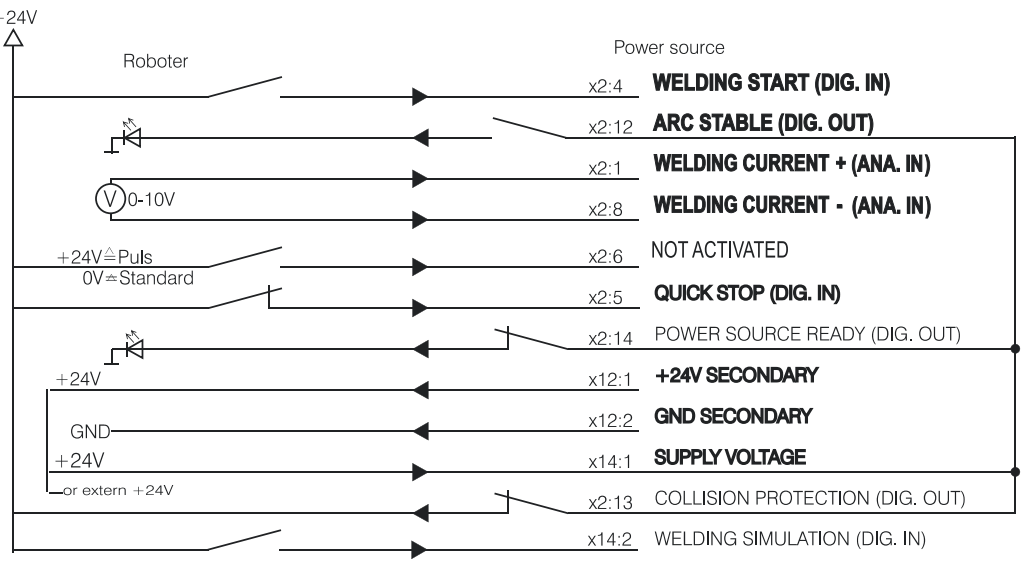

<span id="page-26-0"></span>Beispiel für die Anwendung des Befehlsumfanges ROB 5000 bei Ansteuerung der Stromquelle über analoge Sollwerte

0 - 10 V für Schweißstrom

Tabelle für Jobanwahl über den Roboter:

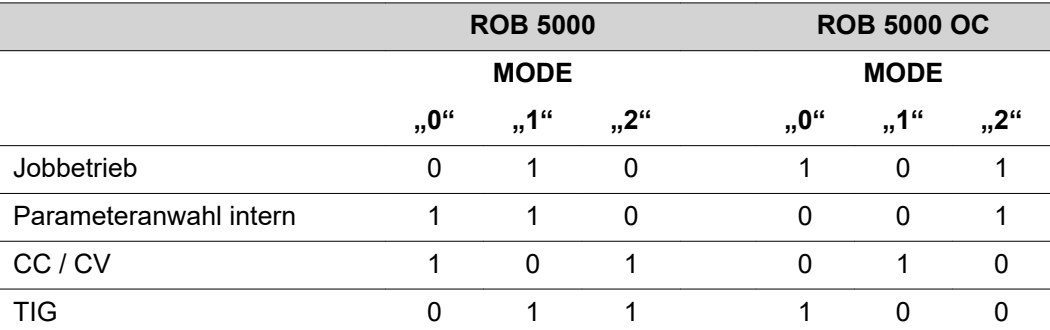

Verfügbar sind die digitalen Zusatzfunktionen ROB 5000 / ROB 5000 OC

- Störung quittieren
- Anwahl von Verfahren und Betriebsart über den Roboter
- Funktion "Positionssuchen"
- Signal "Prozess aktiv" und Hauptstrom-Signal
- Externer Parameter
- Signale "Gas Test", "Drahtvorlauf", "Drahtrücklauf", "Sollwert-Umschaltung"

#### **Fehlermeldungen quittieren - ROB 5000 / ROB 5000 OC:**

Fehlermeldungen an der Stromquelle werden über das Signal "Quellenstörung quittieren" ("Source error reset") zurückgesetzt. Zuvor ist jedoch die Fehlerursache zu beheben.

#### $\bigwedge$ **WARNUNG!**

#### **Gefahr durch überraschend startenden Schweißprozess.**

Schwerwiegende Personen- und Sachschäden können die Folge sein.

- Ist das Signal "Quellenstörung quittieren" immer auf
- ▶ 24 V ROB 4000/5000 (High)<br>▶ GND ROB 5000 OC (Low).
- ▶ GND ROB 5000 OC (Low),<br>▶ darf das Signal "Schweißen
- darf das Signal "Schweißen ein" ("Welding start") während der Fehlerbehebung nicht gesetzt sein, sonst wird unmittelbar nach der Fehlerbehebung der Schweißprozess gestartet

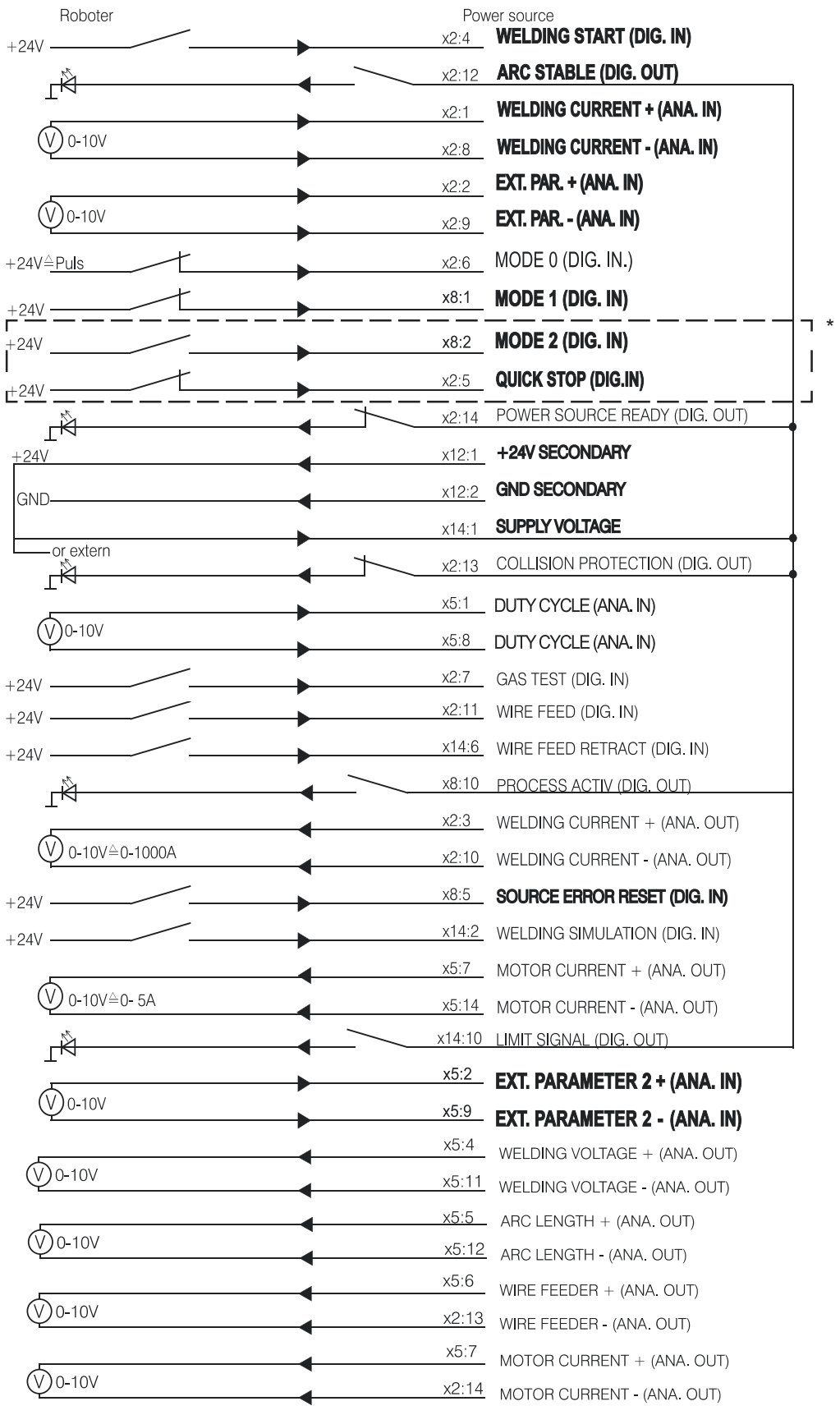

## *HINWEIS!*

**Beim Roboter-Interface ROB 5000 OC (Open Collector) sind alle digitalen Eingänge invertiert.**

#### **Applikationsbeispiel MODE 2 und QUICK STOP bei ROB 5000 OC**

<span id="page-28-0"></span>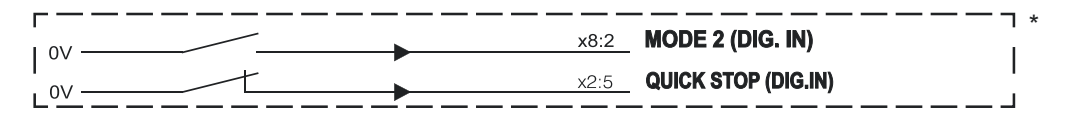

**High-End Version Digital - ROB 5000 / ROB 5000 OC**

- Beispiel für die wichtigsten analogen und digitalen Befehle:
- Anwahl von Betriebsart und Verfahren über den Roboter
	- Jobanwahl über den Roboter
	- 0 10 V für Hauptstrom
	- 0 10 V für Externen Parameter 1
	- 0 10 V für Grundstrom
	- 0 10 V für Duty Cycle

Tabelle für Jobanwahl über den Roboter:

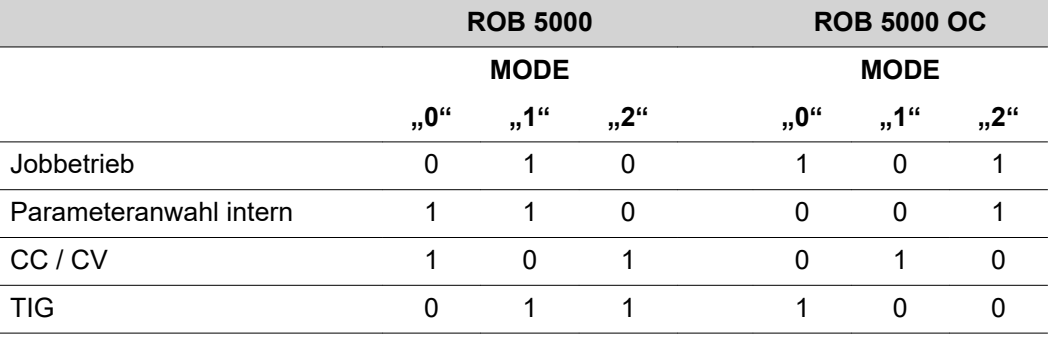

Verfügbar sind die digitalen Zusatzfunktionen ROB 5000 / ROB 5000 OC

- Störung quittieren
- Funktion "Positionssuchen"
- Signal "Prozess aktiv"
- Signale "Gas Test", "Drahtvorlauf", "Drahtrücklauf"

#### **Fehlermeldungen quittieren - ROB 5000 / ROB 5000 OC:**

Fehlermeldungen an der Stromquelle werden über das Signal "Quellenstörung quittieren" ("Source error reset") zurückgesetzt. Zuvor ist jedoch die Fehlerursache zu beheben.

#### **WARNUNG!**  $\Lambda$

#### **Gefahr durch überraschend startenden Schweißprozess.**

Schwerwiegende Personen- und Sachschäden können die Folge sein.

- ▶ Ist das Signal "Quellenstörung quittieren" immer auf
- ▶ 24 V ROB 4000/5000 (High)
- ▶ GND ROB 5000 OC (Low),
- ▶ darf das Signal "Schweißen ein" ("Welding start") während der Fehlerbehebung nicht gesetzt sein, sonst wird unmittelbar nach der Fehlerbehebung der Schweißprozess gestartet

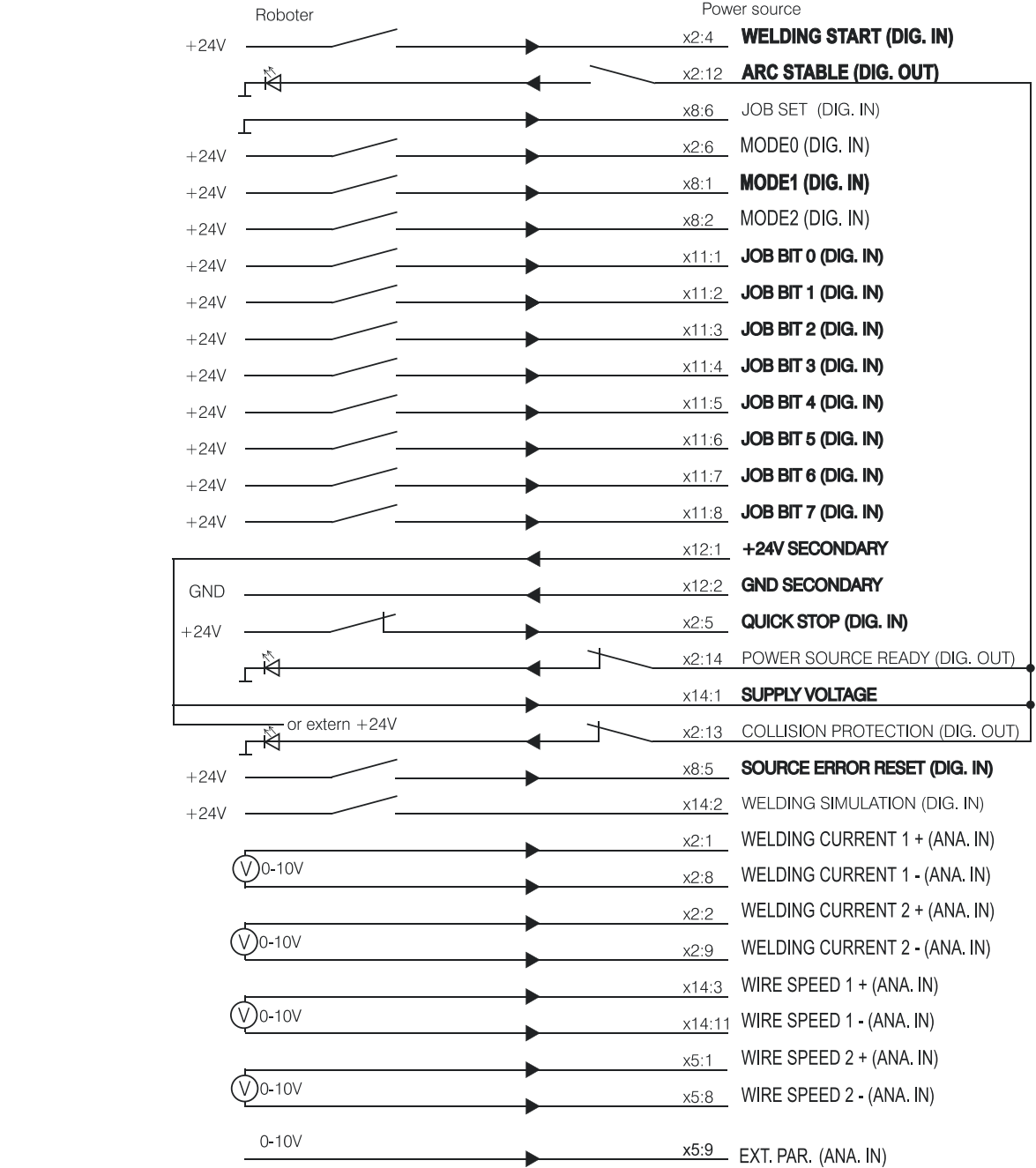

# <span id="page-30-0"></span>**Anschlussplan**

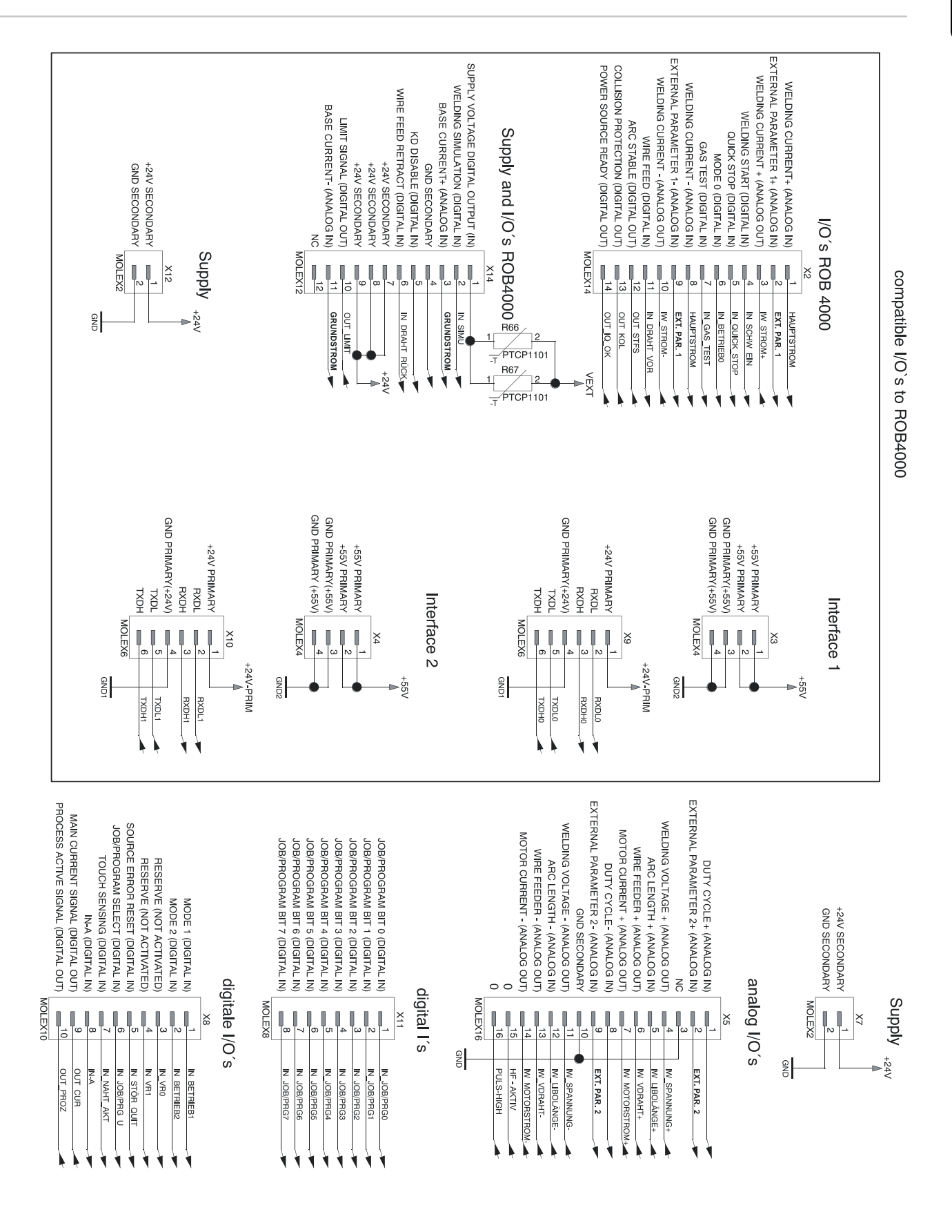

# <span id="page-31-0"></span>**Beschaltung der Eingänge und Ausgänge**

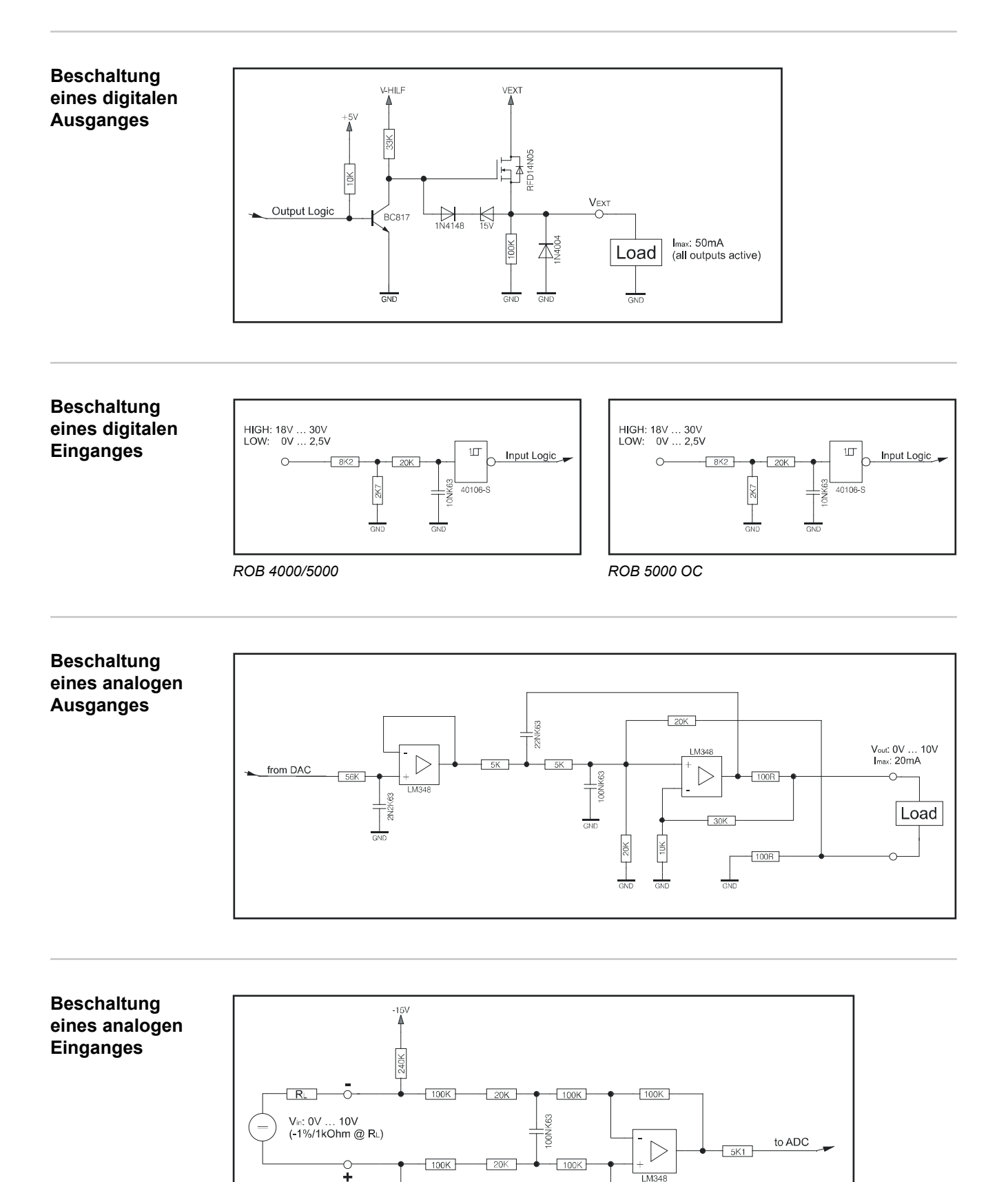

**TOOK** 

# <span id="page-32-0"></span>**Signalverlauf bei Anwahl über Programmnummer ROB 4000 / ROB 5000**

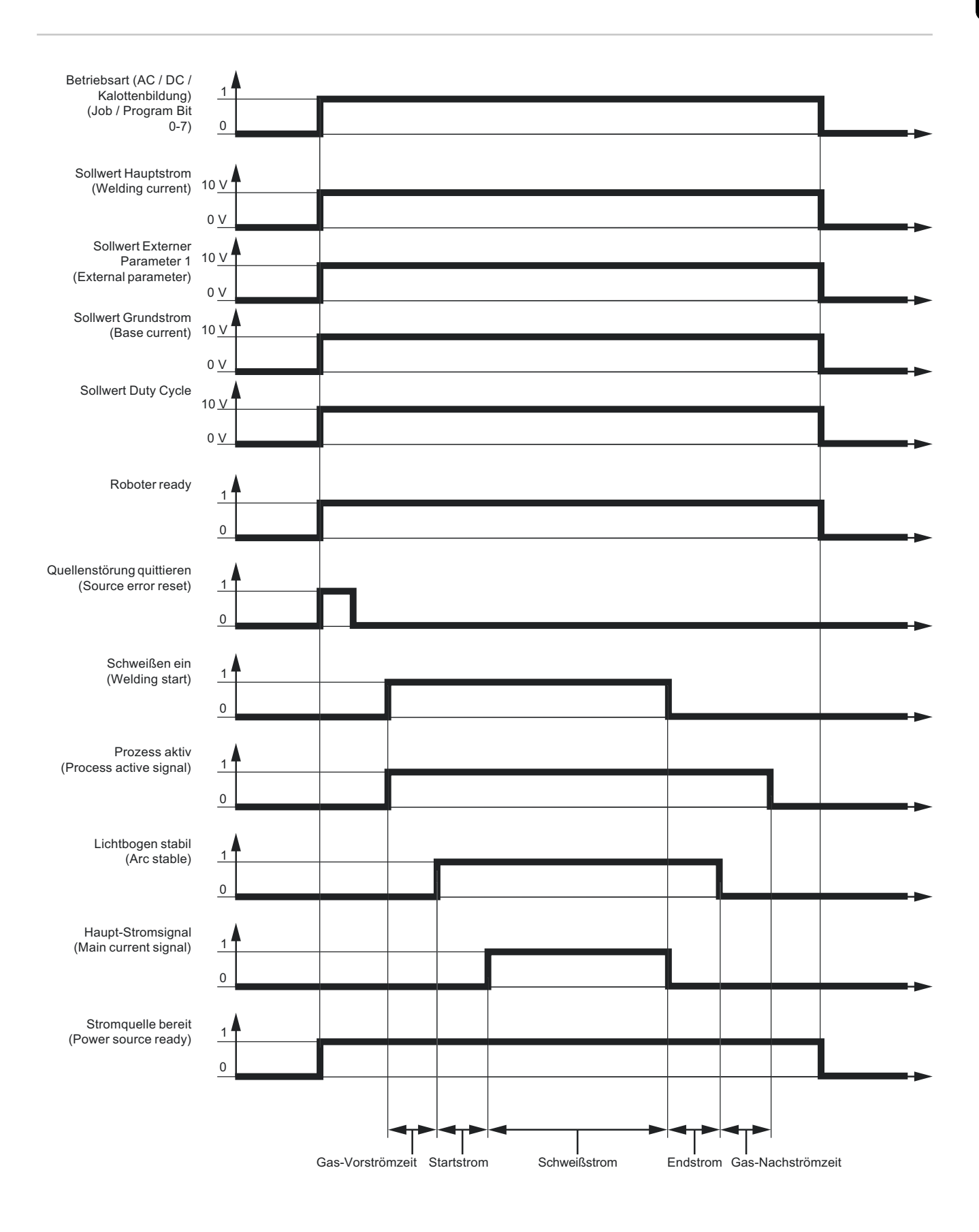

## <span id="page-33-0"></span>**Signalverlauf bei Anwahl über Job-Nummer ROB 4000 / ROB 5000**

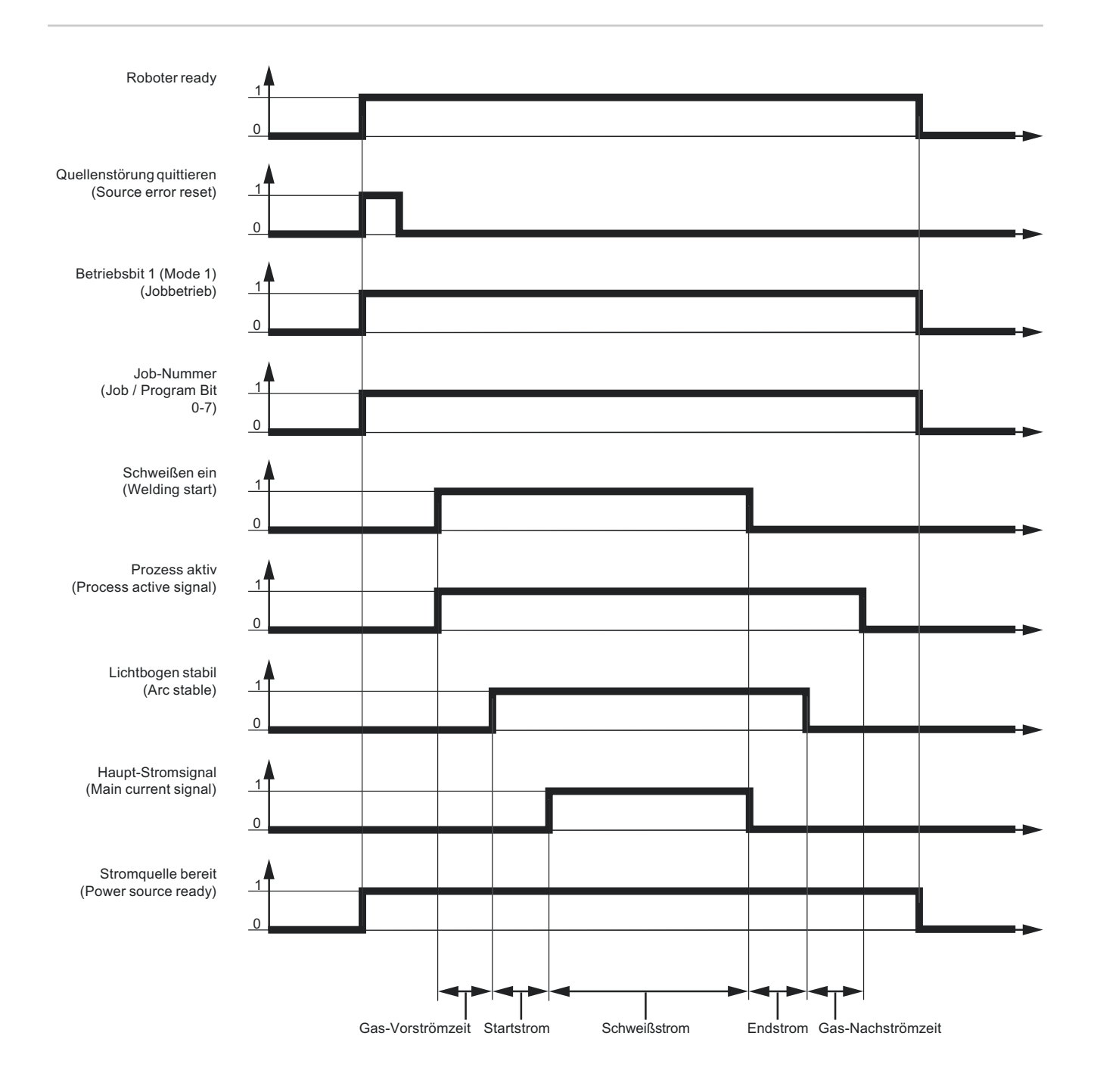

# <span id="page-34-0"></span>**Signalverlauf bei Anwahl über Programmnummer ROB 5000 OC**

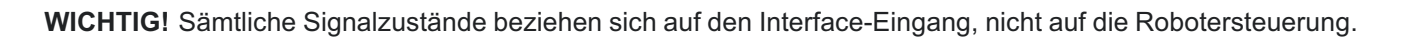

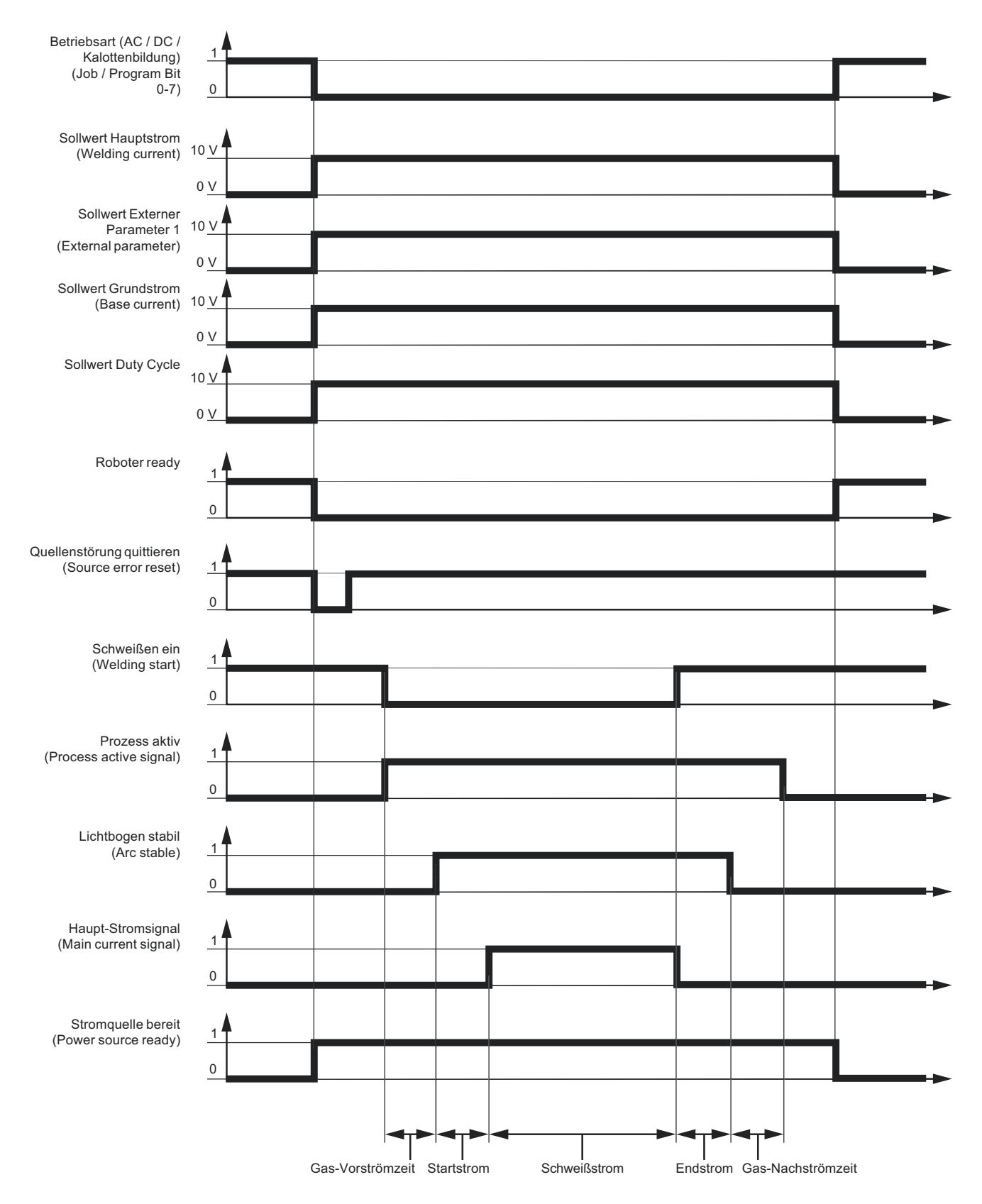

# <span id="page-35-0"></span>**Signalverlauf bei Anwahl über Job-Nummer ROB 5000 OC**

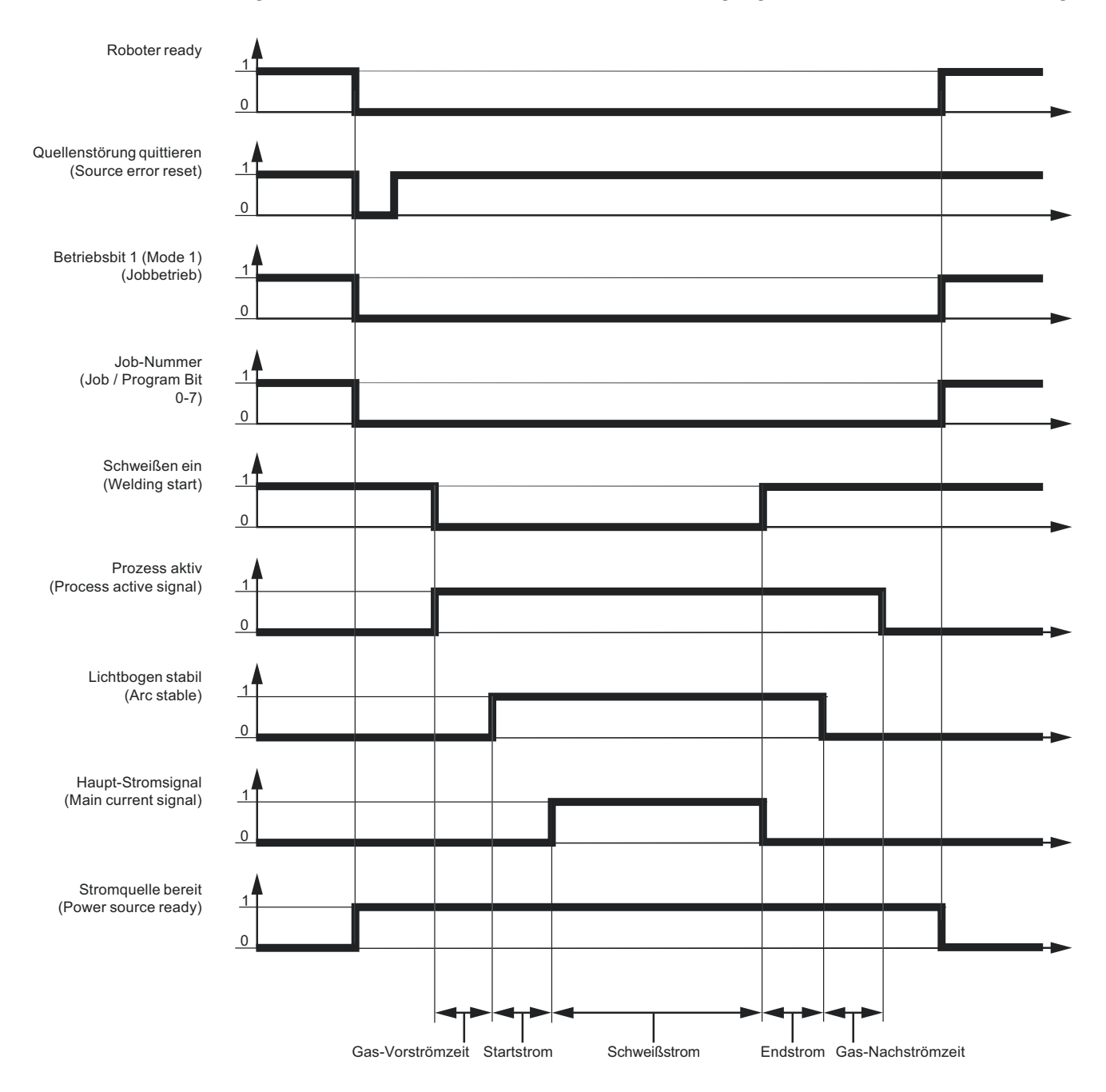

**WICHTIG!** Sämtliche Signalzustände beziehen sich auf den Interface-Eingang, nicht auf die Robotersteuerung.
**Fehlermeldungen quittieren - ROB 5000**

Fehlermeldungen an der Stromquelle werden über das Signal "Quellenstörung quittieren" ("Source error reset"; auf dieser Seite nicht abgebildet) zurückgesetzt. Zuvor ist jedoch die Fehlerursache zu beheben.

#### **WARNUNG!**  $\bigwedge$

**Gefahr durch überraschend startenden Schweißprozess.**

Schwerwiegende Personen- und Sachschäden können die Folge sein.

- ▶ Ist das Signal "Quellenstörung quittieren" immer auf<br>▶ 24 V ROB 4000/5000 (High)
- ▶ 24 V ROB 4000/5000 (High)
- GND ROB 5000 OC (Low),
- darf das Signal "Schweißen ein" ("Welding start") während der Fehlerbehebung nicht gesetzt sein, sonst wird unmittelbar nach der Fehlerbehebung der Schweißprozess gestartet

#### **Fehlermeldungen quittieren - ROB 4000** Im Gegensatz zu ROB 5000 / ROB 5000 OC, erlaubt das Roboter-Interface ROB 4000 keine Fehlerquittierung mittels Signal"Quellenstörung quittieren" ("Source error reset"). Fehlermeldungen an der Stromquelle werden sofort nach der Fehlerbehebung selbsttätig quittiert.

**WARNUNG!**  $\sqrt{N}$ 

**Gefahr durch überraschend startenden Schweißprozess.**

- Schwerwiegende Personen- und Sachschäden können die Folge sein.
- Während der Fehlerbehebung darf das Signal "Schweißen ein" nicht gesetzt sein, sonst startet unmittelbar nach Behebung des Fehlers der Schweißprozess.

**Angezeigte Service-Codes** Eine detaillierte Beschreibung der angezeigten Service-Codes finden Sie im Kapitel "Fehlerdiagnose und Behebung" der Bedienungsanleitung Ihrer Stromquelle.

# **Table Decimal / Binary / Hexadecimal**

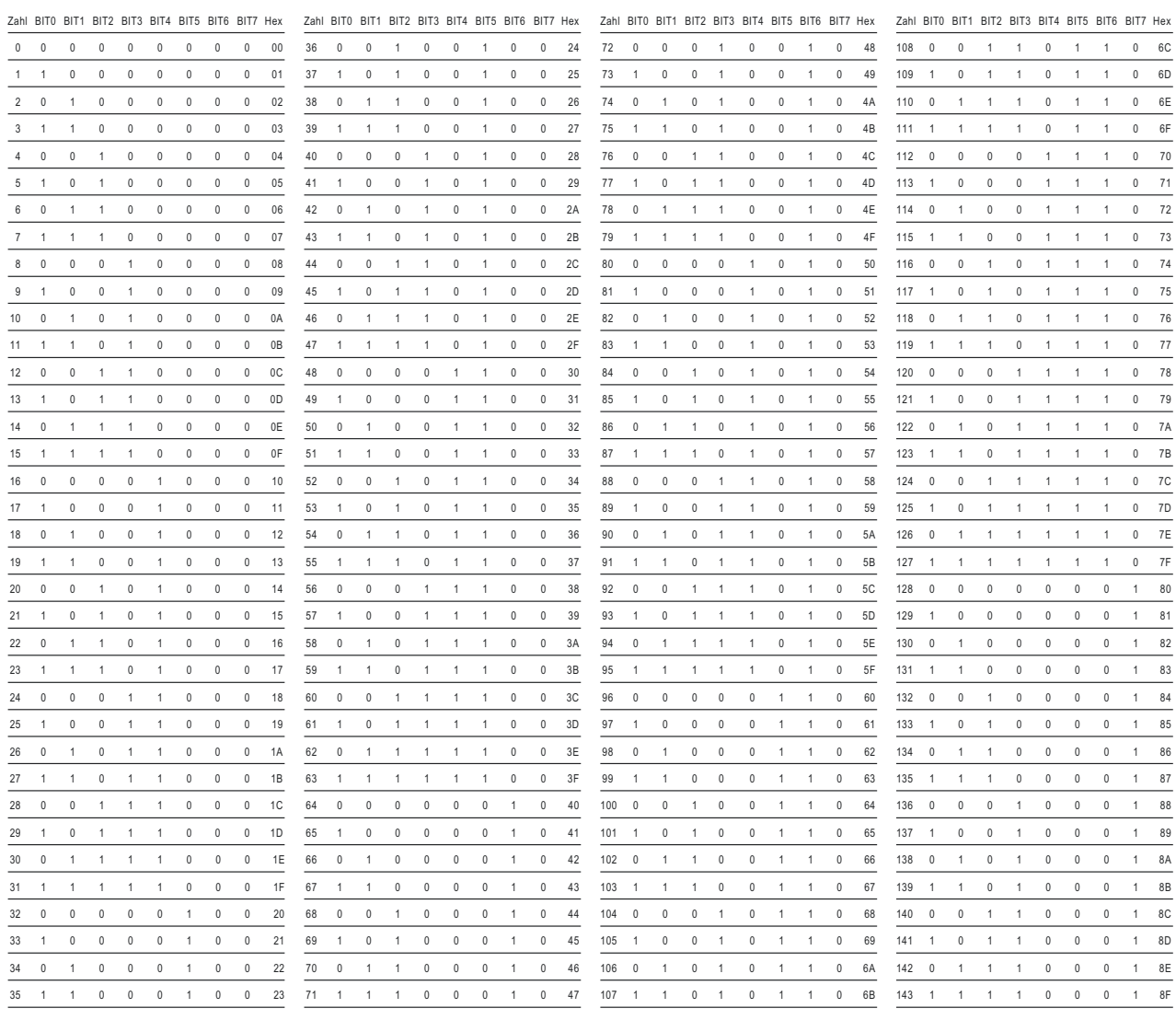

## **Contents**

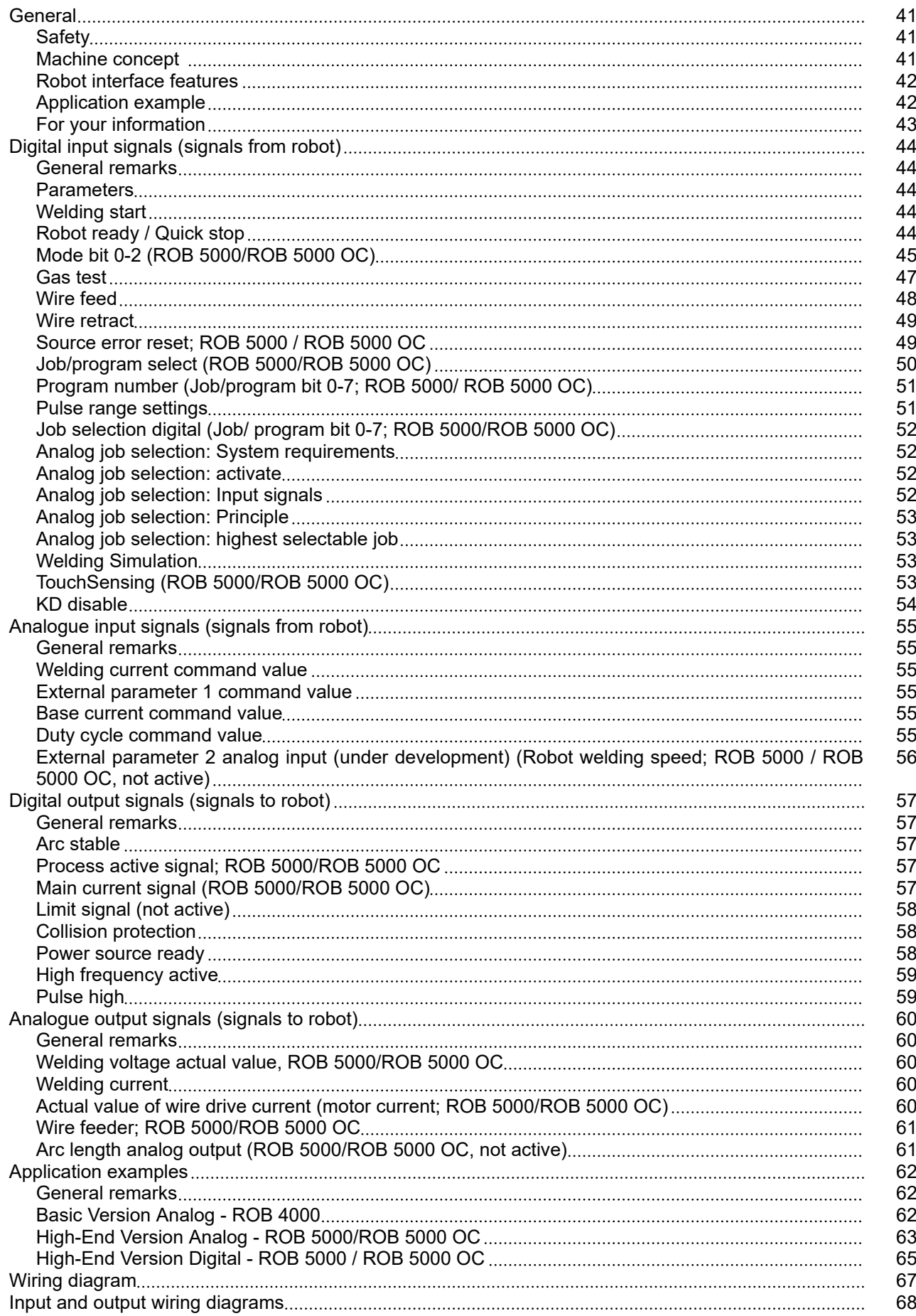

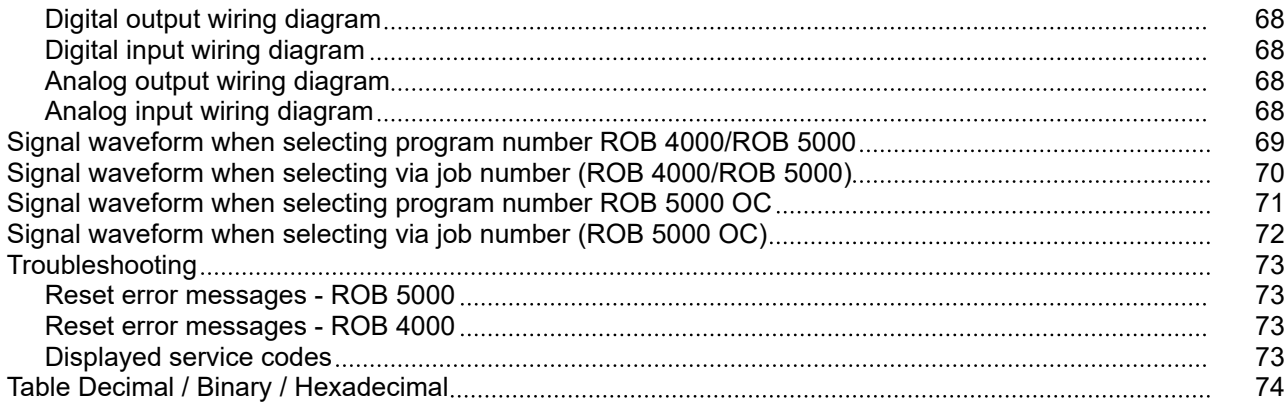

### <span id="page-40-0"></span>**General**

### Safety **MARNING!**

**Danger due to incorrect operation and incorrectly performed work.**

This can result in serious injury and damage to property.

- All the work and functions described in this document must only be carried out by trained and qualified personnel.
- Read and understand this document.
- Read and understand all the Operating Instructions for the system components, especially the safety rules.

**Machine concept** The robot interfaces ROB 4000/5000 and ROB 5000 OC, hereafter referred to as robot interfaces, are designed for automatic welders and have analog and digital inputs and outputs. The robot interfaces are to be installed in an automatic welder and robot control cubicle (can also be surface-mounted).

#### **Advantages**

- connection to power source via a standard LocalNet interface
- no modification to power source necessary
- in addition to the digital inputs and outputs: analog inputs and outputs for the transfer of process variables Therefore independent of the bit width employed in the existing robot control
- simple replacement of power source
- simple plug-in connections
- very little wiring required
- installed on DIN rail
- housing dimensions ( $l \times w \times h$ ) = 160 x 90 x 58 mm
- high degree of interference immunity during data transmission

The robot interface is connected using a 10-pin cable (43,0004,0459 / 0460 / 0509: 10 pin remote control cable 5/10/20 m) to a 10-pin LocalNet interface on the digital power source. If no LocalNet interface ports are available, the LocalNet passive distributor (4,100,261) can be used (e.g. between the power source and interconnecting hosepack).

### *NOTE!*

#### **The LocalNet passive distributor cannot be used with a JobMaster TIG welding torch.**

A 1 m long LocalNet cable harness, including a 10-pin socket, is supplied with the robot interface. The 10-pin socket is used as a bushing through the side of the control cubicle. The "ROB 5000 LocalNet installation set" option (4,100,270: 10-pin connection socket with cable harness for the robot interface) is available if an additional LocalNet node (e.g. remote control) needs to be connected to the robot control.

A made-up, 1.5m long cable harness is available for connecting the robot control to the robot interface (4,100,260: cable harness ROB 5000; 4,100,274: cable harness ROB 4000).

The cable harness on the interface side is terminated with Molex plugs and is already made-up. The cable harness on the control side can be modified to match the termination system used on the robot control. The comprehensive labelling of the cable harness, with each identifier printed at several locations along the cable, simplifies the connection procedure.

To prevent faults, the length of the cable between the robot interface and the control must not exceed 1.5 m.

<span id="page-41-0"></span>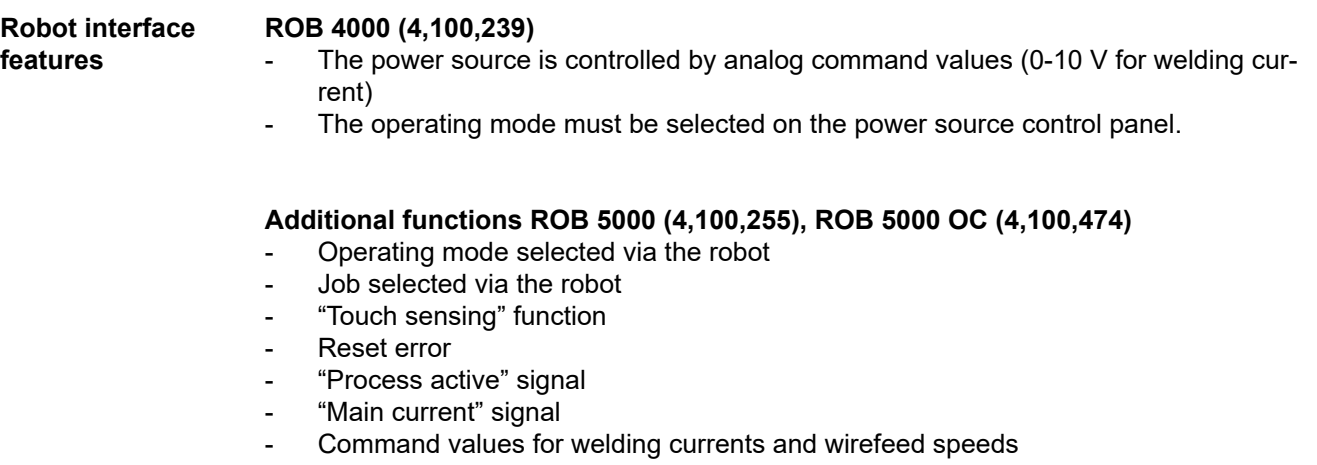

- Actual value for welding voltage, motor current input and wirefeed speed
- Additional analog parameters

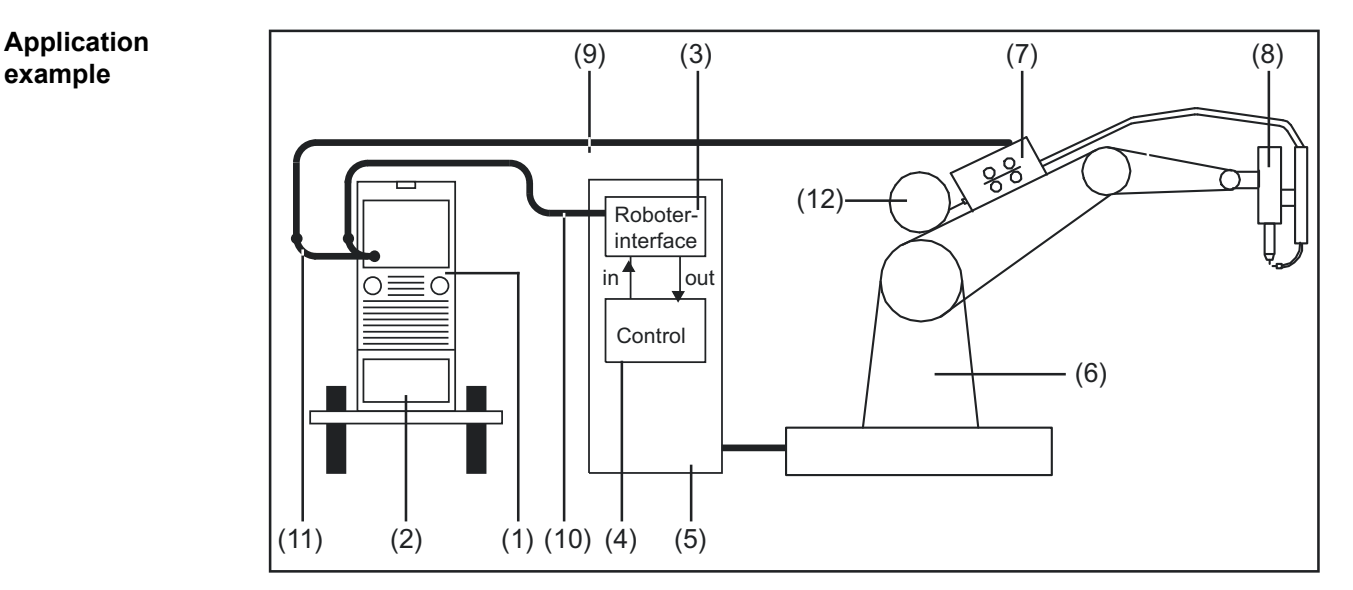

*ROB 4000/5000 robot interface application example*

- (1) Power source
- (2) Cooling unit
- (3) Robot interface
- (4) Robot control
- (5) Robot control cubicle
- (6) Robot
- (7) Motor
- (8) Welding torch
- (9) Interconnecting hosepack
- (10) LocalNet cable
- (11) LocalNet cable
- (12) Wirespool

### <span id="page-42-0"></span>*NOTE!*

**While the robot interface is connected to the LocalNet, "2-step mode" remains selected**

More information about operating modes can be found in the power source operating instructions.

# <span id="page-43-0"></span>**Digital input signals (signals from robot)**

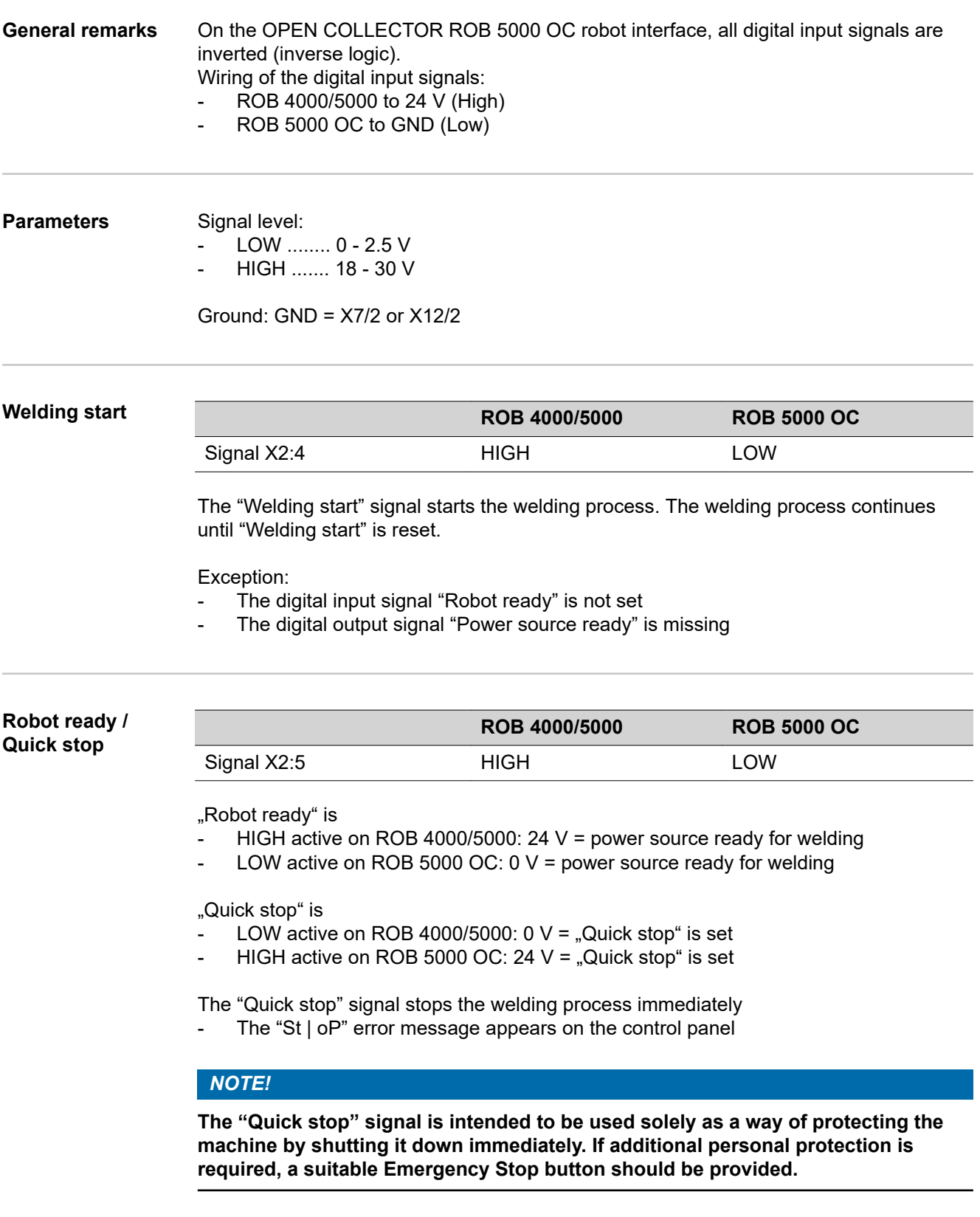

### *NOTE!*

**"Quick stop" ends the welding process without burn-back.**

"Quick stop" is active as soon as the power source is switched on

"St | oP" appears on the control panel.

Prepare the power source for welding:

- Reset the "Quick stop" signal (set "Robot ready")
- Set the "Source error reset" signal (ROB 5000/ROB 5000 OC only)

#### <span id="page-44-0"></span>**Mode bit 0-2 (ROB 5000/ROB 5000 OC)**

**Commands and command values are not accepted when "Quick stop" is active.**

#### *NOTE!*

*NOTE!*

**TIG mode is permanently selected on the ROB 4000 robot interface.**

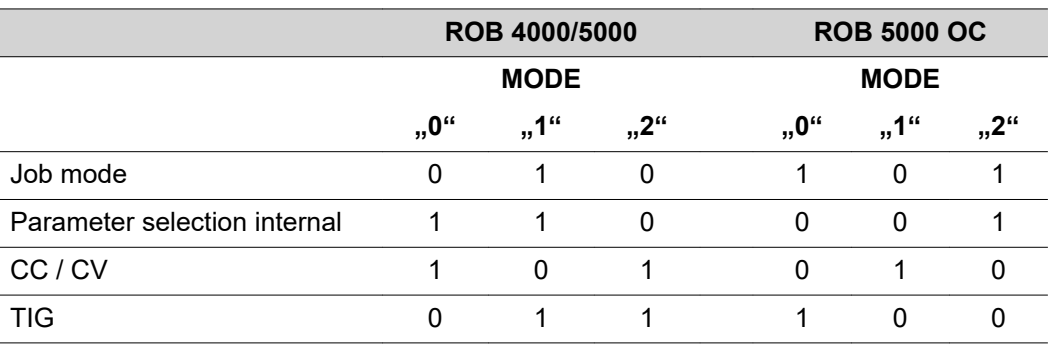

Signal level when BIT 0 - BIT 2 are set

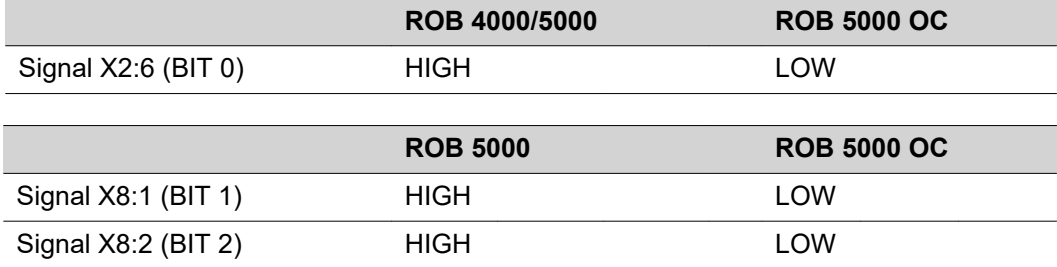

The following operating modes are supported:

#### **Job mode (ROB 5000/ROB 5000 OC)**

Call up saved welding parameters using the corresponding job number.

#### **Internal parameter selection (ROB 5000/ROB 5000 OC)**

Selecting welding parameters via the robot control programming interface is timeconsuming, especially when programming a job. The "Internal parameter selection" mode enables the required welding parameters to be selected from the power source control panel or via a remote control unit.

Internal parameter selection can also take place while welding is in progress. The signals required for the current welding operation continue to be sent from the robot control.

#### **CC/CV (constant current/constant voltage; ROB 5000/ROB 5000 OC**

#### *NOTE!*

**"CC/CV" (constant current/constant voltage) mode is available as an option for the ROB 5000/ROB 5000 OC robot interface or the robot control field bus coupler.**

The power source can be operated with either a constant welding current or a constant welding voltage.

Restrictions compared to other operating modes:

The following parameters can be selected for the left-hand display using the "Parameter selection" key:

welding current

Available input signals:

#### *NOTE!*

**The input signals listed below will be present when "CC/CV" mode is selected. These input signals assume different functions in this mode compared with other modes.**

The input signals and their functions:

- Analog input signal "Welding current" ... Specifies the welding current
- Analog input signal "External parameter 1" ... Specifies the welding voltage
- Analog input signal "Base current" ... Specifies the wirefeed speed
- Digital input signal "Welding start" ... Starts the welding current
- The welding current remains on for as long as the signal is set
- Digital input signal "Wire feed" ... Starts the wire feed at the specified speed
- The wire feed remains on for as long as the signal is set
- Digital input signal "Wire retract" ... Starts a wire retract at the specified speed
- The wire retract remains on for as long as the signal is set
- Digital input signal "Robot ready" ... remains unchanged
- Digital input signal "Gas test" ... remains unchanged

### *NOTE!*

**The "Welding start" input signal only starts the welding current; the wirefeed is not started.**

Signal level for analog input signals:

Even if CC/CV mode is selected, the signal level for the analog input signals is 0 to 10 V.

0 V ....... e.g. minimum welding current 10 V ......e.g. maximum welding current

Specifying a command value for the welding current:

- <span id="page-46-0"></span>Use the "Robot ready" input signal to set up the power source for welding
- Use the "Welding current" input signal to specify the required welding current
- Use the "External parameter 1" input signal to enter a value that the welding voltage is not to exceed.

**IMPORTANT!** If no maximum welding voltage is required, use the "External Parameter 1" input signal to specify the highest possible welding voltage.

Should a voltage occur that is higher than the specified welding voltage, it will not be possible to maintain the selected welding current.

- Set the required wirefeed speed using the "Base current" input signal
- Use the "Welding start" input signal to start the welding current
- Start the wire feed with the "Wire feed" input signal

Specifying a command value for the welding voltage:

- Use the "Robot ready" input signal to set up the power source for welding
- Use the "External parameter 1" input signal to enter the required welding voltage
- Use the "Welding current" input signal to enter a value that the welding current is not to exceed.

**NOTE!** If no maximum welding current is required, use the "Welding current" input signal to specify the highest possible welding current.

Should a current occur that is higher than the specified welding current, it will not be possible to maintain the selected welding voltage.

- Set the required wirefeed speed using the "Base current" input signal
- Use the "Welding start" input signal to start the welding current
- Start the wire feed with the "Wire feed" input signal

#### **TIG**

TIG welding is selected. The required welding current is obtained from the analog "Welding current" input signal.

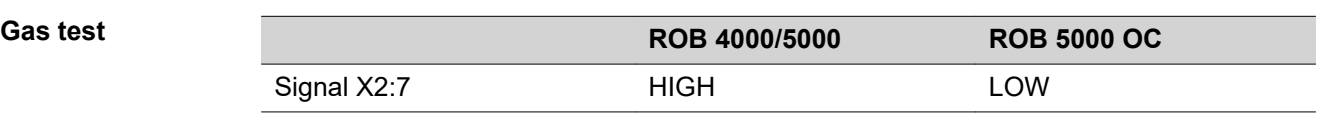

The "Gas test" signal starts the "Gas test" function (as does the "Gas test" key). The required gas flow can be set on the pressure regulator on the gas cylinder.

The gas test can be used to create an additional gas pre-flow during positioning.

**IMPORTANT!** If welding is in progress, the gas pre-flow and post-flow times are controlled by the power source. It is therefore not necessary to set the "Gas test" signal when welding!

<span id="page-47-0"></span>**Wire feed**  $\hat{A}$  **WARNING!** 

#### **Risk of injury from filler wire emerging.**

This can result in serious injury and damage to property.

keep welding torch away from face and body

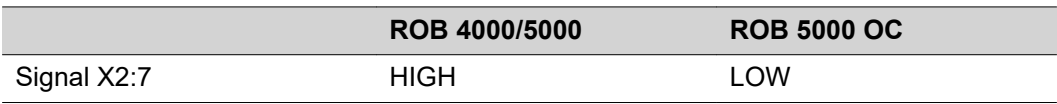

The "Wire inching" signal enables the filler wire to be fed into the hosepack without the use of current or gas (as does the "Feeder inching" key).

The feeder inching speed is determined by the corresponding setting in the power source setup menu.

#### *NOTE!*

The .wire feed" input signal has priority over the .wire retract" signal. If both **signals are present at the same time, the wire feed continues.**

**IMPORTANT!** To facilitate the exact positioning of the filler wire, the following procedure is executed when the "wire inching" signal is set:

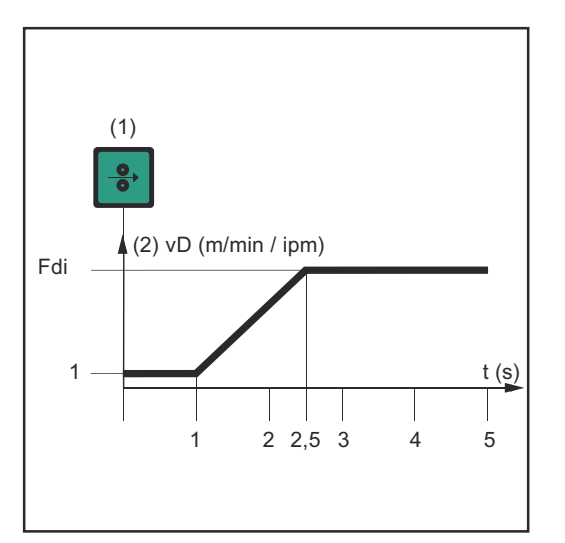

- (1) Wire inching signal
- **Signal remains for up to one second:** Irrespective of the value that has been set, the wire speed (2) remains at 1 m/min or 39.37 ipm for the first second.
- **Signal remains for up to 2.5 seconds:** After one second, the wire speed (2) increases at a uniform rate over the next 1.5 seconds.
- **Signal remains for more than 2.5 seconds:** After a total of 2.5 seconds, the wire starts to be fed at a constant rate equal to the speed set for the parameter "Fdi".

*Time-path of the wire speed when the digital input signal "Wire inching" is set*

**IMPORTANT!** If the digital input signal "Cold wire disable" is also set, then the analog output signal "wire speed" applies, rather than "Fdi". The digital input signal "wire inching" starts immediately with the analog command value for the wire speed. In this case, the figure does not apply.

<span id="page-48-0"></span>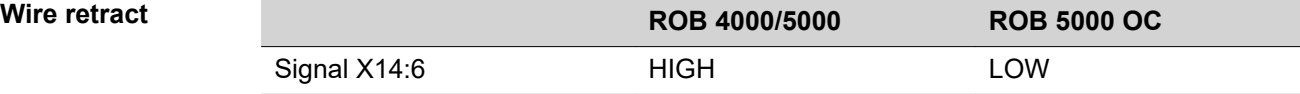

The "Wire retract" signal causes the wire to be retracted. The wire speed is determined by the corresponding setting in the power source setup menu.

#### *NOTE!*

**Do not allow long lengths of wire to be retracted, as the wire is not wound onto the wirespool.**

**IMPORTANT!** To facilitate the exact positioning of the filler wire, the following procedure is executed when the "wire retract" signal is set

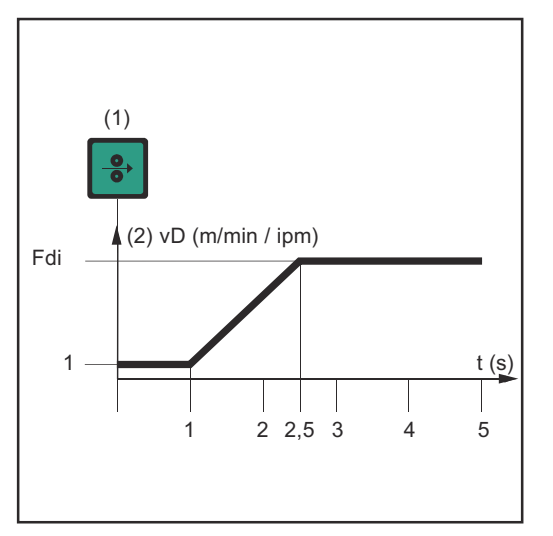

- (1) Wire retract signal
- **Signal remains for up to one second:** Irrespective of the value that has been set, the wire speed (2) remains at 1 m/min or 39.37 ipm for the first second.
- Signal remains for up to 2.5 **seconds:** After one second, the wire speed (2) increases at a uniform rate over the next 1.5 seconds.
- **Signal remains for more than 2.5 seconds:** After a total of 2.5 seconds, the wire starts to be fed at a constant rate equal to the speed set for the parameter "Fdi".

*Time-path of the wire speed when the digital input signal "Wire retract" is set*

**IMPORTANT!** If the digital input signal "Cold wire disable" is also set, then the analog output signal "wire speed" applies to the retract speed, rather than "Fdi". The digital input signal "wire retract" starts retracting the wire immediately with the analog command value for the wire speed. In this case, Fig. 3 does not apply.

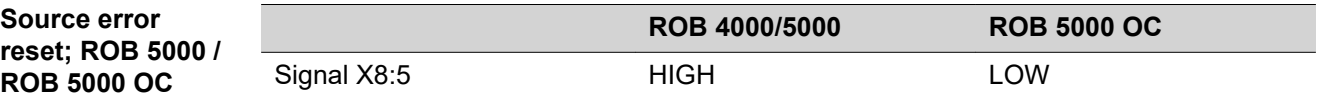

### *NOTE!*

**Source error**

**ROB 5000 OC**

**To reset an error, the "Source error reset" signal must be on for at least 10 ms.**

Any error messages ("Source error") that appear on the power source are reset using the "Source error reset" signal. However, the cause of the error must first be eliminated.

If the robot control has no digital signal for resetting, always set the "Source error reset" signal to

- ROB 4000/5000: 24 VDC (High)
- ROB 5000 OC: GND (Low)

The error is then reset immediately after the cause has been rectified.

#### <span id="page-49-0"></span>*NOTE!*

**Any Service Codes that are output will not be displayed while the "Source error reset" signal is set.**

Example: if there is not enough coolant, the "No | H2O" Service code will not be displayed if the signal is set. This can result in damage to the water-cooled welding torch.

Remedies: Only use the "Source error reset" signal as a short pulse to reset the error.

#### **WARNING!**

#### **Danger from surprisingly starting welding process.**

This can result in serious injury and damage to property.

- ▶ If the "Source error reset" signal is still
- ▶ 24 V ROB 4000/5000 (High)
- GND ROB 5000 OC (Low),
- the "Welding start" signal must not be set while the error is being rectified, otherwise welding will start as soon as the error is fixed.

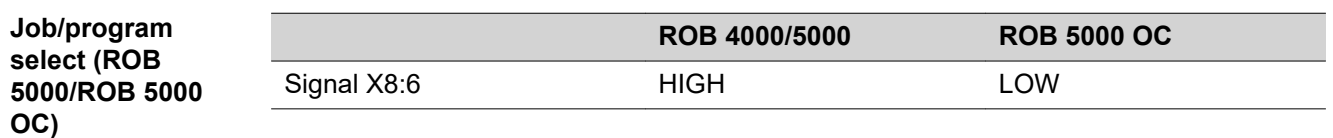

The ..Job/program select signal allows the ..Program number signals to be used in different ways (Job/program bit 0 -7, see next page)

In job mode, if "Job/Program Select" is

- LOW (ROB 5000)
- HIGH (ROB 5000 OC),

the required job is digitally selected by means of "Job/Program bit 0 - 7". Select Job mode using mode bit 0-2.

**IMPORTANT!** In job mode (mode bit 0-2), if "Job/Program Select" is

- LOW (ROB 5000)
- HIGH (ROB 5000 OC),

there is also the analog job selection option. Refer to the paragraphs on "Analog job selection" for more information.

In the case of internal parameter selection or TIG, "Job/program bit 0 -7" is used to select the process (see the following section ..Program number"). Select internal parameter selection or TIG with mode bit 0-2.

#### <span id="page-50-0"></span>**Program number (Job/program bit 0-7; ROB 5000/ ROB 5000 OC)**

#### *NOTE!*

**The allocations are identical to those in the "Job number" function (see next sec**tion). The choice between the "program number" and "job number" functions is **made using mode bits 0 -2.**

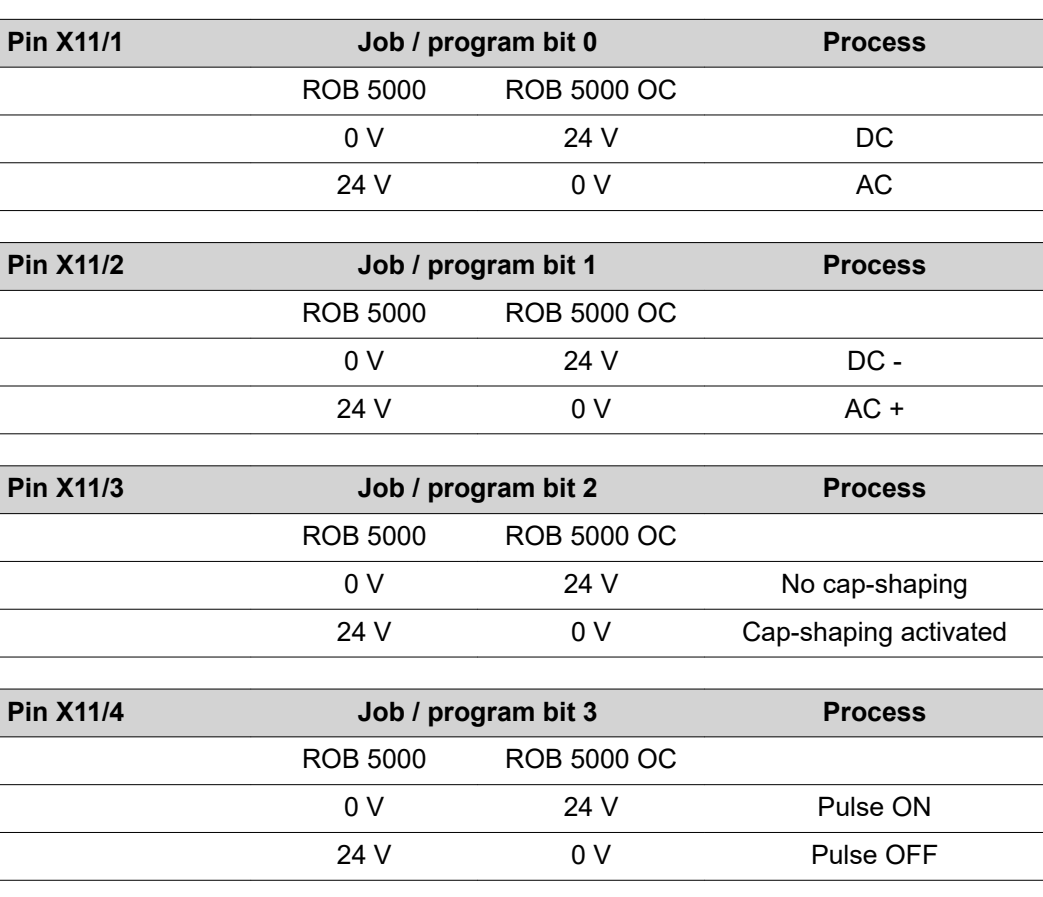

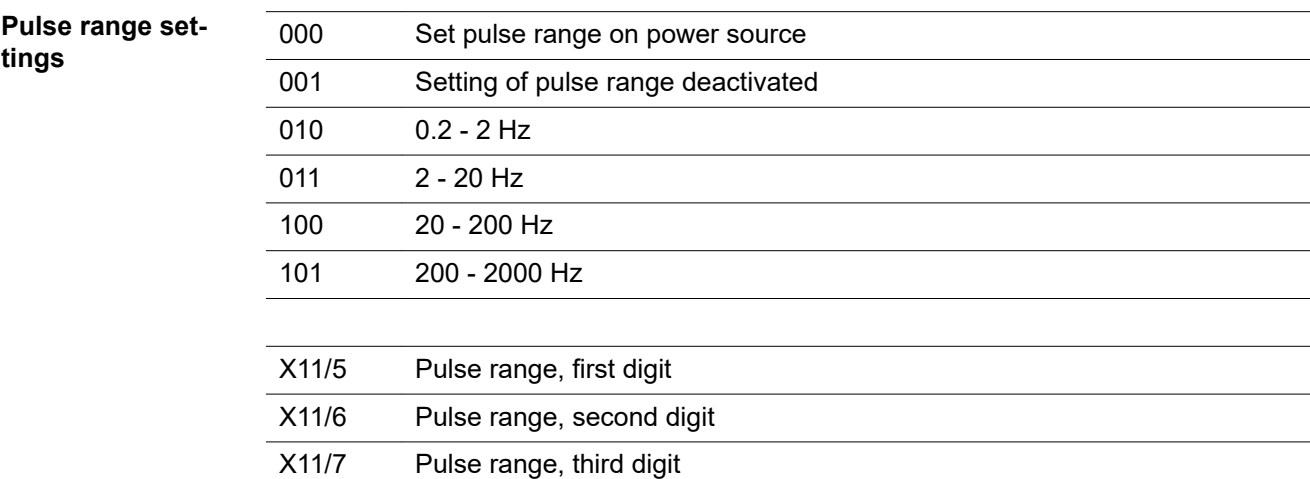

Example ROB 5000:

- $X11/5$  is not set  $(= 0)$
- $X11/6$  is not set  $(= 0)$
- X11/7 is set  $(= 1)$
- Frequency range 20 200 Hz selected

Example ROB 5000 OC:

- X11/5 is not set (= 1)
- X11/6 is not set (= 1)
- X11/7 is set (= 0)
- Frequency range 20 200 Hz selected

<span id="page-51-0"></span>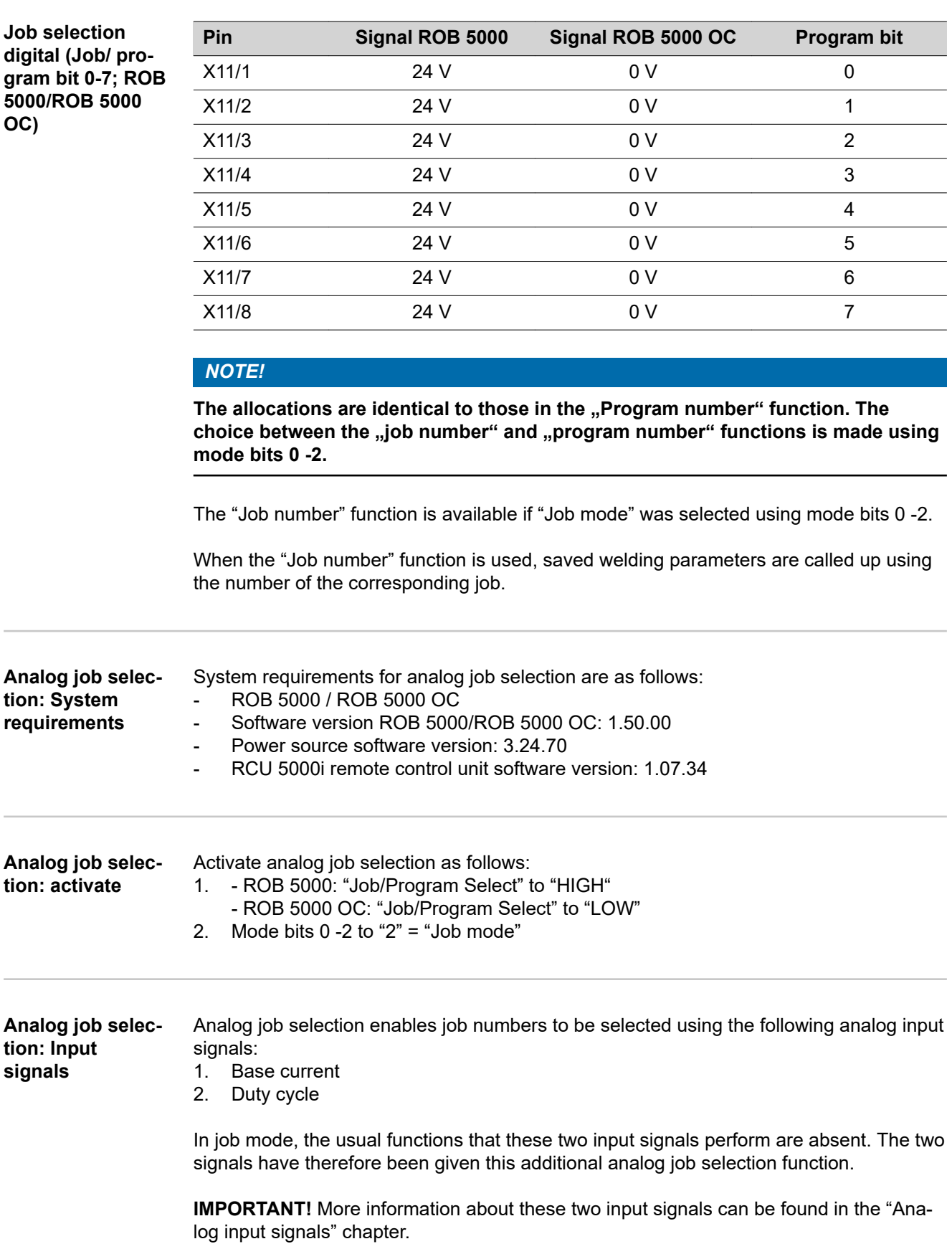

52

<span id="page-52-0"></span>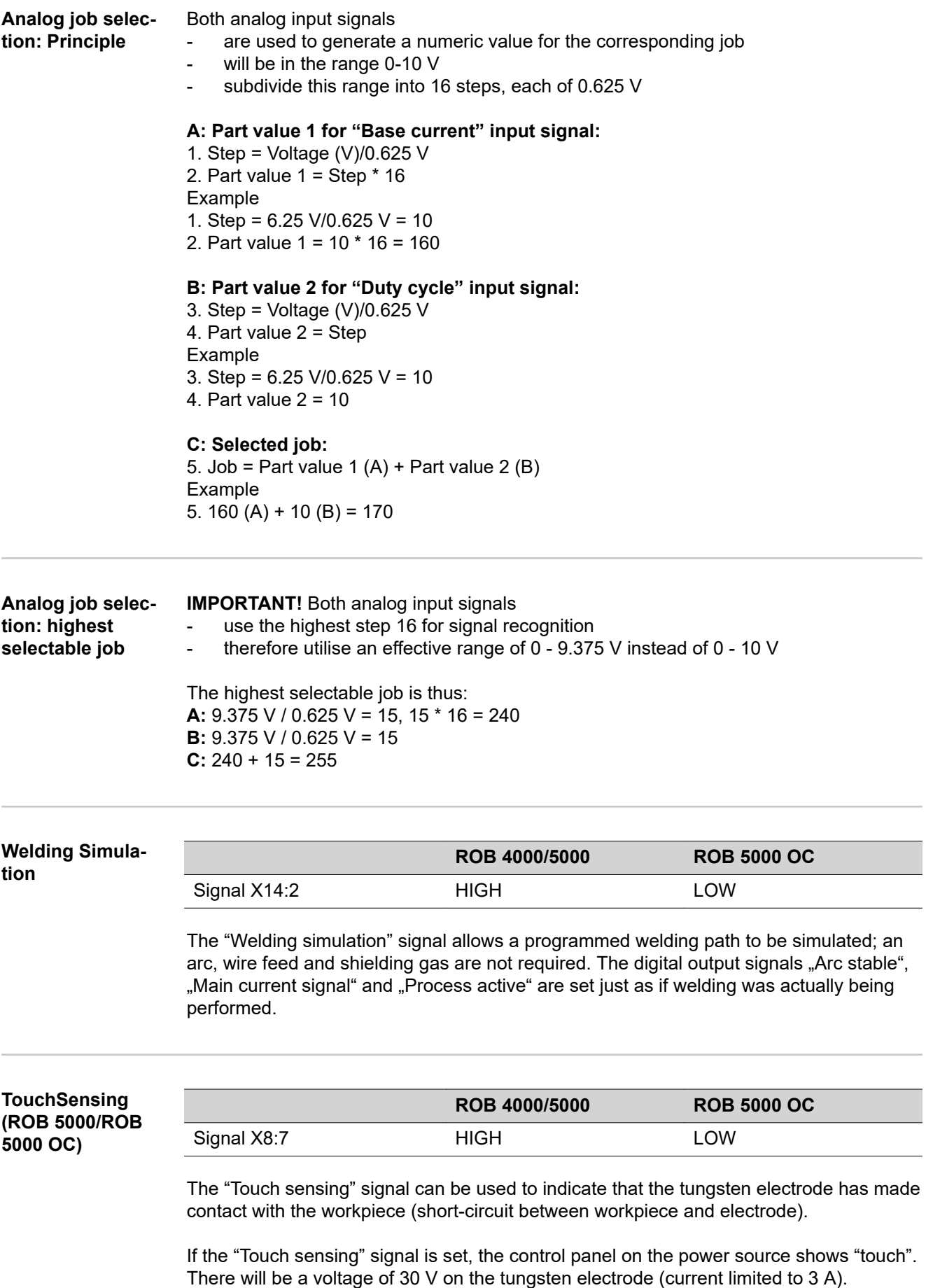

<span id="page-53-0"></span>The fact that a short-circuit has occurred is transmitted to the robot control via the "Arc stable" signal (see the "Digital output signals" chapter).

#### *NOTE!*

#### Output of the "arc stable" signal takes about 0.2 s longer than the duration of the **short-circuit current.**

No welding can take place while the "Touch sensing" signal is set. If the robot control sets the "Touch sensing" signal during a welding operation, welding is stopped at the end of the burn-back time (which can be specified in the power source setup menu). Position detection can be carried out.

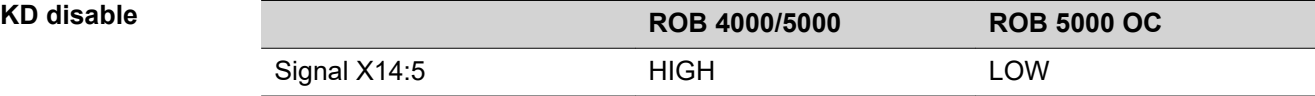

The "KD disable" signal facilitates the changeover from internal to external control of the cold-wire feeder:

"KD disable" not set = "KD enable": internal control of the cold-wire feeder via the power source

"KD disable" set: external control of the cold-wire feeder via the robot interface

External or internal control of the cold-wire feeder affects the following functions:

- Wire feed
- Wire retract

# <span id="page-54-0"></span>**Analogue input signals (signals from robot)**

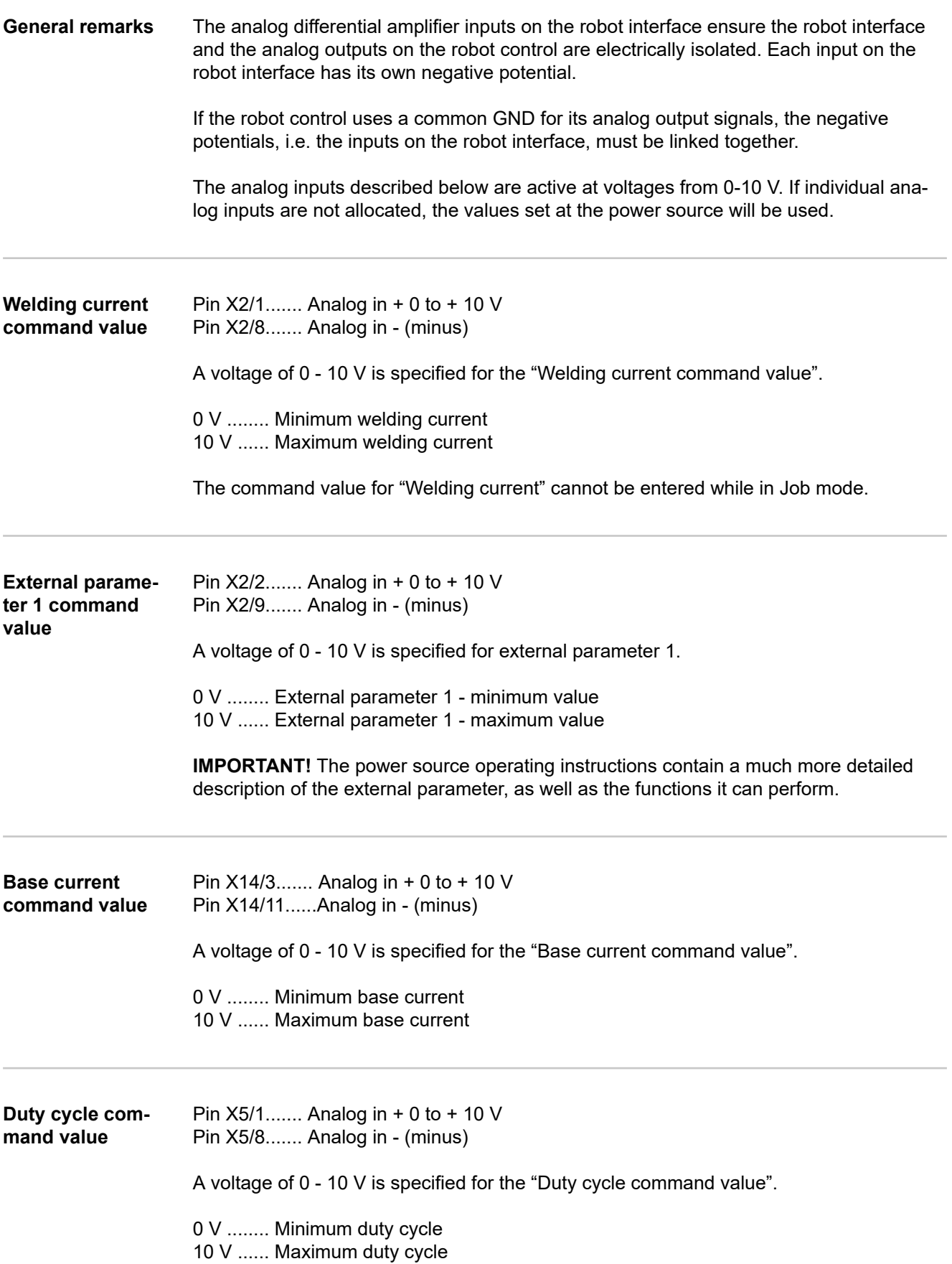

<span id="page-55-0"></span>**External parameter 2 analog input (under development) (Robot welding speed; ROB 5000 / ROB 5000 OC, not active)**

Pin X5/2....... Analog in + 0 to + 10 V Pint X5/9....... Analog in - (minus)

If a cold-wire feeder is being used: the "External parameter 2" analog input is currently only used to specify a value for the wirefeed speed.

A voltage of 0 - 10 V is specified for the wirefeed speed command value.

The following applies in each instance: 0 V ........ Minimum wirefeed speed 10 V ...... Maximum wirefeed speed

# <span id="page-56-0"></span>**Digital output signals (signals to robot)**

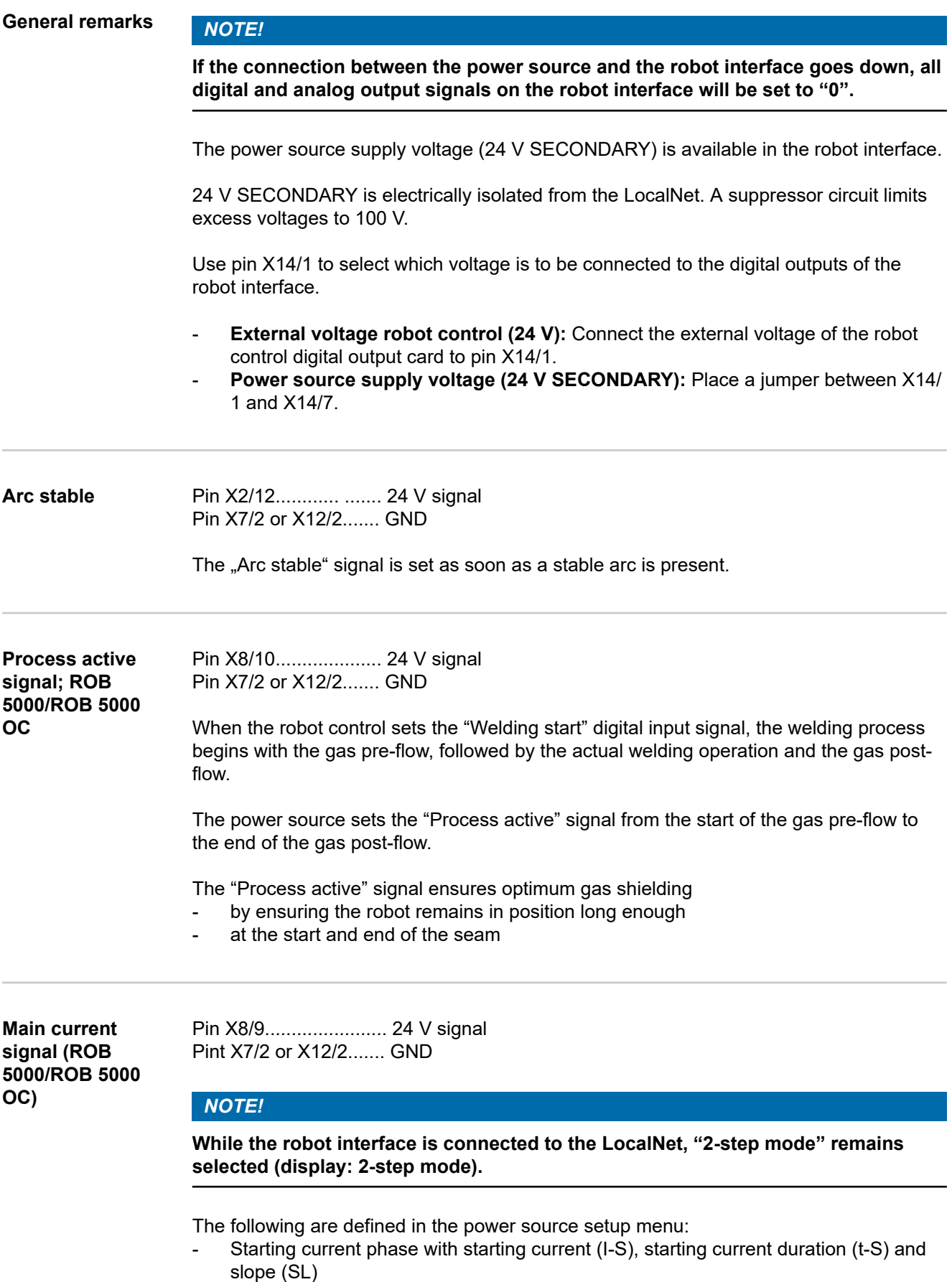

- Final current phase with final current (I-E), final current duration (t-E) and slope (SL)

<span id="page-57-0"></span>The main current signal is set between the starting current and final current phases.

"Process active" I "Main current signal" t Gas pre-flow time (GPr) Welding current Final current (I-E) Gas post-flow time (GPo) Starting current (I-S) Slope (SL) Slope (SL) Gas pre-flow time (GPr) Welding current Final current (I-E) Gas post-flow time (GPo) Starting current (I-S)

**IMPORTANT!** More information can be found in the power source operating instructions

*Digital output signals "Process active" and "Main current signal"*

| active)                          | Pin X7/2 or X12/2 GND                                                                                                    |
|----------------------------------|----------------------------------------------------------------------------------------------------|
| <b>Collision protec-</b><br>tion | Pin X2/13 24 V signal<br>Pin X7/2 or X12/2 GND                                                                                                    |
|                                  | The robot welding torch will normally have a cut-off switch. In the event of a collision, the<br>contact in the cut-off switch opens and triggers the LOW active "Collision protection"<br>signal. |
|                                  | The robot control must shut down the robot immediately and stop the welding process<br>using the "Quick stop" input signal                                                                         |
| <b>Power source</b><br>ready     | Pin X2/14 24 V signal<br>Pin X7/2 or X12/2 GND                                                                                                    |
|                                  | The "Power source ready" signal remains on as long as the power source is ready to<br>weld.                                                                                                    |
|                                  | The "Power source ready" signal is reset whenever an error occurs in the power source<br>or the robot control sets the "Quick stop" signal.                                                        |
|                                  | The "Power source ready" signal can therefore be used to detect internal errors and<br>errors in the robot.                                                                                        |

<span id="page-58-0"></span>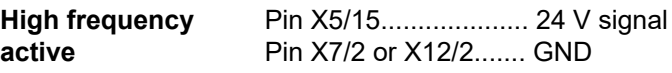

The "High frequency active" signal remains present as long as the high frequency is active.

**Pulse high Fin X5/16.................... 24 V signal** Pin X7/2 or X12/2....... GND

In pulse mode ( $f_{Puls}$  < 5 Hz) the "PULSE HIGH" signal is active with every HIGH pulse.

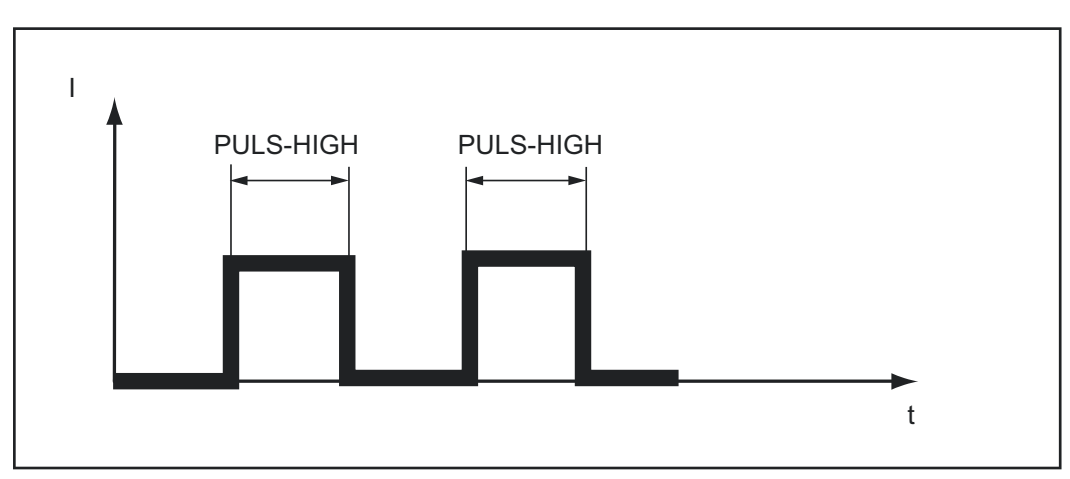

*"PULSE HIGH" signal active*

# <span id="page-59-0"></span>**Analogue output signals (signals to robot)**

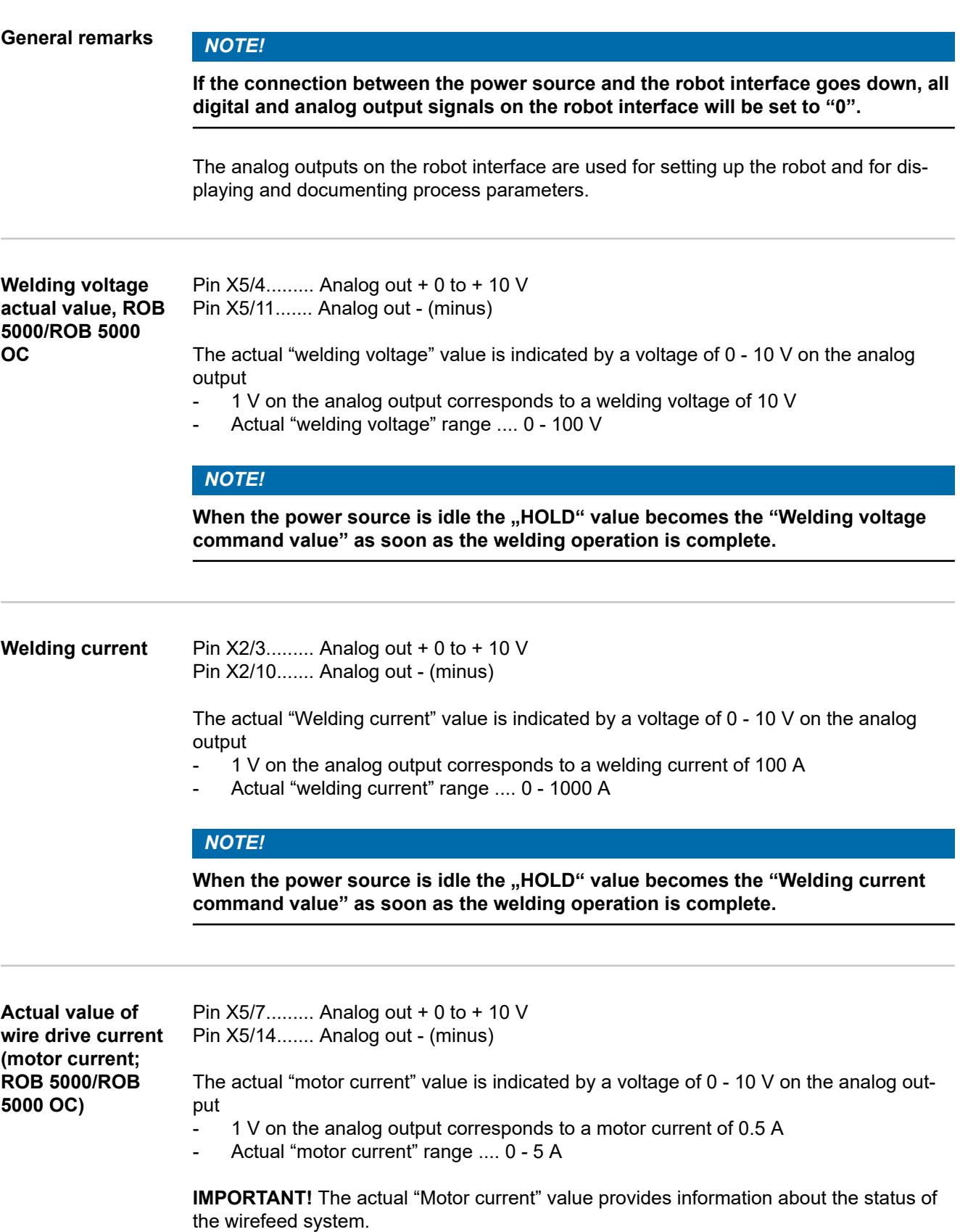

<span id="page-60-0"></span>**Wire feeder; ROB 5000/ROB 5000 OC**

Pin X5/6......... Analog out + 0 to + 10 V Pin X5/13....... Analog out - (minus)

The wirefeed speed is indicated by a voltage of 0 - 10 V on the analog output - Actual "wirefeed speed" range .... 0 - Maximum speed

### *NOTE!*

When the power source is idle the "HOLD" value becomes the wirefeed speed as **soon as the welding operation is complete.**

**IMPORTANT!** The wirefeed speed is calculated from the speed of the motor (rpm).

The wirefeed speed passed to the control may differ from the real speed due to slip on the motor feed rollers

**Arc length analog output (ROB 5000/ROB 5000 OC, not active)**

Pin X5/5......... Analog out + 0 to + 10 V Pin X5/12....... Analog out - (minus)

The Arc length analog output (AVC) is used for interfacing to an AVC device (automatic voltage control).

## <span id="page-61-0"></span>**Application examples**

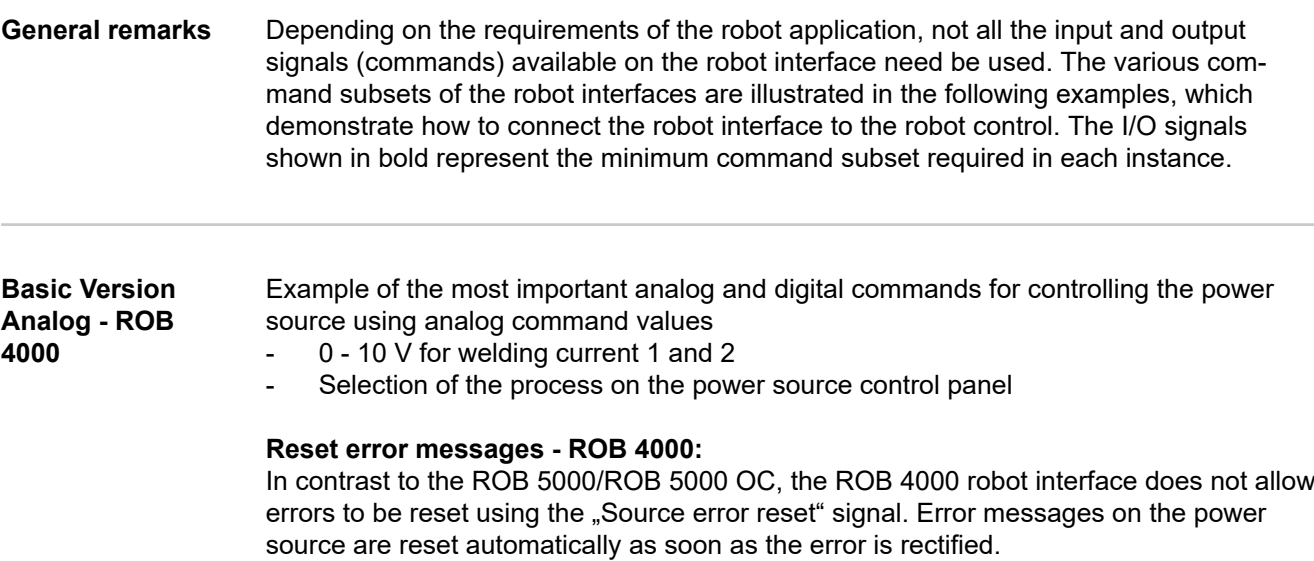

#### $\Delta$ **WARNING!**

#### **Danger from surprisingly starting welding process.**

This can result in serious injury and damage to property.

▶ The "Welding start" signal must not be set while the error is being rectified, otherwise welding will start as soon as the error is fixed.

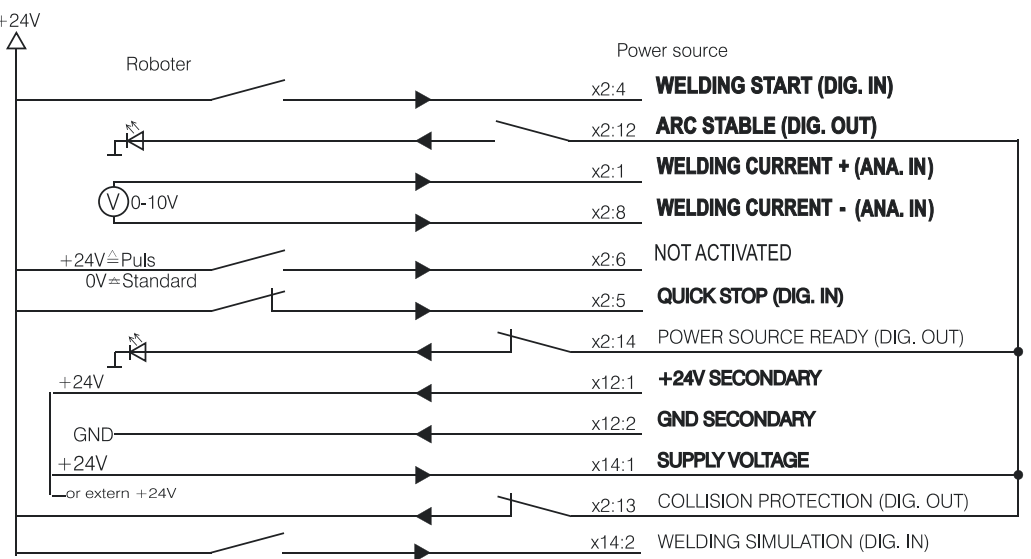

#### <span id="page-62-0"></span>**High-End Version Analog - ROB 5000/ROB 5000 OC**

Example of the use of the ROB 5000 command set for controlling the power source using analog command values

- 0 - 10 V for welding current

Job selection via the robot:

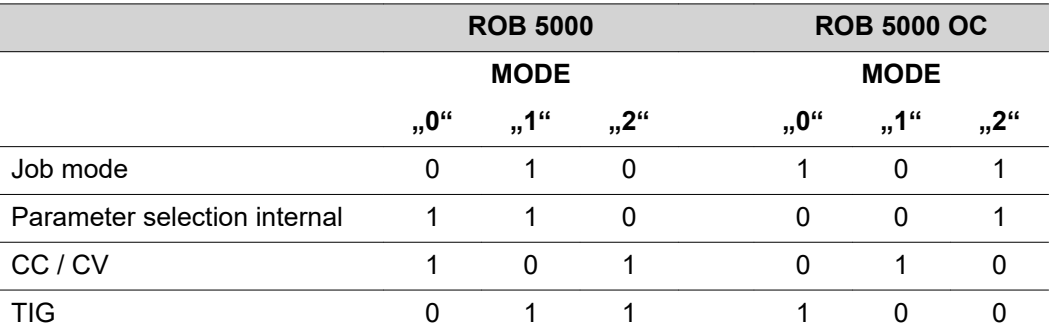

The ROB 5000/ROB 5000 OC has the following additional digital functions

- Reset error
- Selection of process and operating mode from the robot
- "Touch sensing" function
- "Process active" and main current signals
- External parameters
- "Gas test", "Wire feed", "Wire retract", "Command value switchover" signals

#### **Reset error messages - ROB 5000 / ROB 5000 OC:**

Error messages on the power source are reset using the "Source error reset" signal. However, the cause of the error must first be eliminated.

#### $\sqrt{N}$ **WARNING!**

#### **Danger from surprisingly starting welding process.**

This can result in serious injury and damage to property.

- ▶ If the "Source error reset" signal is still
- ▶ 24 V ROB 4000/5000 (High)
- GND ROB 5000 OC (Low),
- the "Welding start" signal must not be set while the error is being rectified, otherwise welding will start as soon as the error is fixed.

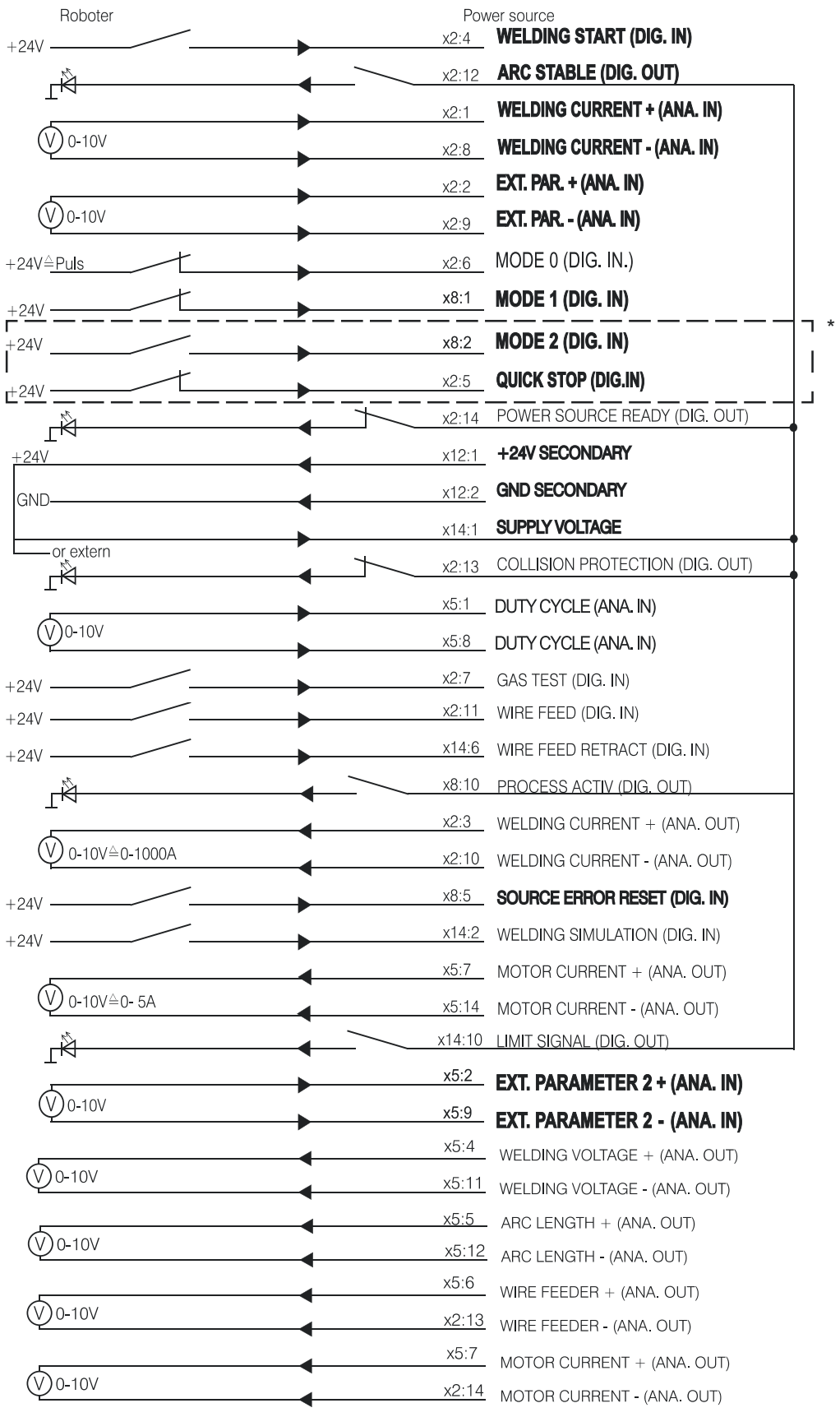

### *NOTE!*

**All digital inputs on the ROB 5000 OC (Open Collector) robot interface are inverted.**

#### **Application example MODE 2 and QUICK STOP on ROB 5000 OC**

<span id="page-64-0"></span>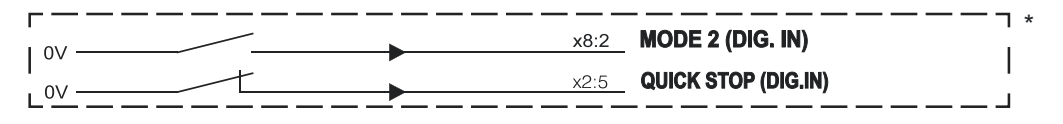

#### **High-End Version Digital - ROB 5000 / ROB 5000 OC**

Example of the most important analog and digital commands:

- Selection of process and operating mode from the robot - Job selected via the robot
	- 0 10 V for main current
	- 0 10 V for external parameter 1
	- 0 10 V for base current
	- 0 10 V for duty cycle

Job selection via the robot:

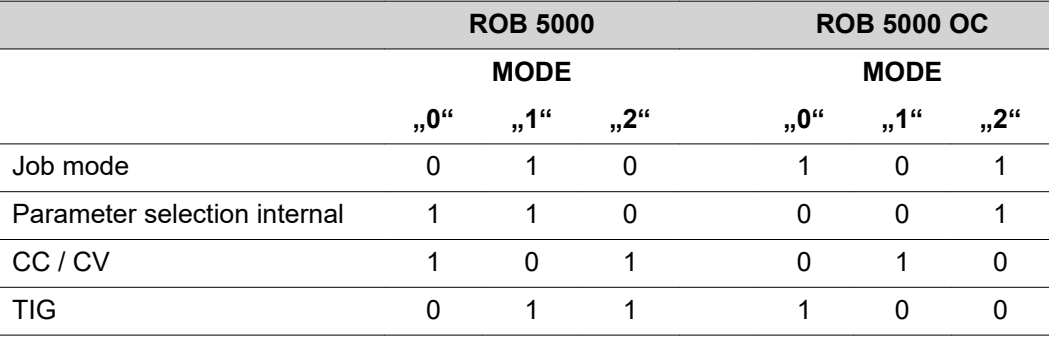

The ROB 5000/ROB 5000 OC has the following additional digital functions

- Reset error
- "Touch sensing" function
- "Process active" signal
- "Gas test", "Wire feed", "Wire retract" signals

#### **Reset error messages - ROB 5000 / ROB 5000 OC:**

Error messages on the power source are reset using the "Source error reset" signal. However, the cause of the error must first be eliminated.

#### $\Lambda$ **WARNING!**

#### **Danger from surprisingly starting welding process.**

This can result in serious injury and damage to property.

- If the "Source error reset" signal is still<br>  $\triangleright$  24 V ROB 4000/5000 (High)
- ▶ 24 V ROB 4000/5000 (High)<br>
▶ GND ROB 5000 OC (Low)
- ▶ GND ROB 5000 OC (Low),<br>► the Welding start" signal m
- the "Welding start" signal must not be set while the error is being rectified, otherwise welding will start as soon as the error is fixed.

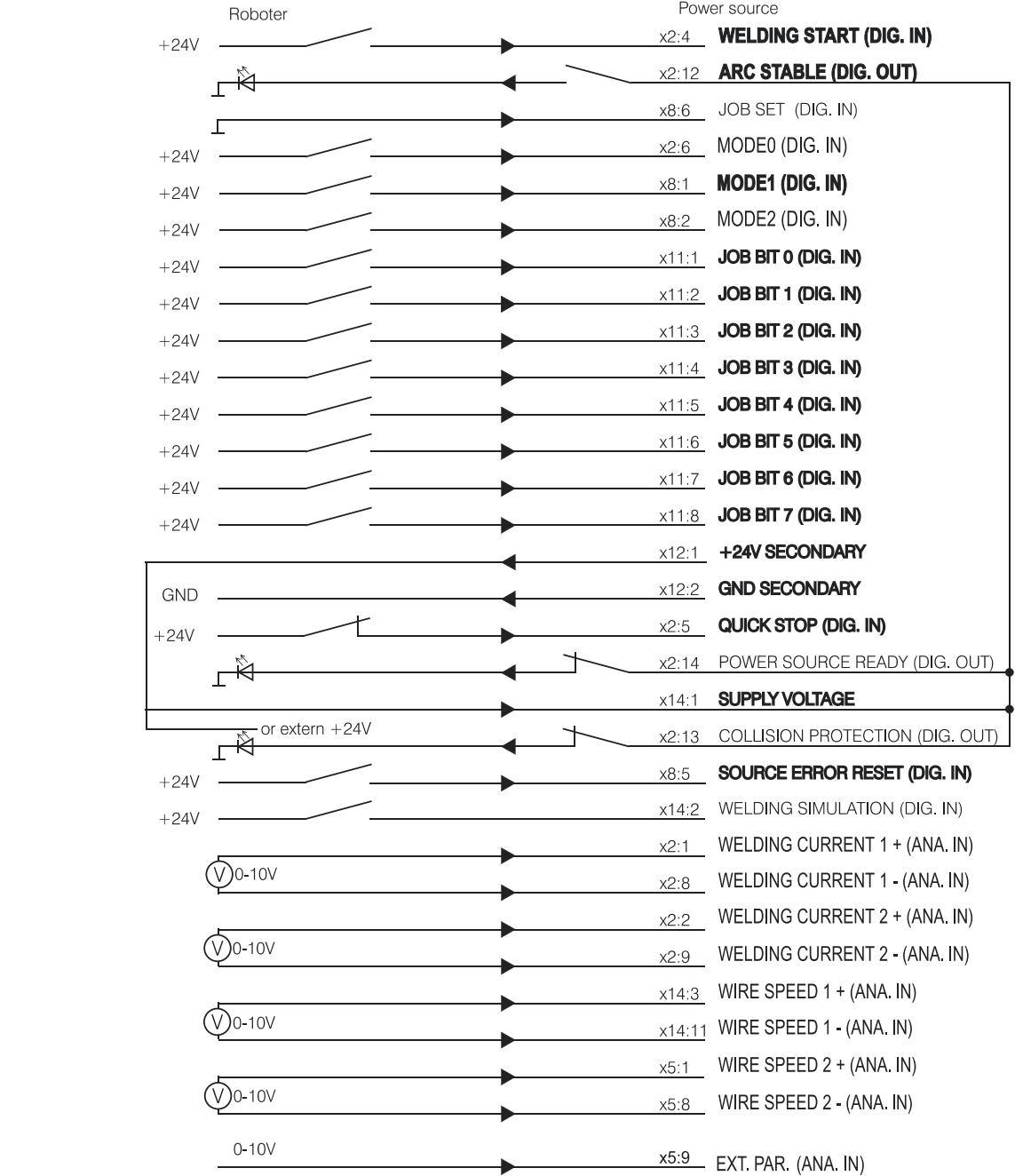

### <span id="page-66-0"></span>**Wiring diagram**

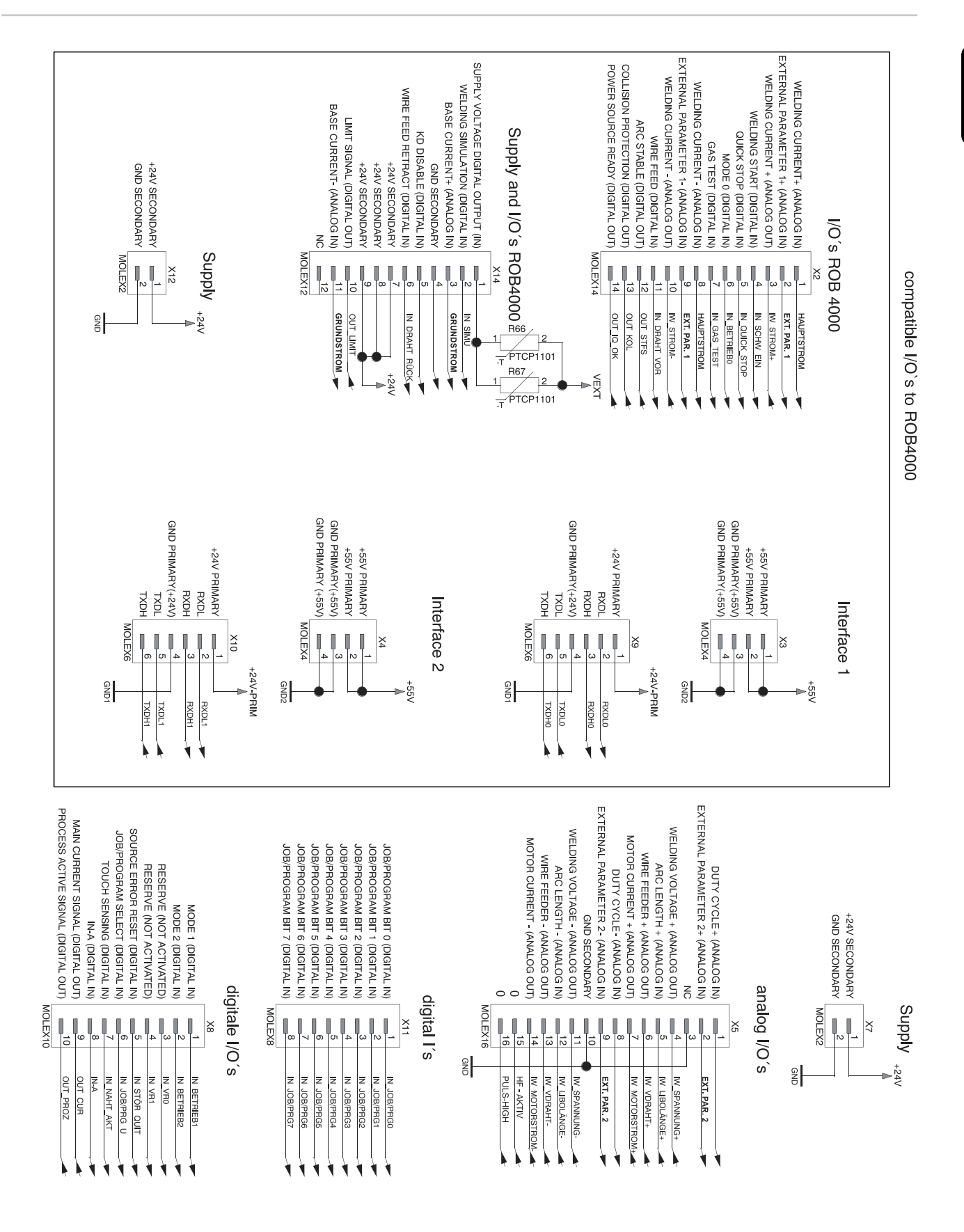

## <span id="page-67-0"></span>**Input and output wiring diagrams**

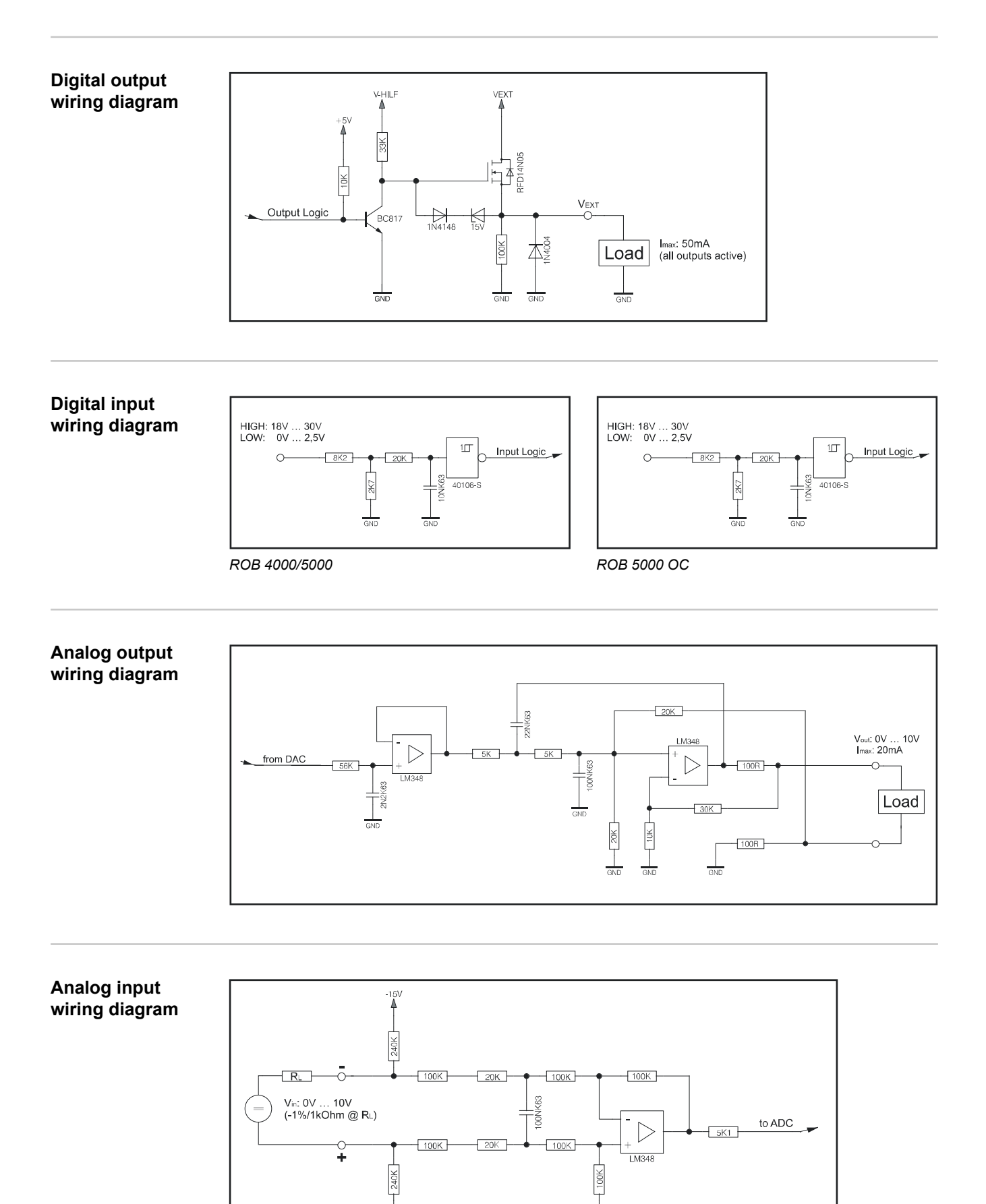

GND

-15)

### <span id="page-68-0"></span>**Signal waveform when selecting program number ROB 4000/ROB 5000**

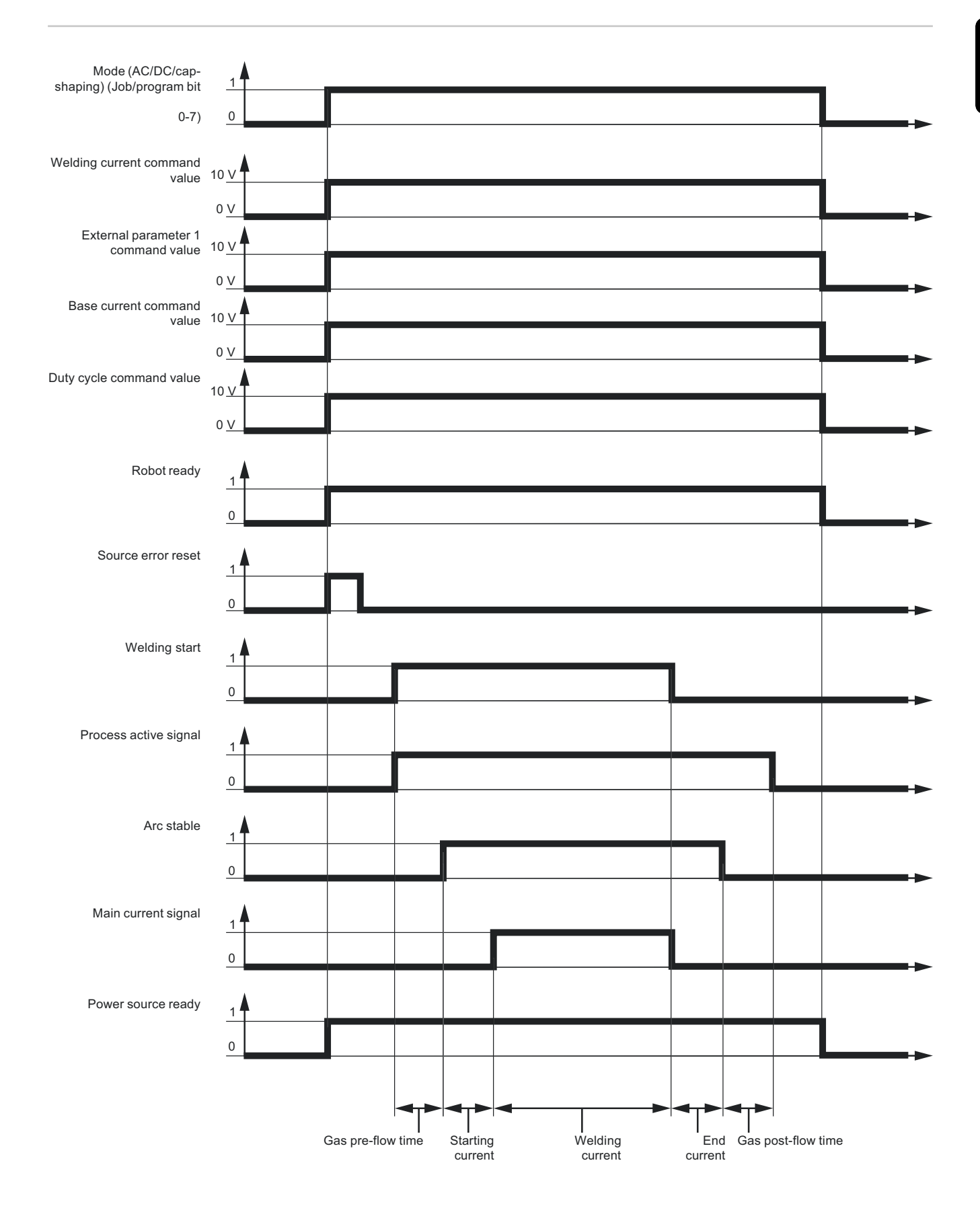

### <span id="page-69-0"></span>**Signal waveform when selecting via job number (ROB 4000/ROB 5000)**

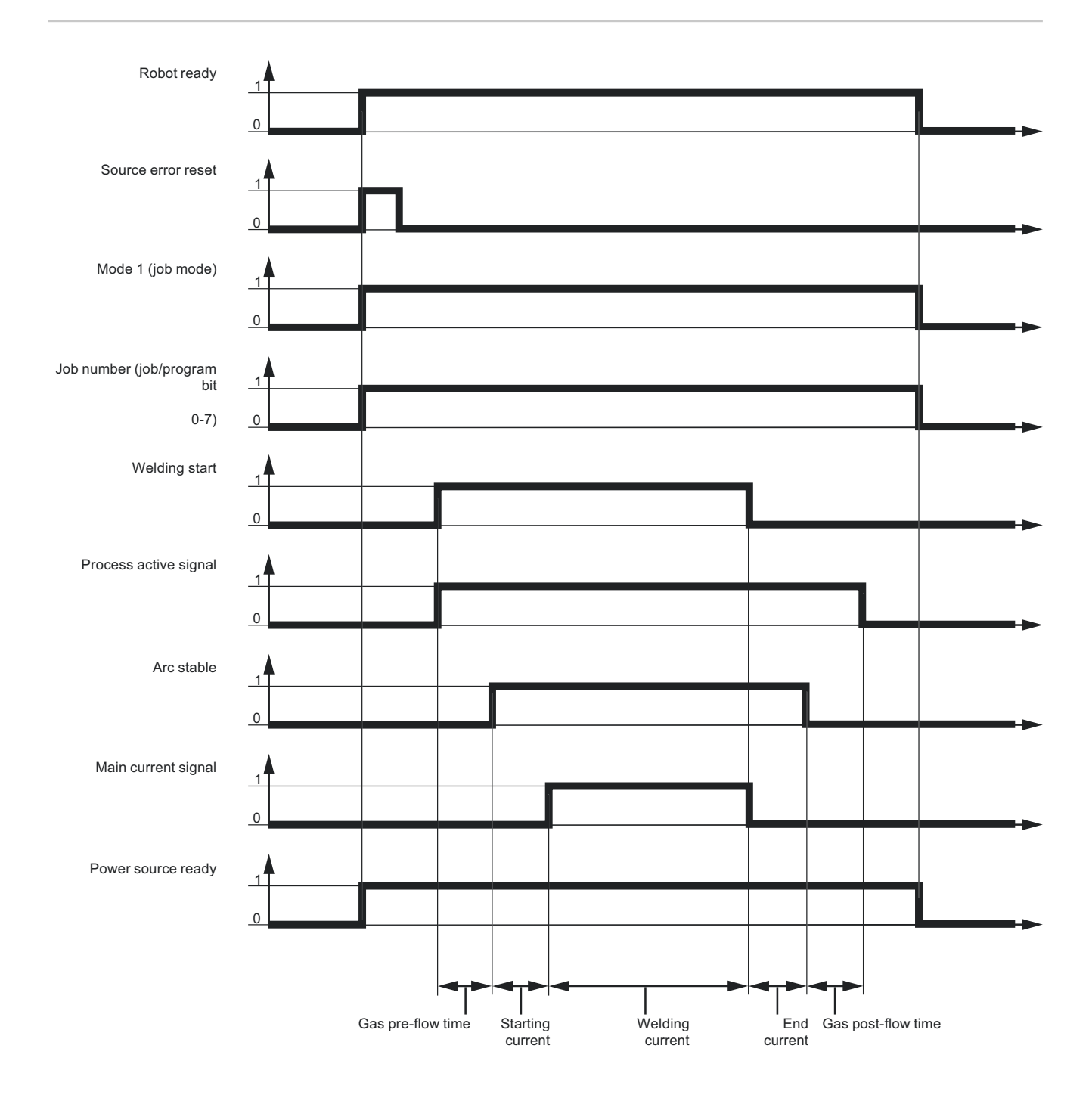

### <span id="page-70-0"></span>**Signal waveform when selecting program number ROB 5000 OC**

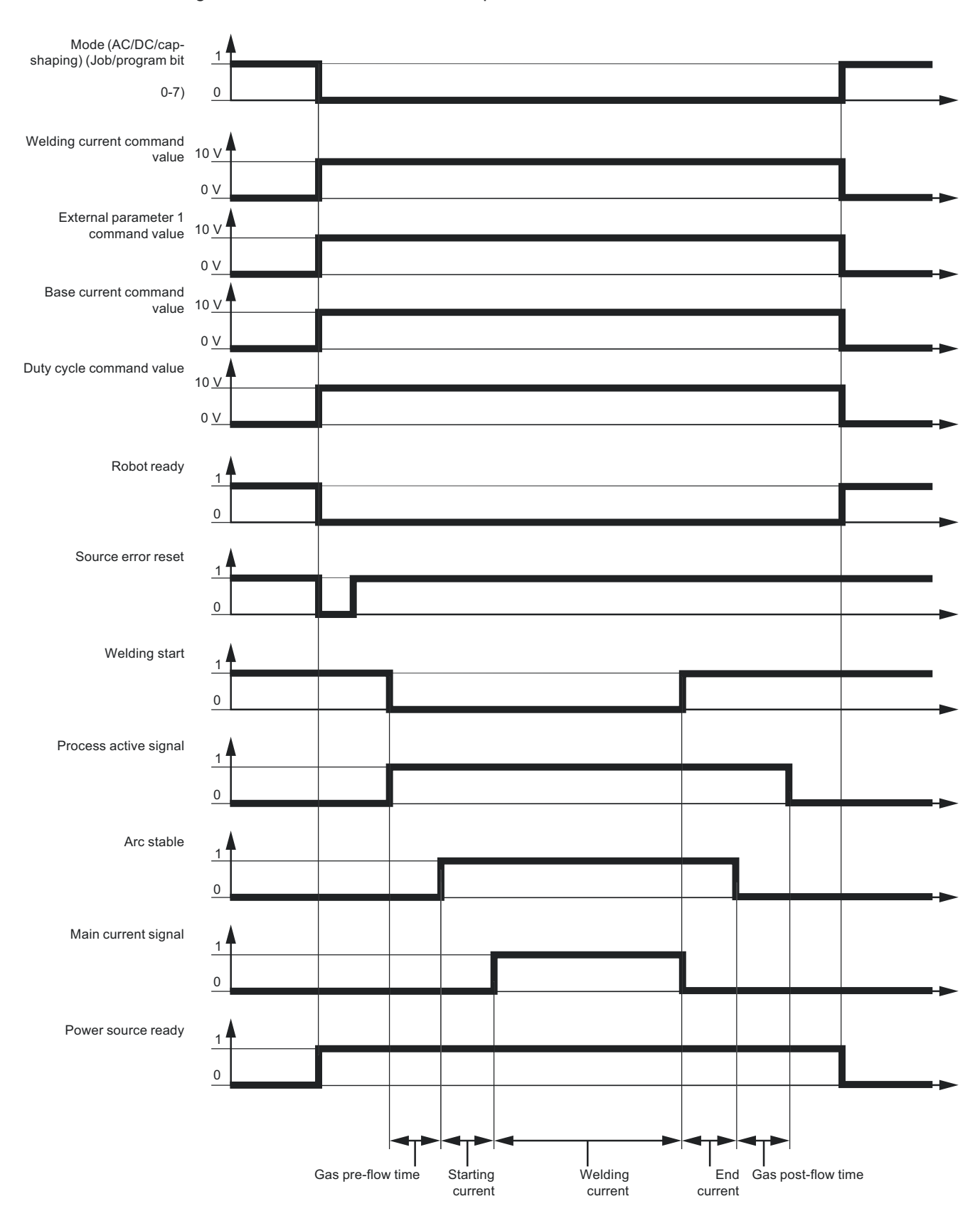

**IMPORTANT!** All signal states refer to the interface input, not the robot control.

### <span id="page-71-0"></span>**Signal waveform when selecting via job number (ROB 5000 OC)**

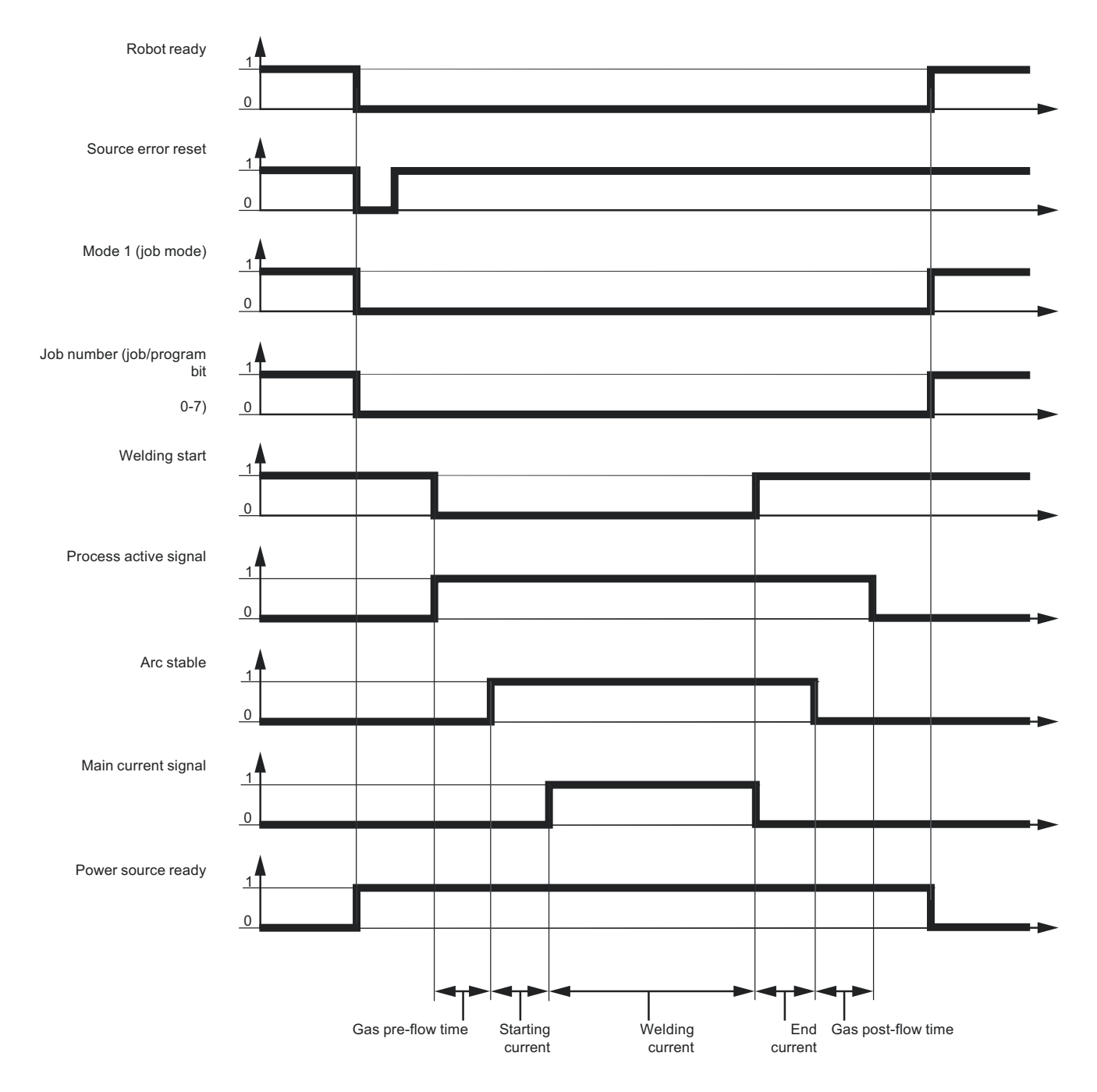

**IMPORTANT!** All signal states refer to the interface input, not the robot control.
## **Troubleshooting**

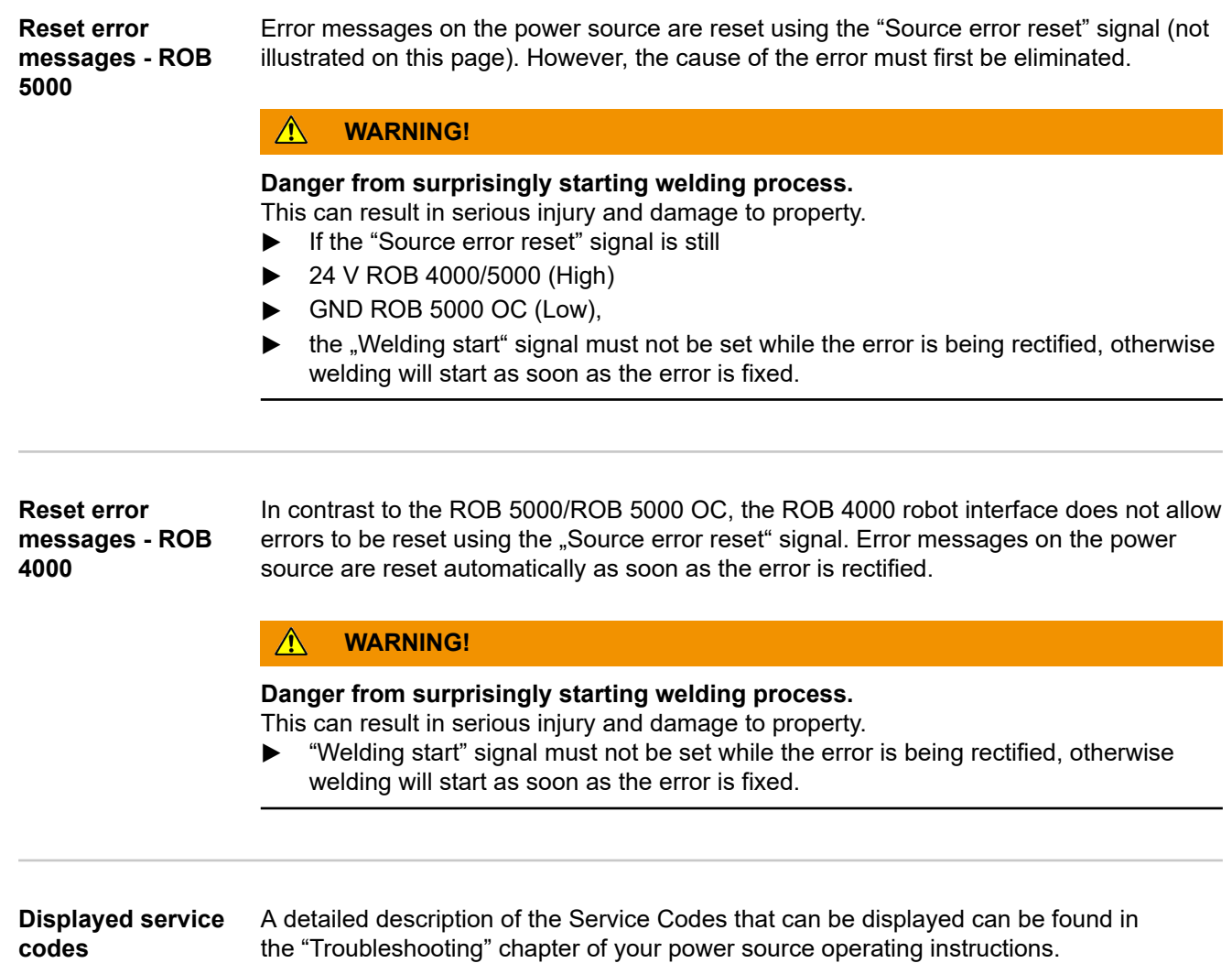

# **Table Decimal / Binary / Hexadecimal**

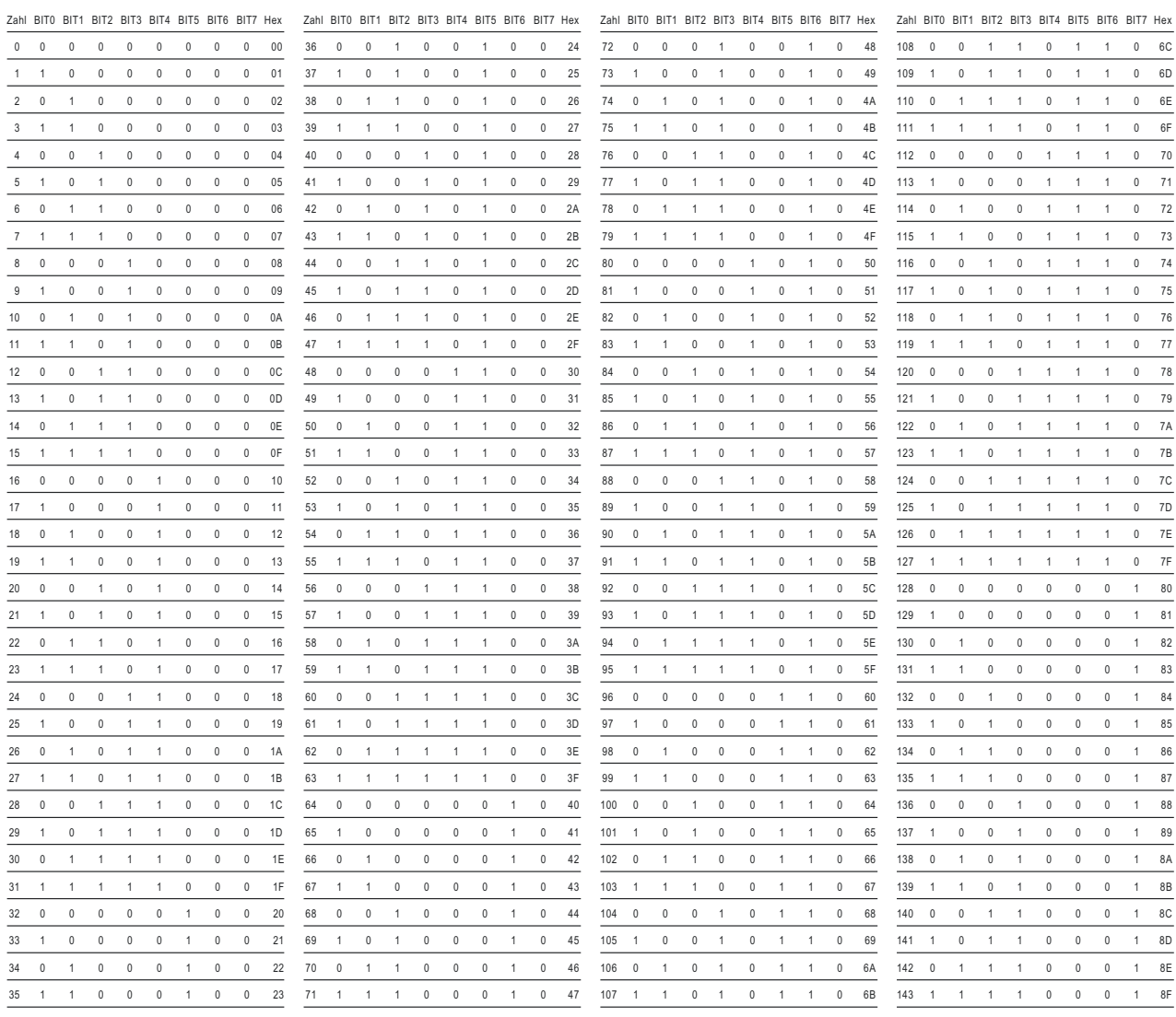

## **Sommaire**

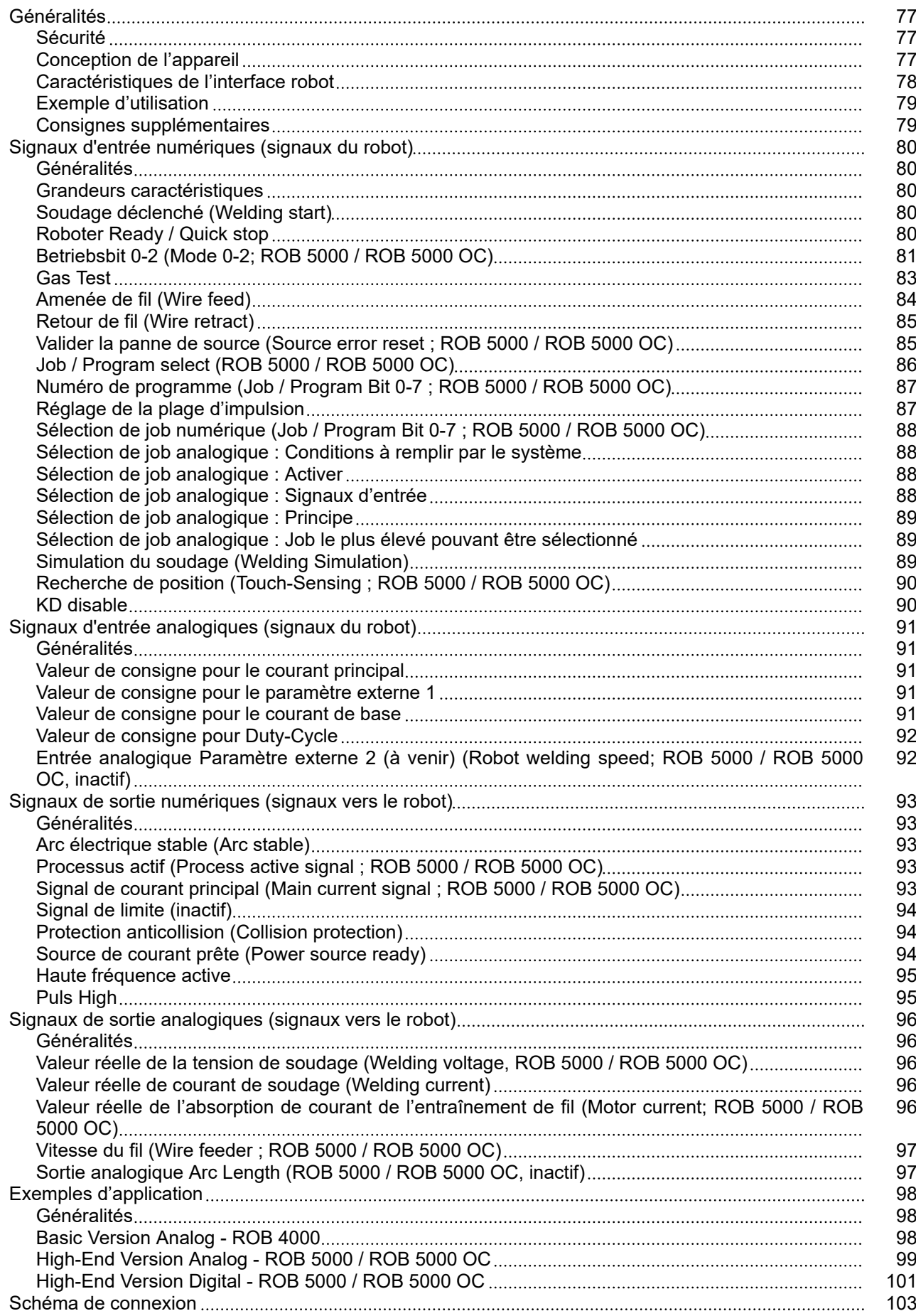

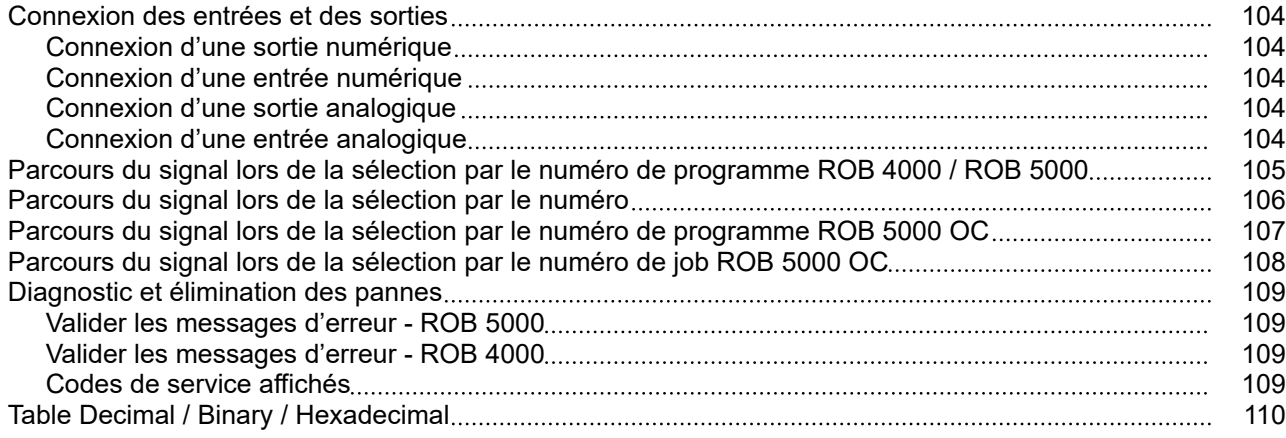

## <span id="page-76-0"></span>**Généralités**

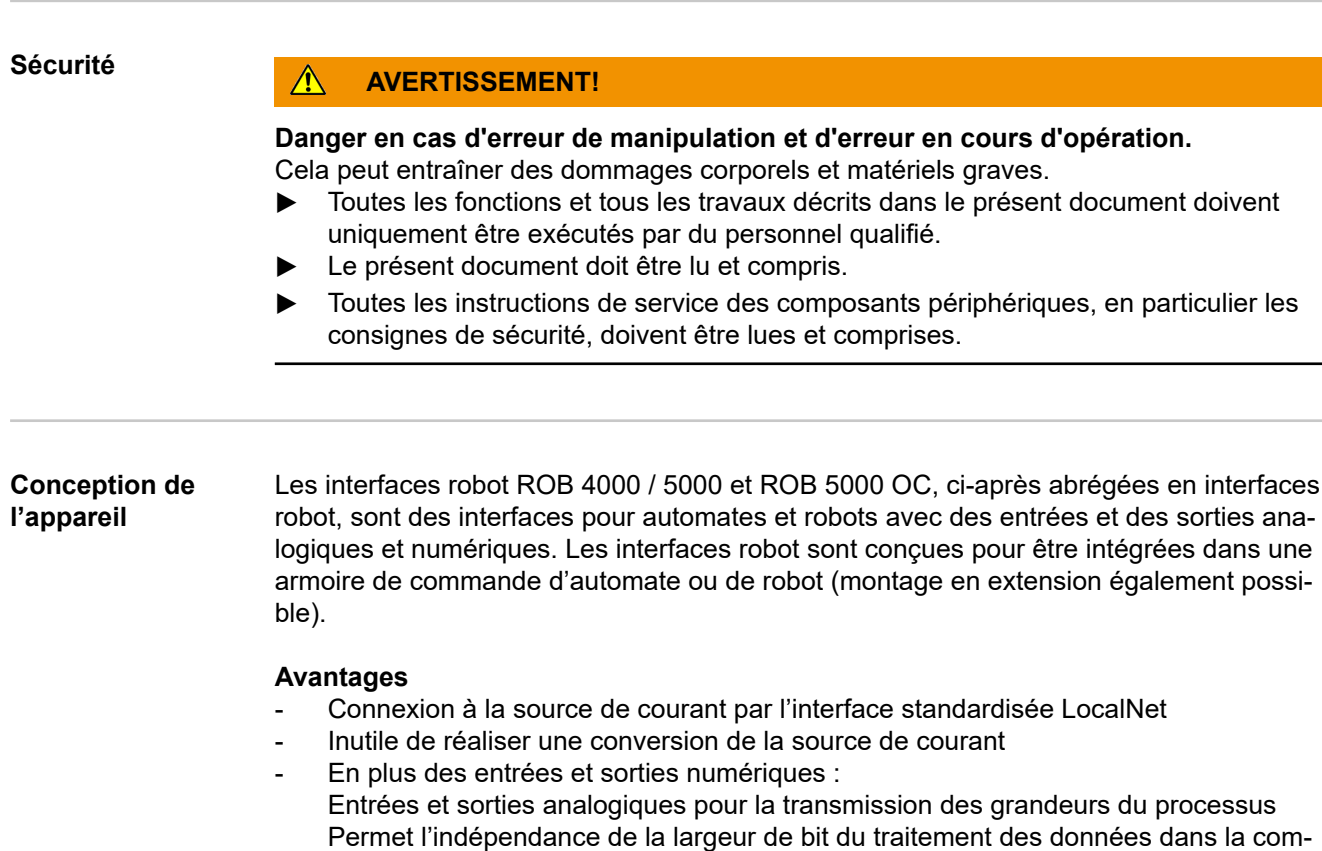

- Changement de source de courant plus simple
- Connexions aisées

mande robot disponible

- Moins de câblage
- Montage au moyen d'un support à profilé chapeau
- Dimensions du boîtier (L x l x h) =  $160 / 90 / 58$  mm
- Protection élevée contre les perturbations lors de la transmission des données

La connexion de l'interface robot s'effectue au moyen d'un câble de raccordement à 10 pôles (43,0004,0459 / 0460 / 0509 : câble 10 pôles, commande à distance 5 / 10 / 20 m) à une connexion LocalNet à 10 pôles de la source de courant numérique. En l'absence de connexion LocalNet disponible, le répartiteur LocalNet peut être utilisé de manière passive (4,100,261) (par exemple entre la source de courant et le faisceau de liaison).

### *REMARQUE!*

**Le répartiteur LocalNet en statut passif ne peut pas être utilisé en combinaison avec une torche de soudage JobMaster TIG.**

L'interface robot est livrée avec un faisceau de câbles LocalNet d'1 m de longueur, avec connecteur 10 pôles. Le connecteur 10 pôles sert de pièce de passage à travers la paroi de l'armoire de commande. Pour la connexion d'un autre périphérique LocalNet (par ex. commande à distance) dans la zone de la commande robot, l'option "Kit d'installation ROB 5000 LocalNet" (4,100,270 : connecteur 10 pôles avec faisceau de câbles pour l'interface robot) est proposée.

Pour le raccordement de la commande robot avec l'interface robot, un faisceau de câbles préfabriqué, d'une longueur de 1,5 m (4,100,260 : faisceau de câbles ROB 5000 ; 4,100,274 : faisceau de câbles ROB 4000), est disponible.

**FR**

77

<span id="page-77-0"></span>Le faisceau de câbles est préfabriqué et prêt à connecter du côté de l'interface avec des fiches Molex. Côté commande, le faisceau de câbles peut être adapté à la technique de connexion de la commande robot. Le marquage détaillé du faisceau de câbles, avec apposition multiple des mêmes marques sur l'ensemble de la longueur des câbles, rend le procédé de connexion bien clair.

Afin d'éviter d'éventuelles pannes, la longueur des câbles entre l'interface robot et la commande ne doit pas dépasser 1,5 m.

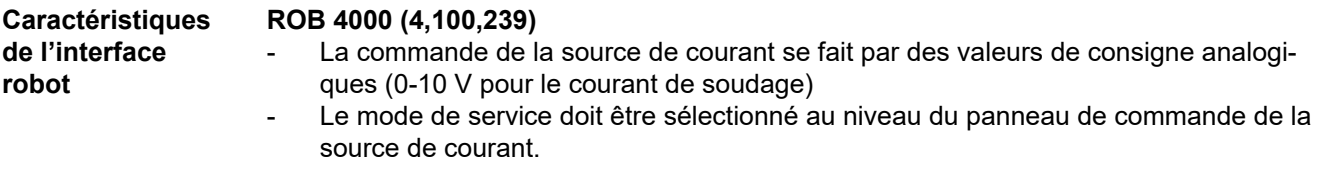

### **Fonctions supplémentaires ROB 5000 (4,100,255), ROB 5000 OC (4,100,474)**

- Sélection des modes de service au niveau du robot
- Sélection du job au niveau du robot
- Fonction "Recherche de position"
- Valider la panne
- Signal "Processus actif"
- Signal "Courant principal"
- Valeurs de consigne pour les courants de soudage et les vitesses d'avance fil
- Valeur réelle pour la tension de soudage, l'absorption de courant de l'entraînement du fil et la vitesse d'avance fil
- Paramètres analogiques supplémentaires

### <span id="page-78-0"></span>**Exemple d'utilisation**

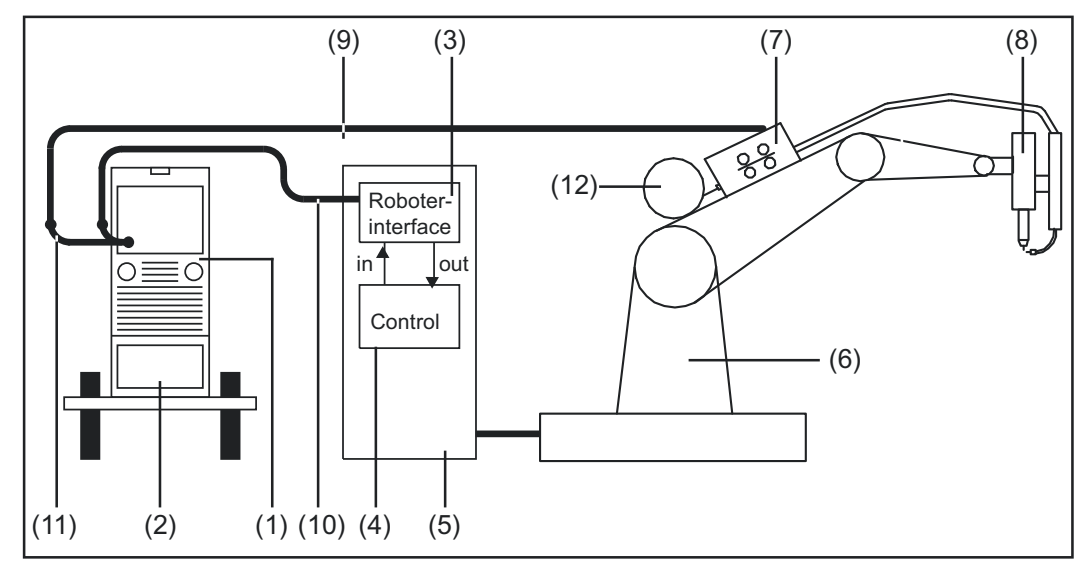

*Exemple d'utilisation de l'interface robot ROB 4000 / 5000*

- (1) Source de courant
- (2) Refroidisseur
- (3) Interface robot
- (4) Commande robot
- (5) Armoire de commande de la commande robot
- (6) Robot
- (7) Entraînement du fil
- (8) Torche de soudage
- (9) Faisceau de liaison
- (10) Câble de raccordement LocalNet
- (11) Répartiteur LocalNet passif (pas en combinaison avec JobMaster TIG)
- (12) Bobine de fil

### **Consignes supplémentaires**

### *REMARQUE!*

**Aussi longtemps que l'interface robot est connectée au Local-Net, le mode de service "Mode 2 temps" reste automatiquement sélectionné (affichage : Mode de service à 2 temps).**

Vous trouverez des informations plus détaillées concernant les modes de service dans le mode d'emploi de la source de courant.

## <span id="page-79-0"></span>**Signaux d'entrée numériques (signaux du robot)**

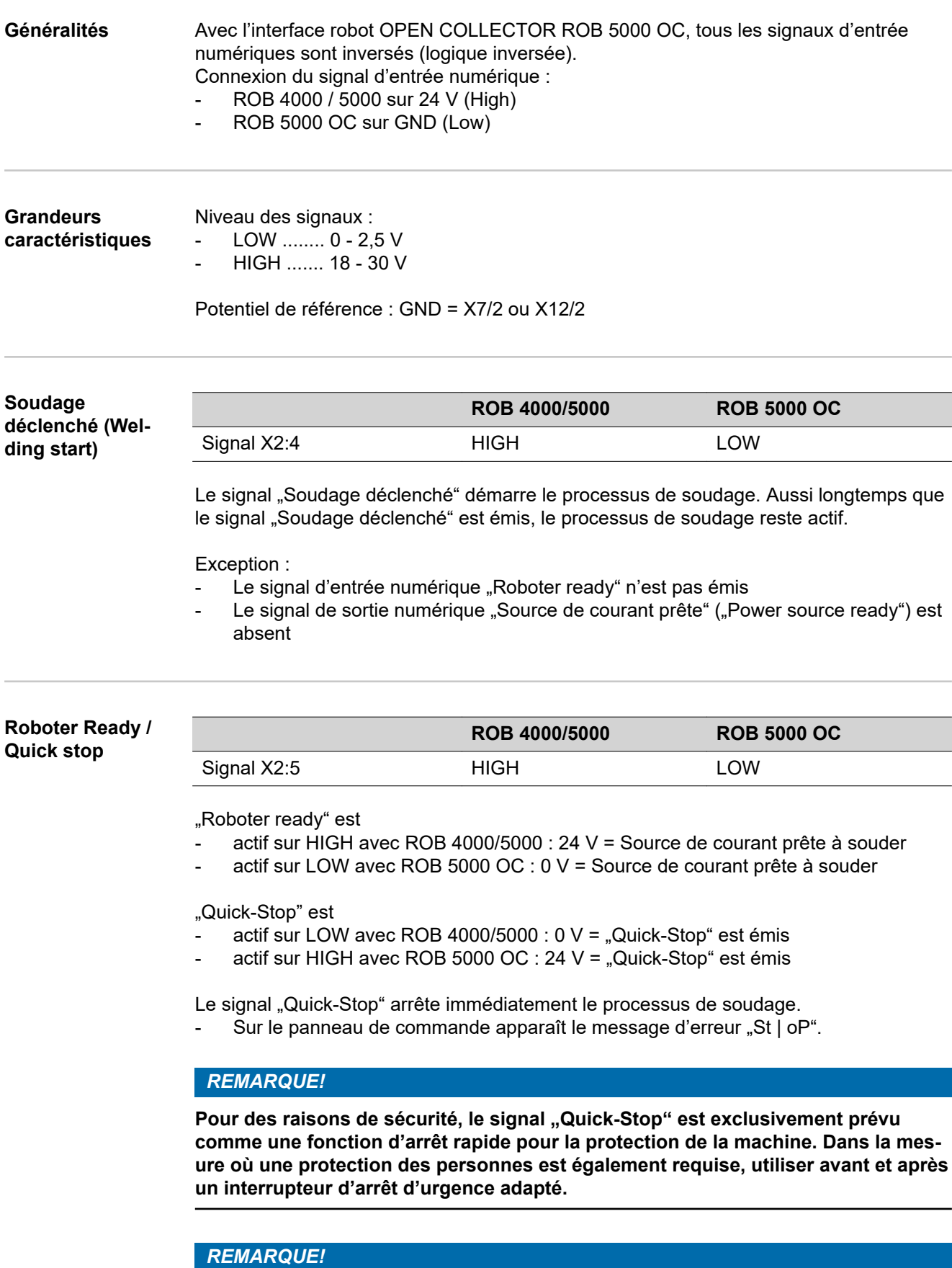

**"Quick-Stop" stoppe le procédé de soudage sans brûlure retour.**

<span id="page-80-0"></span>Après la mise en marche de la source de courant, "Quick-Stop" est immédiatement actif. Sur le panneau de commande "St | oP" apparaît.

Pour que la source de courant soit prête à souder :

- Désactiver le signal "Quick-Stop" (émettre le signal "Roboter Ready")
- Émettre le signal "Valider la panne de source" ("Source error reset") (uniquement pour ROB 5000 / ROB 5000 OC)

### **Betriebsbit 0-2 (Mode 0-2; ROB 5000 / ROB 5000 OC)**

### *REMARQUE!*

Si "Quick-Stop" est actif, ni les commandes, ni les indications de valeur de consi**gne ne sont prises en charge.**

### *REMARQUE!*

**Avec l'interface robot ROB 4000, le mode de service TIG est sélectionné de manière fixe.**

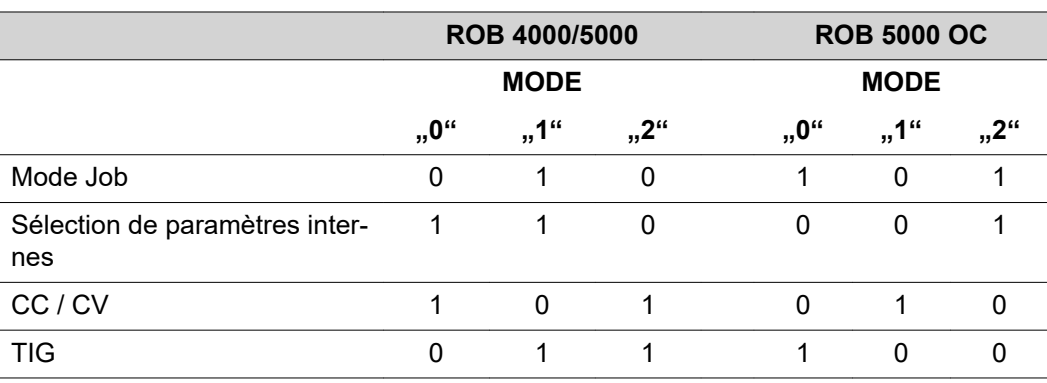

Niveau des signaux lorsque BIT 0 - BIT 2 sont émis

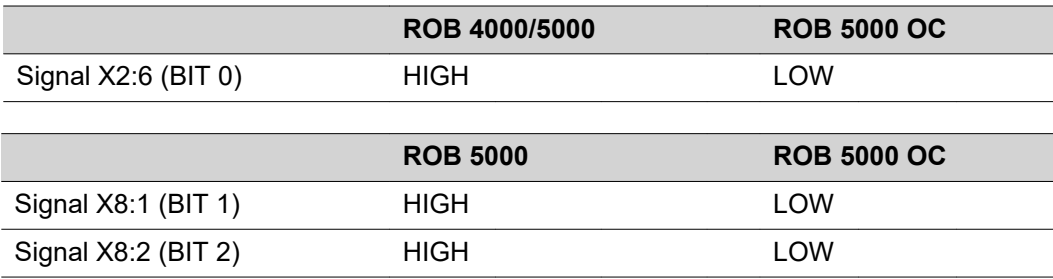

Les modes de service suivants sont acceptés :

### **Mode Job (ROB 5000 / ROB 5000 OC)**

Appel des paramètres de soudage enregistrés au moyen du numéro du job correspondant.

### **Sélection de paramètres internes (ROB 5000 / ROB 5000 OC)**

La sélection des paramètres de soudage au moyen de la surface de programmation de la commande robot est contraignante. Cela est particulièrement vrai pour la programmation d'un job. Le mode de service "Sélection de paramètres internes" permet la sélection des paramètres de soudage requis au niveau du panneau de commande de la source de courant ou d'une commande à distance.

La sélection de paramètres internes peut également se faire au cours du processus de soudage. Les signaux nécessaires pour le processus de soudage en cours continuent d'être émis par la commande robot.

### **CC / CV (courant constant / tension constante ; ROB 5000 / ROB 5000 OC)**

### *REMARQUE!*

Le mode de service "CC / CV" (courant constant / tension constante) est proposé **en option pour l'interface robot ROB 5000 / ROB 5000 OC ou le coupleur de bus de terrain pour la commande robot.**

Le fonctionnement de la source de courant au choix avec une tension de soudage constante ou un courant de soudage constant est rendu possible.

Restrictions par rapport aux autres modes de service :

Pour l'affichage de gauche, seuls les paramètres suivants peuvent encore être sélectionnés avec la touche "Sélection de paramètres" :

Courant de soudage

Signaux d'entrée disponibles :

### *REMARQUE!*

En choisissant le mode de service "CC / CV", les signaux d'entrée figurant ci**après sont disponibles. Les signaux d'entrée réceptionnent des fonctions différentes par rapport aux autres modes de service.**

La liste suivante contient les signaux d'entrée et leurs fonctions :

- Signal d'entrée analogique "Courant principal" (Welding current) ... Programmation du courant de soudage
- Signal d'entrée analogique "Paramètre externe 1" (External parameter 1) ... Programmation de la tension de soudage
- Signal d'entrée analogique "Courant de base" (Base current) ... Programmation de la vitesse d'avance fil
- Signal d'entrée numérique "Soudage déclenché" (Welding start) ... Démarrage du courant de soudage
- Aussi longtemps que le signal est émis, le courant de soudage reste actif.
- Signal d'entrée numérique "Amenée de fil" (Wire feed) ... Démarrage de l'avance de fil avec la vitesse d'avance fil programmée
- Aussi longtemps que le signal est émis, l'avance du fil reste active.
- Signal d'entrée numérique "Retour de fil" (Wire retract) ... Démarrage d'un retour de fil avec la vitesse d'avance fil programmée
- Aussi longtemps que le signal est émis, le retour de fil reste actif.
- Le signal d'entrée numérique "Roboter ready" ... reste inchangé.
- Le signal d'entrée numérique "Gas Test" ... reste inchangé.

### *REMARQUE!*

Avec le signal d'entrée "Soudage déclenché", seul le courant de soudage **démarre, mais pas l'avance de fil.**

Niveau des signaux pour les signaux d'entrée analogiques :

Lorsque le mode de service sélectionné est CC / CV, le niveau des signaux pour les signaux d'entrée analogiques s'élève également entre 0 et 10 V.

<span id="page-82-0"></span>0 V ....... par ex. courant de soudage minimal

10 V ......par ex. courant de soudage maximal

Programmation d'une valeur de consigne pour le courant de soudage :

- Au moyen du signal d'entrée "Roboter ready", mettre la source de courant en statut "prête à souder".
- Au moyen du signal d'entrée "Courant principal" (Welding current), programmer le courant de soudage souhaité.
- Au moyen du signal d'entrée "Paramètre externe 1" (External parameter 1), indiquer une valeur à laquelle la tension de soudage doit être limitée.

**IMPORTANT!** Si aucune limitation particulière de la tension de soudage n'est souhaitée, régler la tension de soudage la plus élevée possible au moyen du signal d'entrée "Paramètre externe 1".

Si une tension de soudage plus élevée que celle réglée survient, le courant de soudage sélectionné ne peut être maintenu.

- Au moyen du signal d'entrée "Courant de base", régler la vitesse d'avance fil souhaitée.
- Au moyen du signal d'entrée "Soudage déclenché", lancer le courant de soudage.
- Au moyen du signal d'entrée "Amenée de fil", démarrer l'avance du fil.

Programmation d'une valeur de consigne pour la tension de soudage :

- Au moyen du signal d'entrée "Roboter ready", mettre la source de courant en statut "prête à souder".
- Au moyen du signal d'entrée "Paramètre externe 1" (External parameter 1), programmer la tension de soudage souhaitée.
- Au moyen du signal d'entrée "Courant principal" (Welding Current), indiquer une valeur à laquelle le courant de soudage doit être limité.

**REMARQUE!** Si aucune limitation particulière du courant de soudage n'est souhaitée, régler le courant de soudage le plus élevé possible au moyen du signal d'entrée "Courant principal" (Welding Current).

Si un courant de soudage plus élevé que celui réglé survient, la tension de soudage sélectionnée ne peut être maintenue.

- Au moyen du signal d'entrée "Courant de base" (Base current), régler la vitesse d'avance fil souhaitée.
- Au moyen du signal d'entrée "Soudage déclenché", lancer le courant de soudage.
- Au moyen du signal d'entrée "Amenée de fil", démarrer l'avance du fil.

### **TIG**

Le procédé Soudage TIG est sélectionné. La programmation du courant de soudage se fait au moyen d'un signal d'entrée analogique pour la valeur de consigne du courant principal.

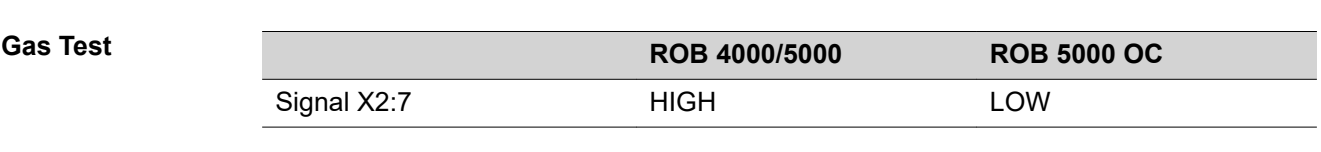

Le signal "Gas Test" active la fonction "Contrôle gaz" (tout comme la touche "Contrôle gaz"). La quantité de gaz nécessaire peut être réglée au niveau du détendeur sur la bouteille de gaz.

<span id="page-83-0"></span>Le contrôle du gaz peut être utilisé pour un prédébit de gaz supplémentaire pendant le positionnement.

**IMPORTANT!** Aussi longtemps que le processus de soudage est actif, le temps pré-gaz et post-gaz de la source de courant est commandé ; il n'est donc pas nécessaire d'émettre le signal "Gas Test" pendant le processus de soudage !

**Amenée de fil**

## **(Wire feed) AVERTISSEMENT!**

**Risque de blessure par la sortie du fil de soudage.**

Cela peut entraîner des dommages corporels et matériels graves.

tenir la torche éloignée du visage et du corps.

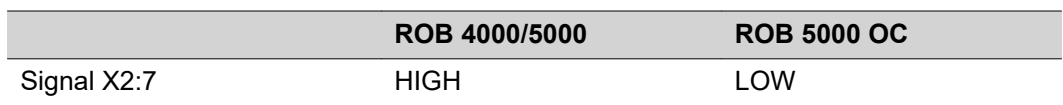

Le signal "Amenée de fil" permet une introduction sans courant et sans gaz du fil de soudage dans le faisceau de liaison (tout comme la touche "Introduction fil").

La vitesse d'introduction dépend du réglage correspondant dans le menu Setup de la source de courant.

*REMARQUE!*

Le signal d'entrée "Amenée de fil" est prioritaire par rapport au signal "Retour de **fil". Si les deux signaux sont émis en même temps, l'amenée du fil se poursuit.**

**IMPORTANT!** Afin de faciliter le positionnement exact du fil de soudage, le processus suivant est déclenché par l'émission du signal "Amenée de fil" :

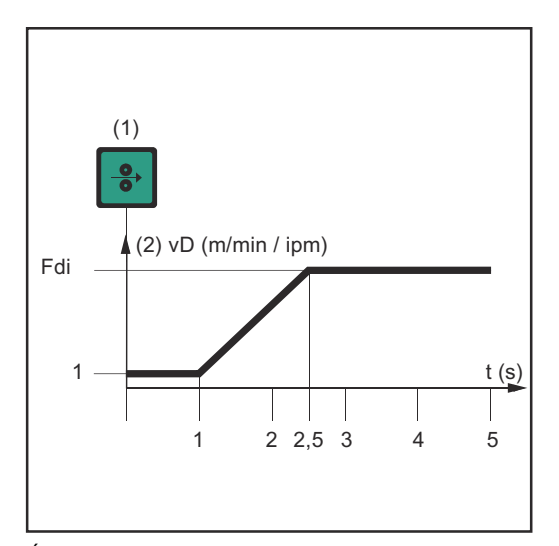

- (1) Signal Amenée de fil
- **Le signal persiste jusqu'à une seconde :** La vitesse du fil (2) reste à 1 m/min ou 39.37 ipm pendant la première seconde quelle que soit la valeur réglée.
- **Le signal persiste jusqu'à 2,5 secondes :** Au bout d'une seconde, la vitesse du fil (2) augmente en continu pendant les 1,5 secondes qui suivent.
- **Le signal persiste au-delà de 2,5** secondes : Au bout de 2,5 secondes, l'avance du fil constante passe à la vitesse d'avance fil réglée pour le paramètre Fdi.

*Évolution temporelle de la vitesse du fil lors de l'émission du signal d'entrée numérique "Amenée de fil"*

**IMPORTANT!** Si le signal d'entrée numérique "KD Disable" est émis en plus, ce n'est pas "Fdi", mais le signal de sortie analogique "Vitesse d'avance fil" qui s'applique à l'avance du fil. À cet égard, le signal d'entrée numérique "Amenée de fil" démarre l'avance du fil immédiatement avec la valeur de consigne analogique pour la vitesse d'avance du fil. L'illustration ne s'applique pas dans ce cas.

<span id="page-84-0"></span>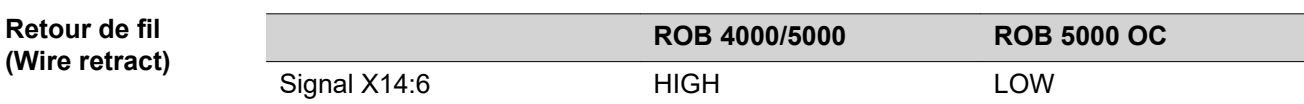

Le signal "Retour de fil" permet d'effectuer un retrait du fil. La vitesse d'avance fil dépend du réglage correspondant dans le menu Setup de la source de courant.

### *REMARQUE!*

**Laisser le fil se rétracter seulement sur une longueur réduite, car le fil ne se rembobine pas sur la bobine lors du retour.**

**IMPORTANT!** Afin de faciliter le positionnement exact du fil de soudage, le processus suivant est déclenché par l'émission du signal "Retour de fil" :

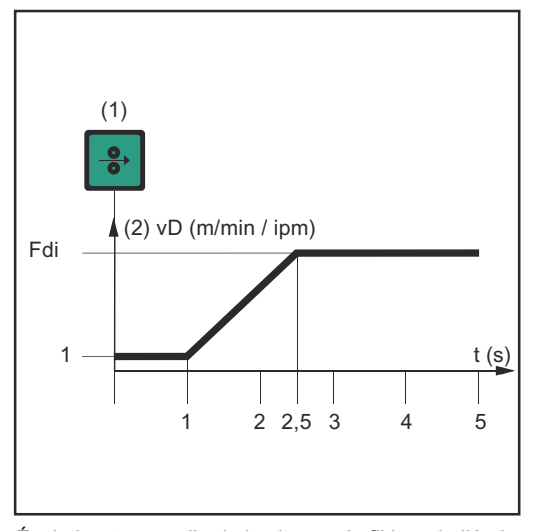

*Évolution temporelle de la vitesse du fil lors de l'émis*sion du signal d'entrée numérique "Retour de fil"

- (1) Signal Retour de fil
- **Le signal persiste jusqu'à une seconde :** La vitesse du fil (2) reste à 1 m/min ou 39.37 ipm pendant la première seconde quelle que soit la valeur réglée.
- **Le signal persiste jusqu'à 2,5 secondes :** Au bout d'une seconde, la vitesse du fil (2) augmente en continu pendant les 1,5 secondes qui suivent.
	- **Le signal persiste au-delà de 2,5** secondes : Au bout de 2,5 secondes, l'avance du fil constante passe à la vitesse d'avance fil réglée pour le paramètre Fdi.

**IMPORTANT!** Si le signal d'entrée numérique "KD Disable" est émis en plus, ce n'est pas "Fdi", mais le signal de sortie analogique "Vitesse d'avance fil" qui s'applique à la vitesse de retour. À cet égard, le signal d'entrée numérique "Retour de fil" démarre le retour du fil immédiatement avec la valeur de consigne analogique pour la vitesse d'avance du fil. L'illustration ne s'applique pas dans ce cas.

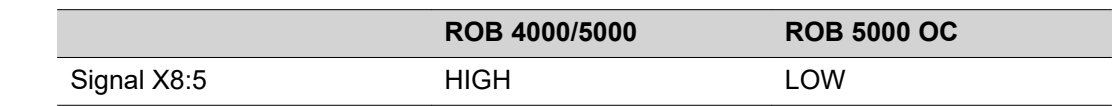

### *REMARQUE!*

Pour réussir la validation d'une erreur, le signal "Valider la panne de source" doit **être émis pendant au moins 10 ms.**

Si un message d'erreur ("Panne de source") apparaît au niveau de la source de courant, l'erreur est réinitialisée au moyen du signal "Valider la panne de source". Il faut cependant éliminer la cause de l'erreur au préalable.

Si la commande robot ne dispose pas de signal numérique pour la validation, toujours émettre le signal "Valider la panne de source" sur

**Valider la panne de source (Source error reset ; ROB 5000 / ROB 5000 OC)**

- <span id="page-85-0"></span>ROB 4000/5000: 24 VDC (High)
- ROB 5000 OC: GND (Low)

L'erreur est ainsi réinitialisée dès que la cause a été éliminée.

### *REMARQUE!*

### Aussi longtemps que le signal "Valider la panne de source" est émis, il n'y a pas **d'affichage d'un code de service possible.**

Exemple : S'il existe un risque d'absence de liquide de refroidissement, il n'y a pas d'affichage du code de service "No | H2O" si le signal est émis. Dans ce cas, la conséquence peut être la détérioration de la torche de soudage refroidie par eau.

Remède : Émettre le signal "Valider la panne de source" uniquement par une impulsion courte pour valider.

### **AVERTISSEMENT!**

### **Risque de blessure par la sortie du fil de soudage.**

Cela peut entraîner des dommages corporels et matériels graves.

- ▶ Si le signal "Valider la panne de source" est toujours sur
- ▶ 24 V ROB 4000/5000 (High)
- ▶ GND ROB 5000 OC (Low),
- le signal "Soudage déclenché ("Welding start") ne doit pas être émis pendant le traitement de l'erreur, car le processus de soudage est alors immédiatement activé après le traitement de l'erreur.

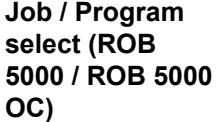

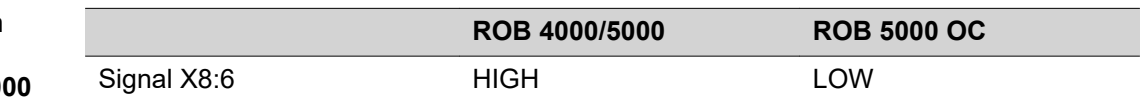

Le signal "Job / Program Select" permet une utilisation différente des signaux de "Numéro de programme" (Job / Program Bit 0 -7, voir page suivante).

En mode Job, si "Job / Program Select" est sur

- LOW (ROB 5000)
- HIGH (ROB 5000 OC),

une sélection numérique du job souhaité peut être réalisée à l'aide de "Job/Program Bit 0 - 7". Sélectionner le mode Job au moyen du bit de service 0 - 2.

**IMPORTANT!** En mode Job (bit de service 0 - 2), si ..Job / Program Select<sup>a</sup> est sur

- LOW (ROB 5000)
- HIGH (ROB 5000 OC),

il est en outre possible de procéder à une sélection analogique du job. Les sections relatives à la "Sélection de job analogique" donnent des informations plus détaillées à ce sujet.

Lors de la sélection de paramètres internes ou TIG, une sélection du procédé (voir section suivante "Numéro de programme") se fait au moyen de "Job / Program Bit 0 -7". Sélectionner la sélection de paramètres internes ou TIG au moyen du bit de service 0 - 2.

### <span id="page-86-0"></span>**Numéro de programme (Job / Program Bit 0-7 ; ROB 5000 / ROB 5000 OC)**

### *REMARQUE!*

La disposition est identique à la fonction "Numéro de job" (voir section suivante). La sélection entre les fonctions "Numéro de programme" et "Numéro de job" se **fait au moyen des bits de service 0 -2.**

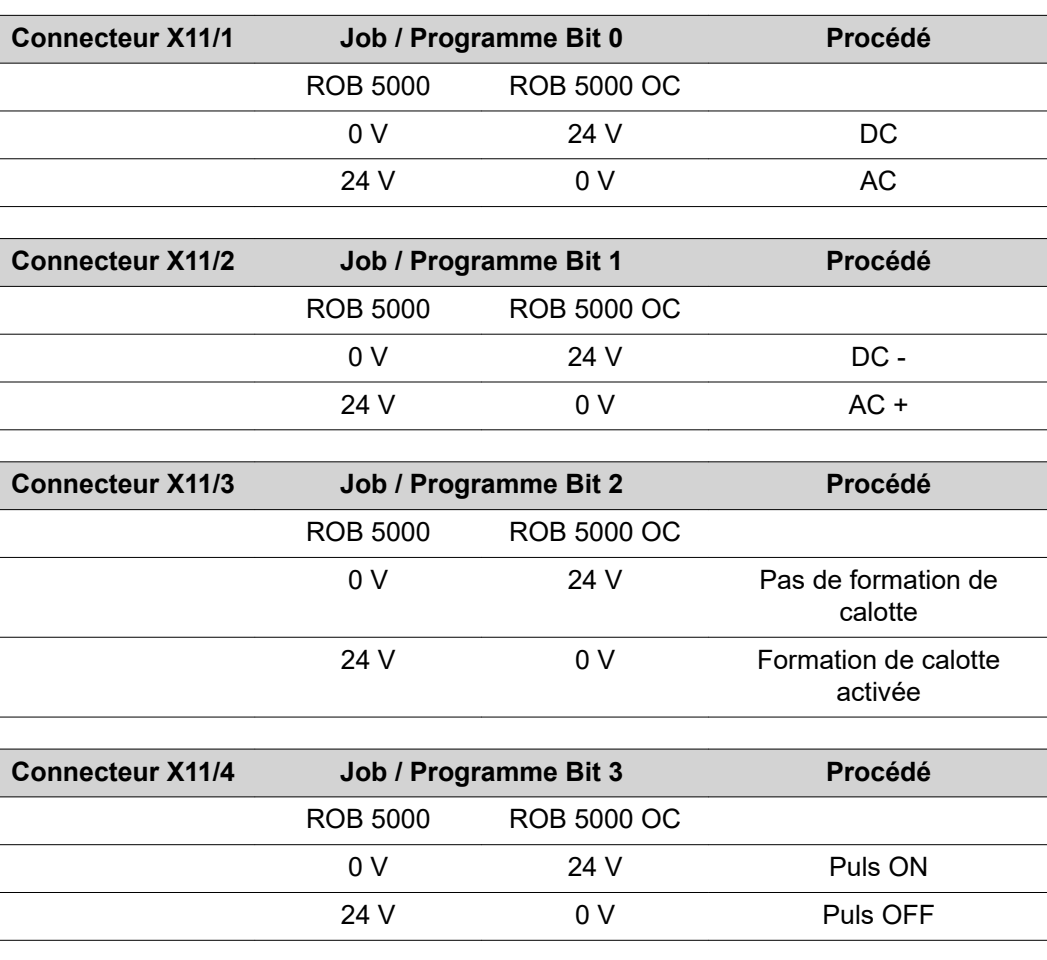

### **Réglage de la plage d'impulsion**

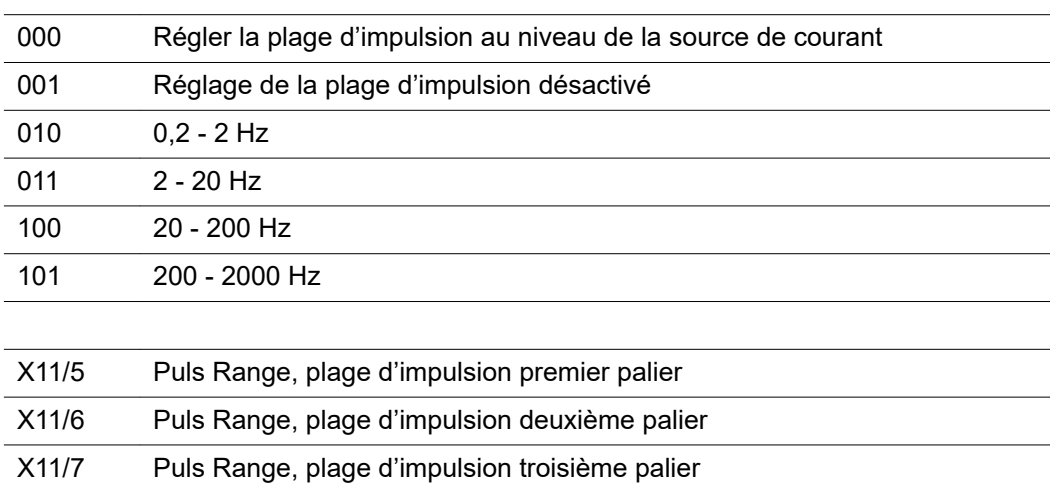

Exemple ROB 5000 :

- <span id="page-87-0"></span>-  $X11/5$  n'est pas occupé  $(= 0)$
- $X11/6$  n'est pas occupé  $(= 0)$
- $X11/7$  est occupé  $(= 1)$
- Une plage de fréquence de 20 200 Hz est sélectionnée.

### Exemple ROB 5000 OC :

- $X11/5$  n'est pas occupé  $(= 1)$
- $X11/6$  n'est pas occupé  $(= 1)$
- $X11/7$  est occupé  $(= 0)$
- Une plage de fréquence de 20 200 Hz est sélectionnée

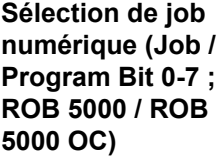

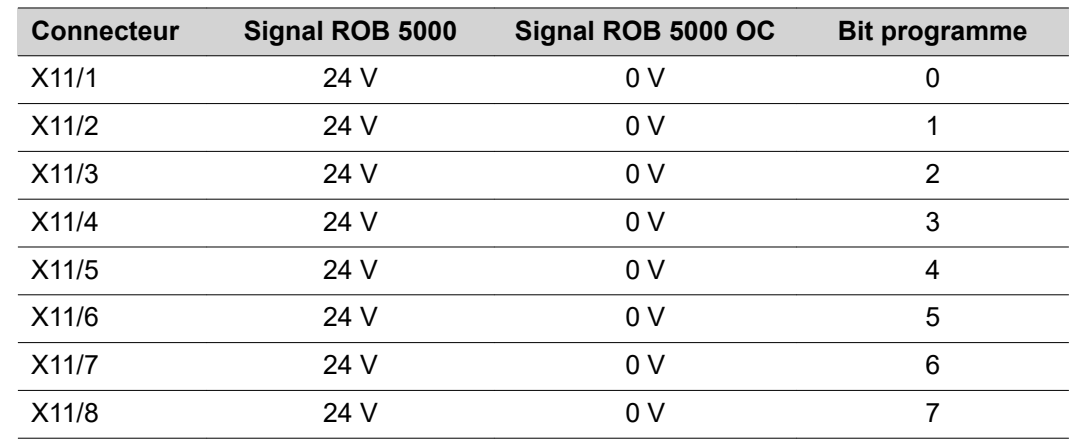

### *REMARQUE!*

La disposition est identique à la fonction "Numéro de programme". La sélection entre les fonctions "Numéro de programme" et "Numéro de job" se fait au moyen **des bits de service 0-2.**

La fonction "Numéro de job" est disponible lorsque le "Mode Job" a été sélectionné au moyen des bits de service 0 -2.

La fonction "Numéro de job" permet d'appeler des paramètres de soudage enregistrés au moyen du numéro du job correspondant.

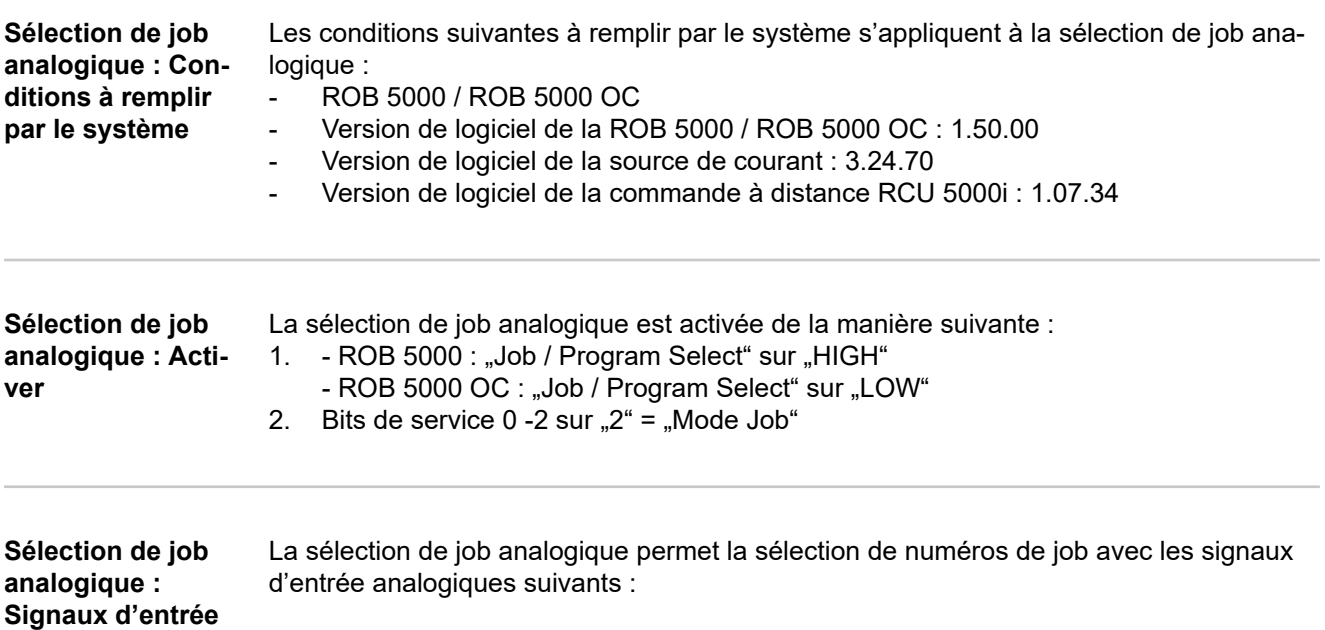

- <span id="page-88-0"></span>1. Courant de base
- 2. Duty cycle

Ces deux signaux d'entrée ne sont pas utilisés pour leur fonction effective en mode Job. En mode Job, ils remplissent donc une deuxième fonction pour la sélection de job analogique.

**IMPORTANT!** Vous trouverez des informations plus détaillées concernant les deux signaux d'entrée cités ci-dessus au chapitre "Signaux d'entrée analogiques".

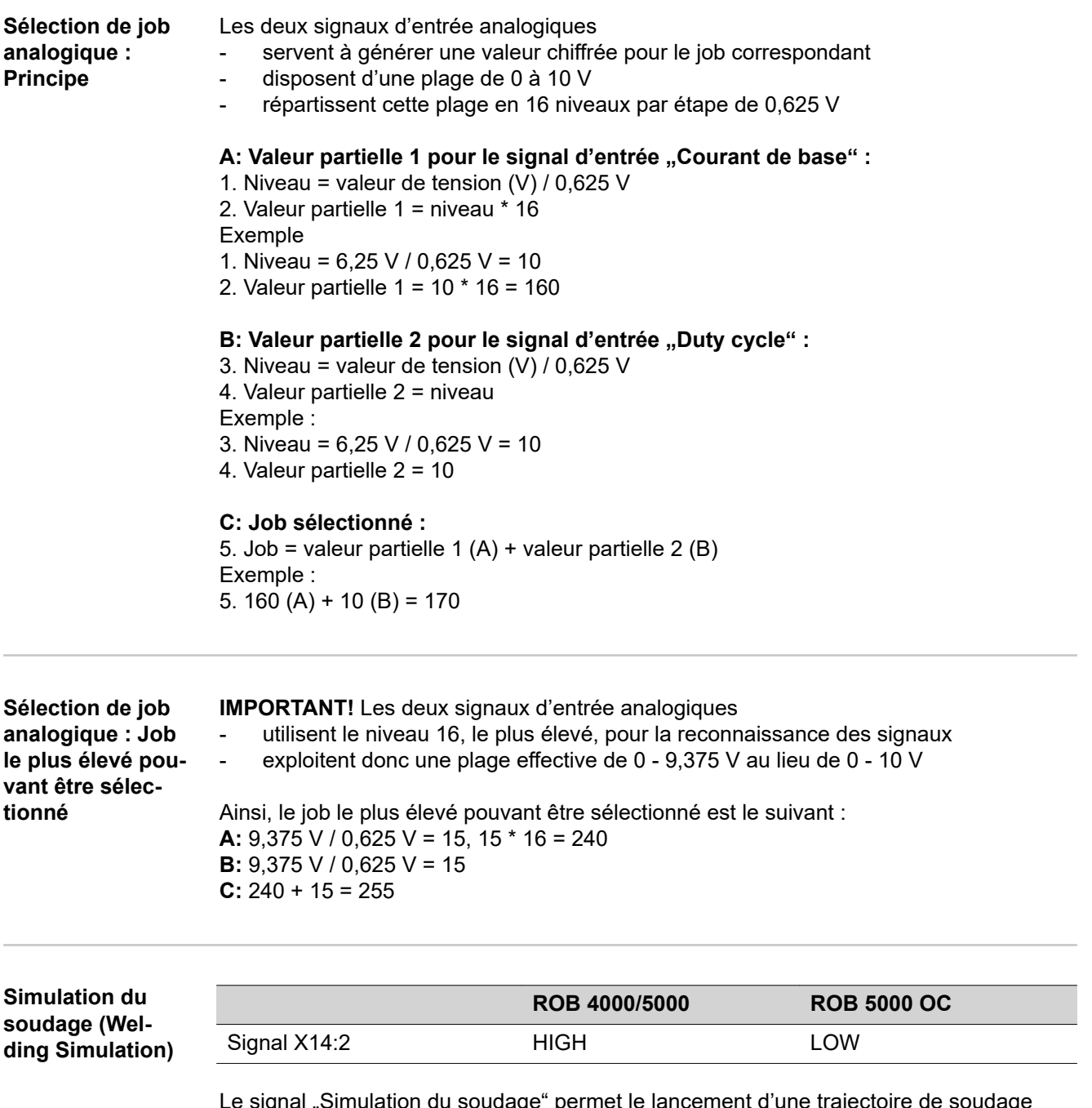

Le signal "Simulation du soudage" permet le lancement d'une trajectoire de soudage programmée sans arc électrique, avance de fil ni gaz protecteur. Les signaux de sortie numériques "Arc électrique stable", "Signal de courant principal" et "Processus actif" sont émis comme lors d'un processus de soudage réel.

<span id="page-89-0"></span>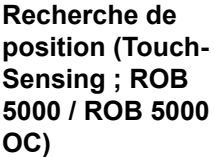

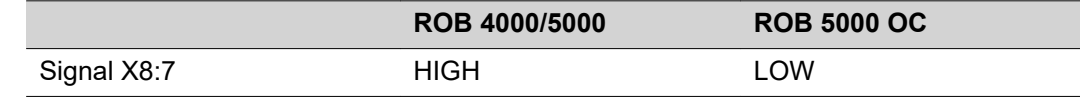

Au moyen du signal "Recherche de position", il est possible de créer un contact de l'électrode en tungstène avec la pièce à souder (court-circuit entre la pièce et l'électrode en tungstène).

Si le signal "Recherche de position" est émis, le panneau de commande de la source de courant affiche "touch". Une tension de 30 V est appliquée à l'électrode en tungstène (courant limité à 3 A).

La présence du court-circuit est communiquée à la commande robot par le signal "Arc électrique stable" (voir chapitre "Signaux de sortie numériques").

### *REMARQUE!*

L'émission du signal "Arc électrique stable" est 0,2 s plus longue que la durée du **courant de court-circuit.**

Aussi longtemps que le signal "Recherche de position" est émis, aucun processus de soudage ne peut avoir lieu. Si la commande robot émet le signal "Recherche de position" pendant le soudage, le processus de soudage est interrompu après écoulement du temps de combustion libre (réglable dans le menu Setup de la source de courant). La reconnaissance de position peut être exécutée.

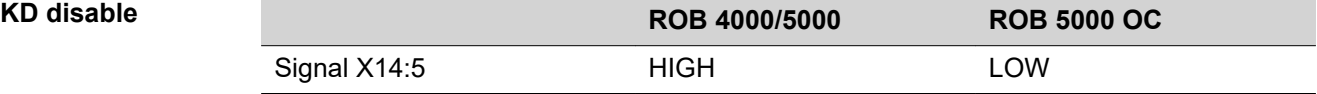

Le signal "KD disable" permet une commutation de la commande interne du dévidoir à fil froid sur la commande externe :

"KD disable" n'est pas émis = "KD enable" :

Commande interne du dévidoir à fil froid par la source de courant "KD disable" émis :

Commande externe du dévidoir à fil froid par l'interface robot

La commande externe ou interne du dévidoir à fil froid concerne les fonctions suivantes :

- Amenée de fil (Wire feed)
- Retour de fil (Wire retract)

# <span id="page-90-0"></span>**Signaux d'entrée analogiques (signaux du robot)**

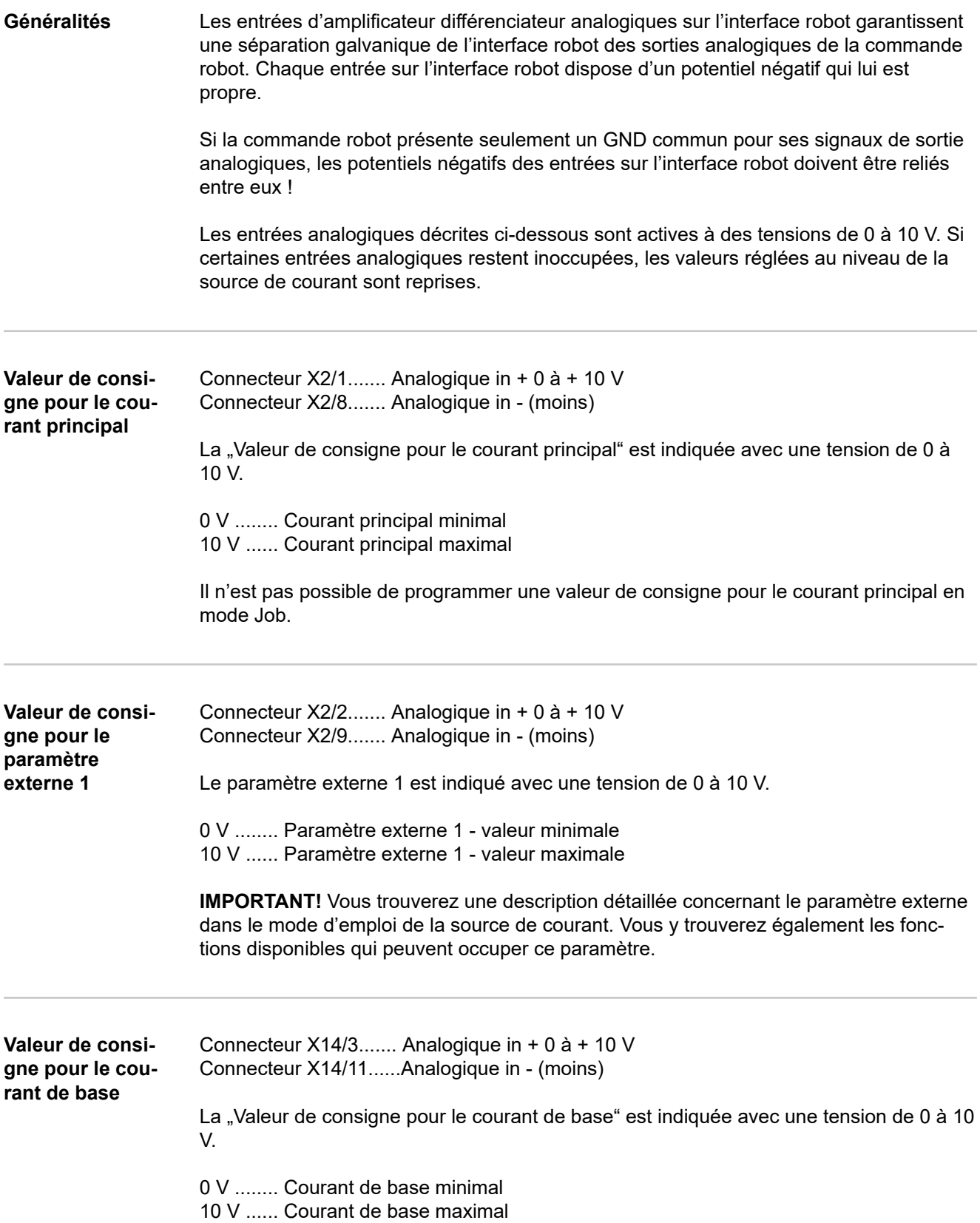

<span id="page-91-0"></span>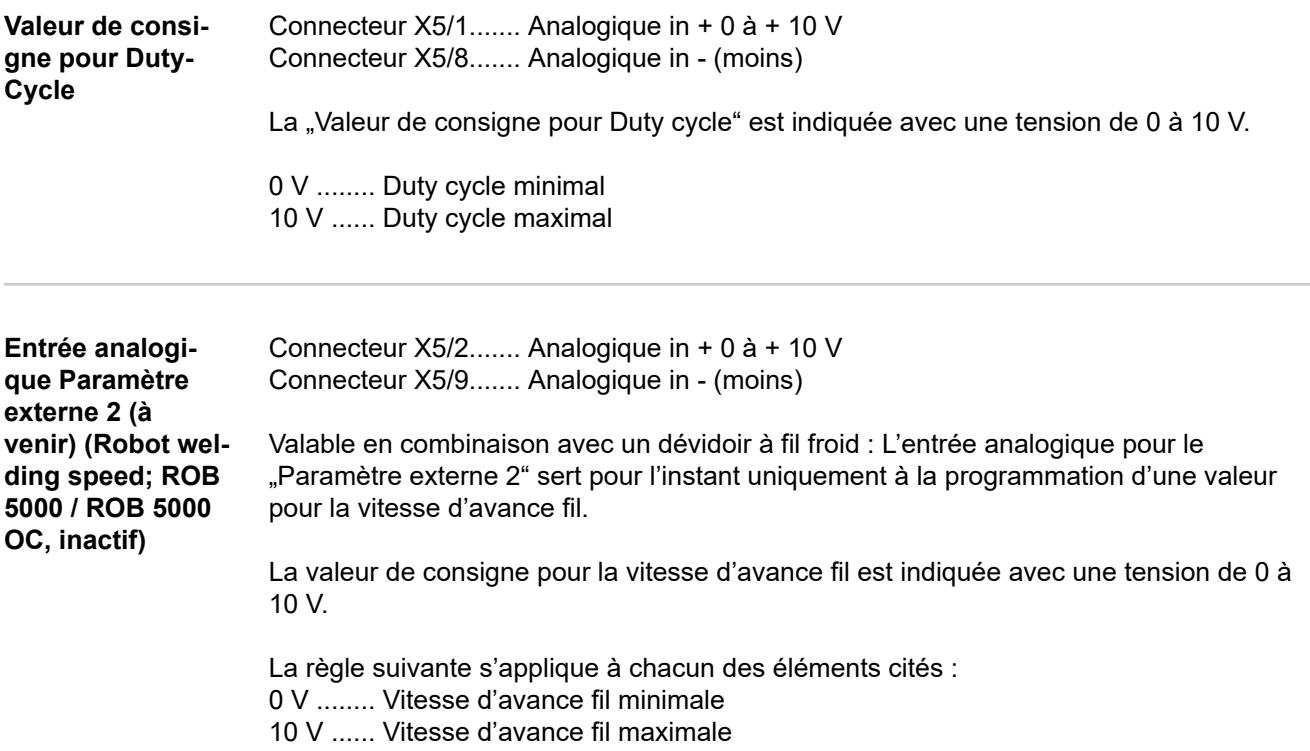

## <span id="page-92-0"></span>**Signaux de sortie numériques (signaux vers le robot)**

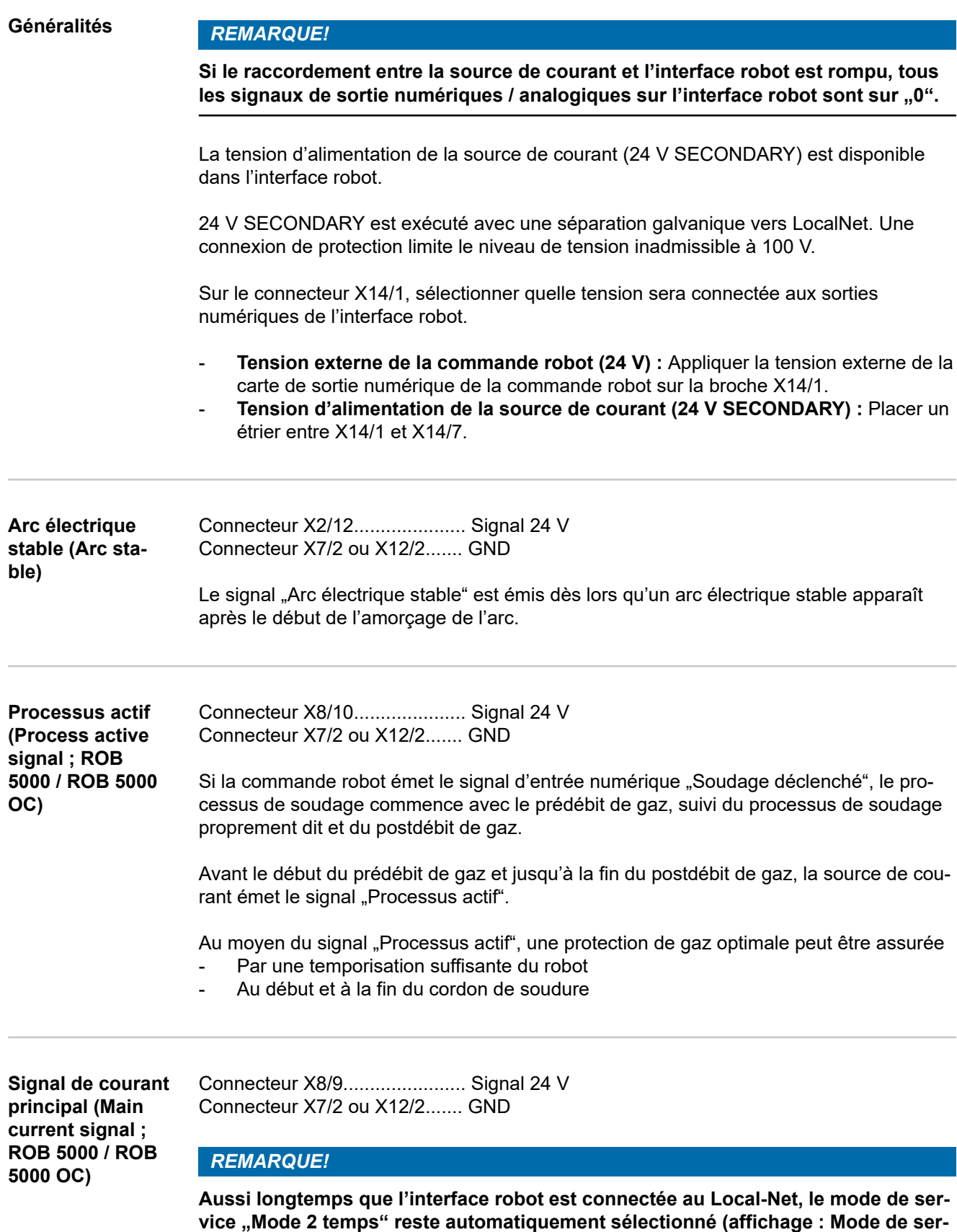

**vice à 2 temps).**

<span id="page-93-0"></span>Les éléments suivants sont définis dans le menu Setup de la source de courant :

- Phase de courant d'amorçage avec courant d'amorçage (I-S), durée du courant d'amorçage (t-S) et Slope (SL)
- Phase de courant de fin de soudage avec courant de fin de soudage (I-E), durée de courant de fin de soudage (t-E) et Slope (SL)

Le signal de courant principal est émis entre la phase de courant de démarrage et la phase de courant final.

**IMPORTANT!** Vous trouverez des informations plus détaillées dans le mode d'emploi de la source de courant.

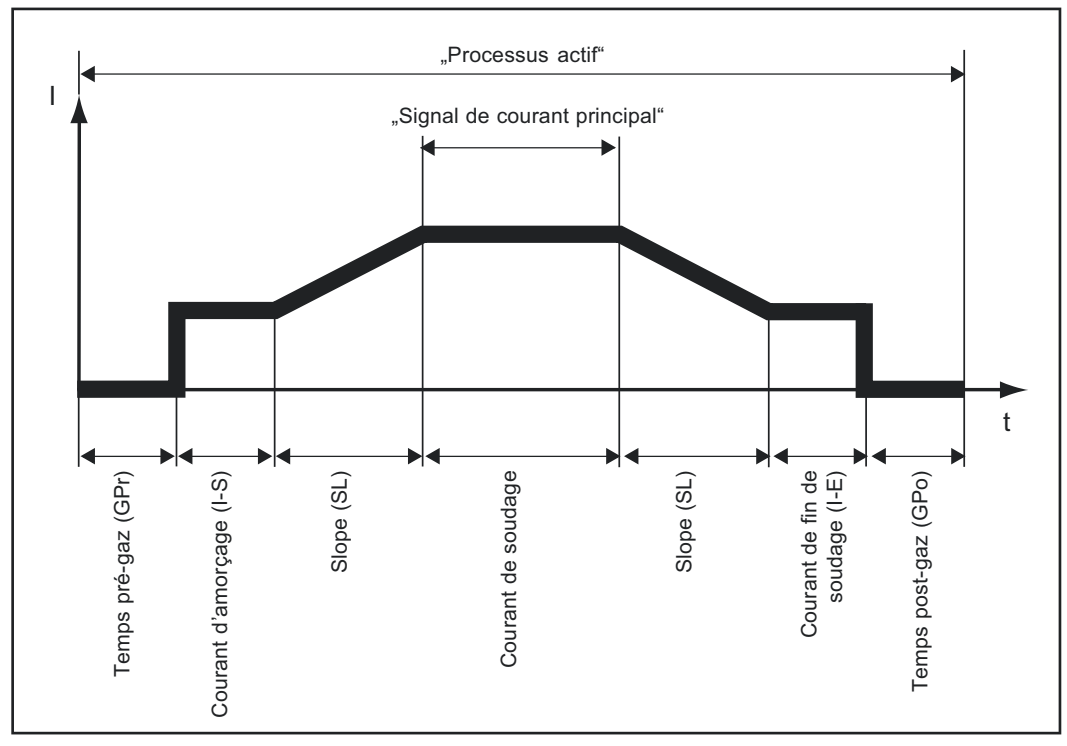

Signaux de sortie numériques "Processus actif" et "Signal de courant principal"

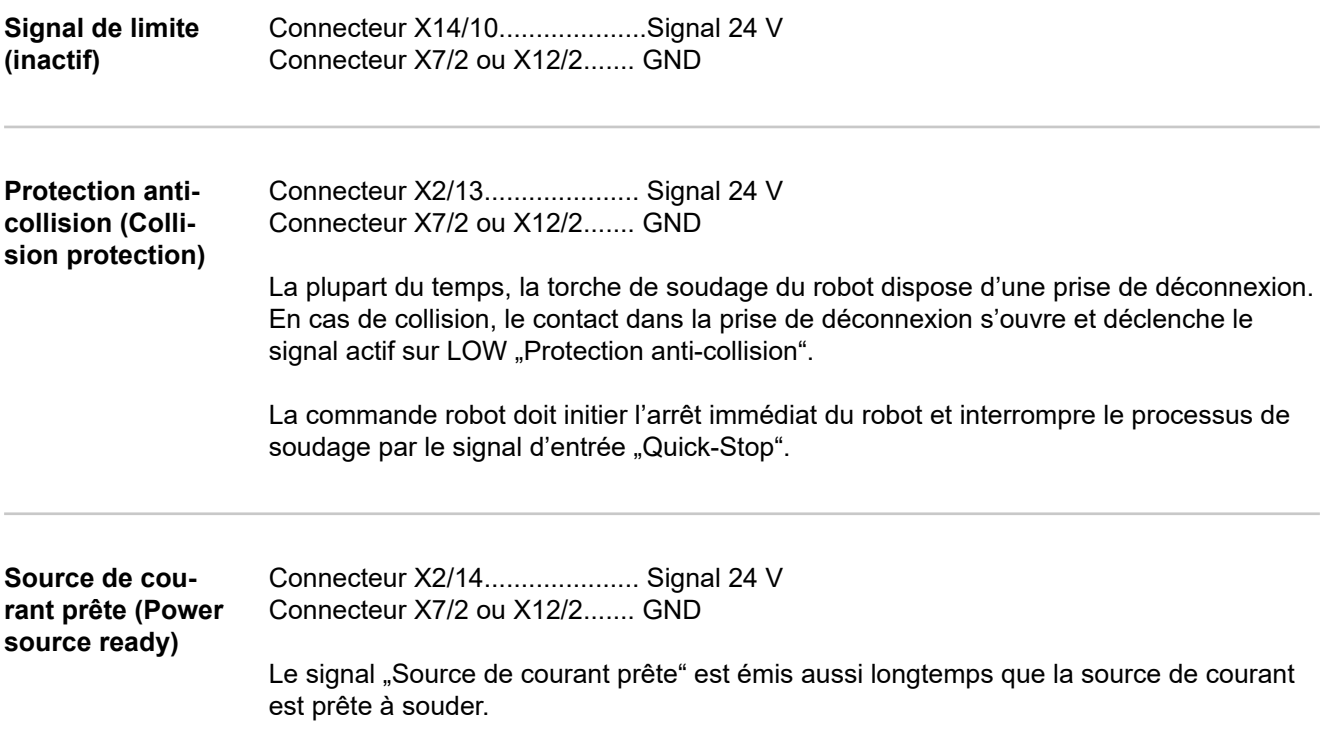

<span id="page-94-0"></span>Le signal "Source de courant prête" n'est plus appliqué dès qu'un message d'erreur survient au niveau de la source de courant ou que le signal "Quick-Stop" est émis par la commande robot.

Ainsi, les erreurs internes à la source de courant et les erreurs du robot peuvent être prises en compte par le signal "Source de courant prête".

**Haute fréquence active** Connecteur X5/15..................... Signal 24 V Connecteur X7/2 ou X12/2....... GND Le signal "Haute fréquence active" est émis aussi longtemps que la haute fréquence est active.

**Puls High** Connecteur X5/16..................... Signal 24 V Connecteur X7/2 ou X12/2....... GND

> Le signal "PULS HIGH" est actif pour chaque impulsion HIGH pour le mode de service Puls (fPuls < 5 Hz).

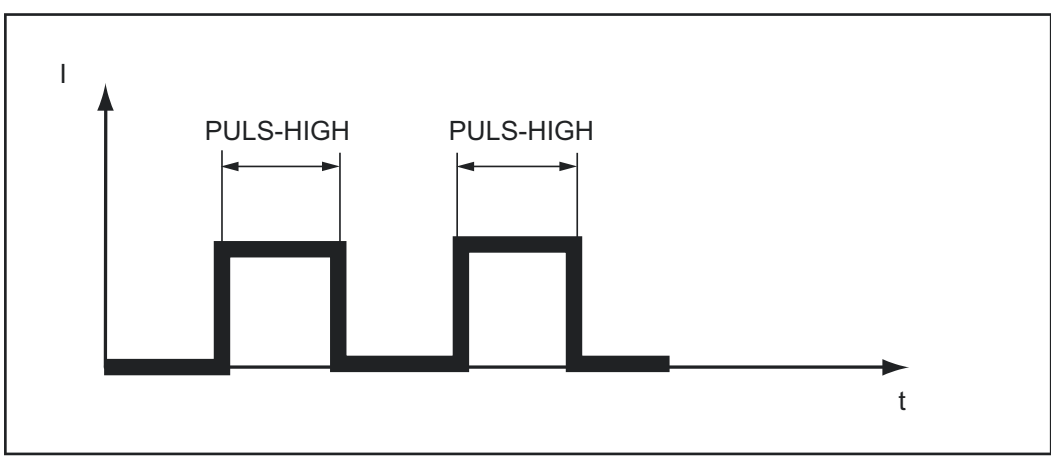

*Signal "PULS HIGH" actif*

## <span id="page-95-0"></span>**Signaux de sortie analogiques (signaux vers le robot)**

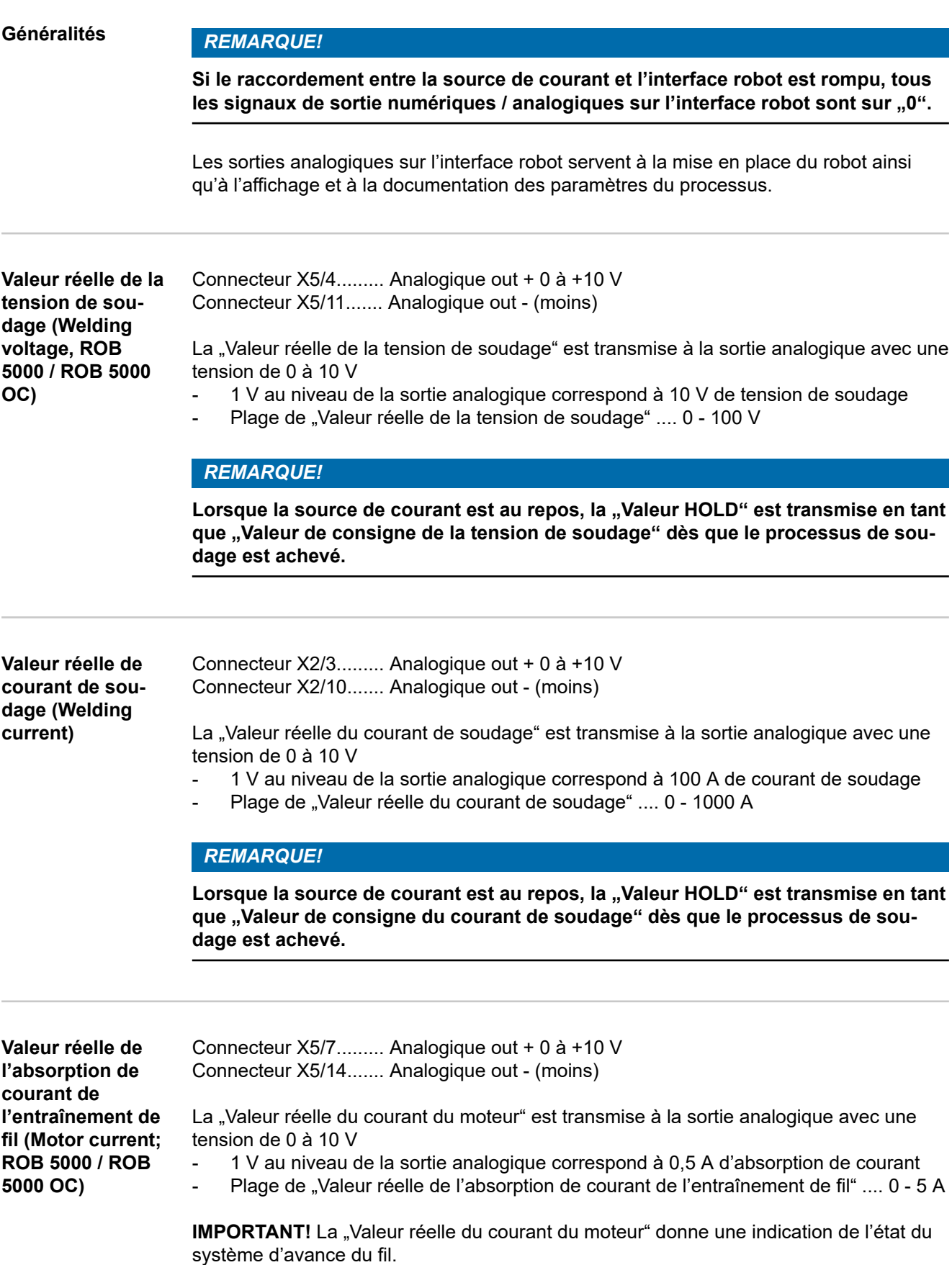

<span id="page-96-0"></span>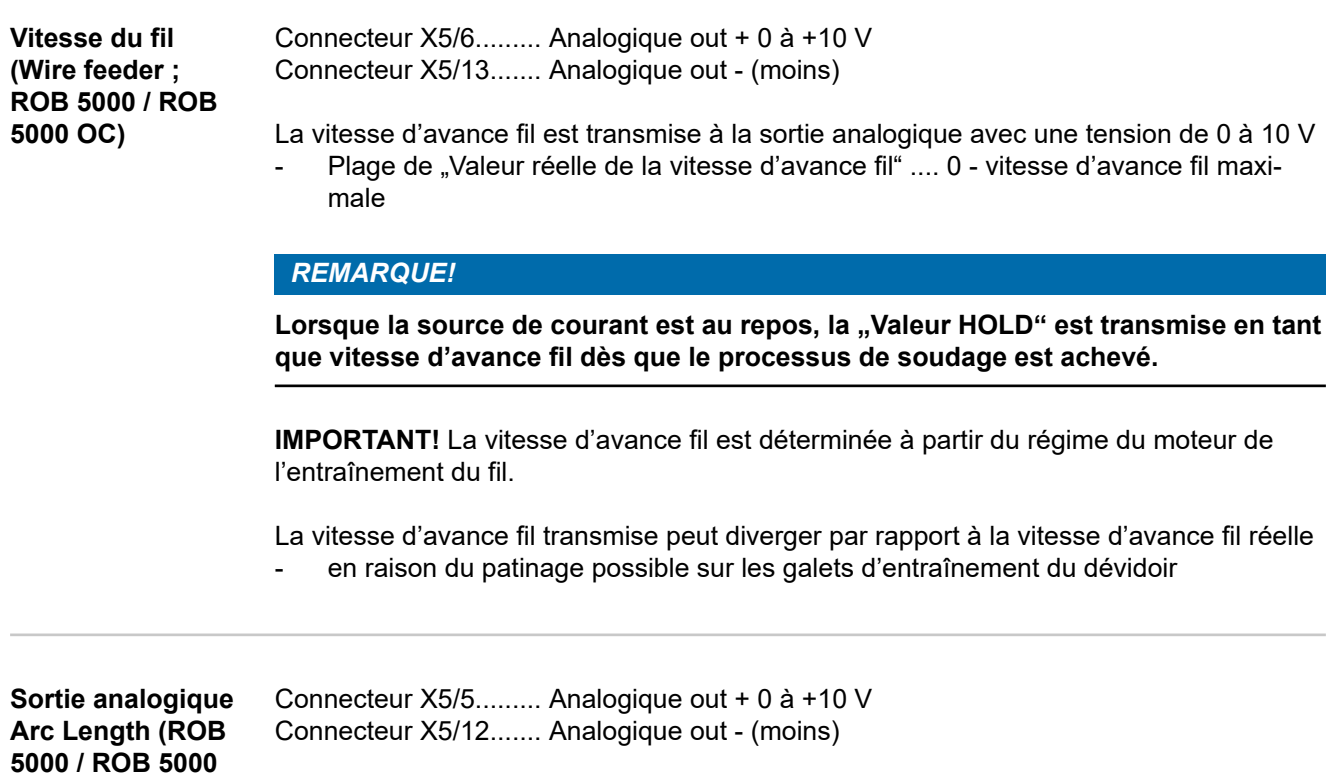

**OC, inactif)**

La sortie analogique Arc Length (AVC) sert au raccordement externe d'un régulateur AVC (automatic voltage control).

## <span id="page-97-0"></span>**Exemples d'application**

**Généralités** Selon les exigences d'utilisation du robot, tous les signaux d'entrée et de sortie (commandes) dont dispose l'interface robot n'ont pas besoin d'être utilisés. Dans les exemples ci-après, pour le raccordement de l'interface robot avec la commande robot, les différents domaines de commande des interfaces robot sont abordés. À cet égard, les signaux d'entrée et de sortie indiqués respectivement en gras représentent le nombre minimal de commandes à appliquer.

### **Basic Version Analog - ROB 4000**

Exemple des commandes analogiques et numériques les plus importantes dans le cadre de la commande de la source de courant par des valeurs de consigne analogiques

- 0 10 V pour le courant de soudage 1 et 2
- Sélection du procédé sur le panneau de commande de la source de courant

### **Acquitter les messages d'erreur - ROB 4000 :**

À l'inverse de la ROB 5000 / ROB 5000 OC, l'interface robot ROB 4000 ne permet pas de validation des erreurs au moyen du signal "Valider la panne de source" ("Source error reset"). Les messages d'erreur de la source de courant sont immédiatement validés automatiquement après élimination de l'erreur.

### **AVERTISSEMENT!**

### **Danger en cas de démarrage inopiné du processus de soudage.**

Cela peut entraîner des dommages corporels et matériels graves.

Le signal "Soudage déclenché" ne doit pas être émis pendant le traitement de l'erreur, car le processus de soudage démarre alors immédiatement après le traitement de l'erreur.

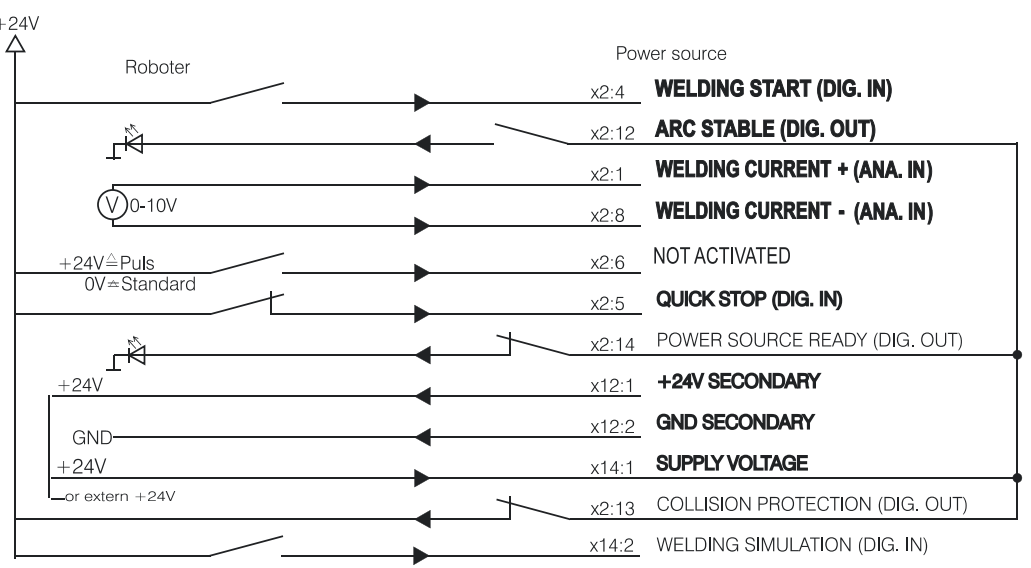

### <span id="page-98-0"></span>**High-End Version Analog - ROB 5000 / ROB 5000 OC**

Exemple d'utilisation des commandes de ROB 5000 dans le cadre de la commande de la source de courant par des valeurs de consigne analogiques

0 - 10 V pour le courant de soudage

Tableau de sélection du job au niveau du robot :

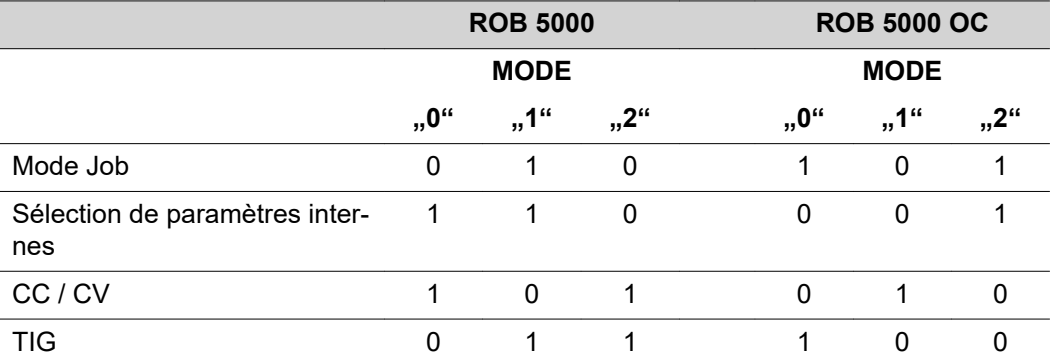

Les fonctions numériques supplémentaires suivantes sont disponibles avec ROB 5000 / ROB 5000 OC

- Valider la panne
- Sélection des procédés et des modes de service par le robot
- Fonction "Recherche de position"
- Signal "Processus actif" et Signal de courant principal
- Paramètres externes
- Signaux "Gas Test", "Amenée de fil", "Retour de fil", "Valeur de consigne de commutation"

### **Valider les messages d'erreur - ROB 5000 / ROB 5000 OC :**

Les messages d'erreur de la source de courant sont réinitialisés par le signal "Valider la panne de source" ("Source error reset"). Il faut cependant éliminer la cause de l'erreur au préalable.

### **AVERTISSEMENT!**  $\sqrt{N}$

### **Danger en cas de démarrage inopiné du processus de soudage.**

Cela peut entraîner des dommages corporels et matériels graves.

- ▶ Si le signal "Valider la panne de source" ("Source error reset") est toujours sur
- $▶ 24 \text{ V ROB } 4000/5000 \text{ (High)}$   $▶ 6 \text{ ND ROB } 5000 \text{ OC } (low)$
- GND ROB 5000 OC (Low),
- le signal "Soudage activé" ne doit pas être émis pendant le traitement de l'erreur, car le processus de soudage démarre alors immédiatement après le traitement de l'erreur.

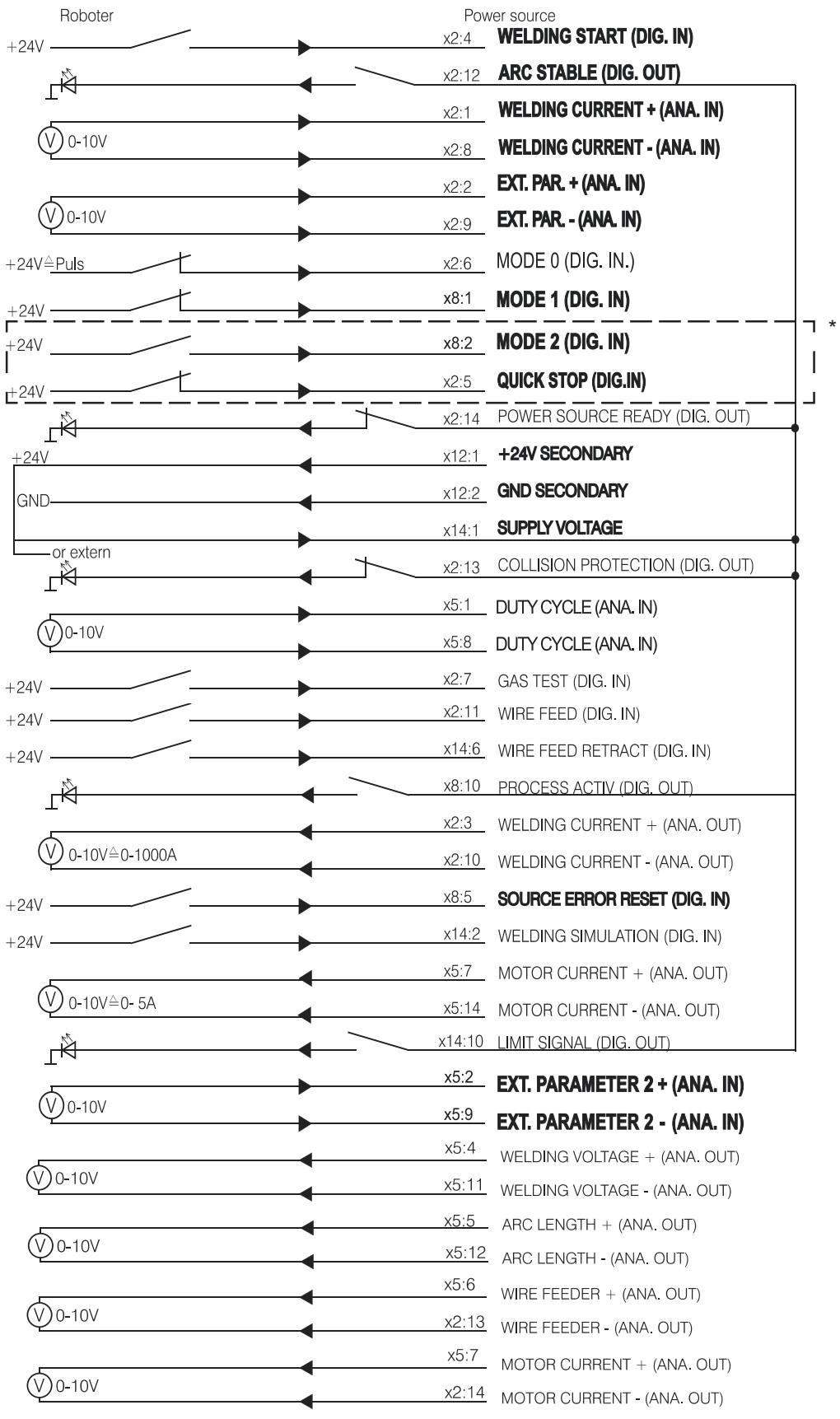

## *REMARQUE!*

**Avec l'interface robot ROB 5000 OC (Open Collector), toutes les entrées numériques sont inversées.**

### **Exemple d'application MODE 2 et QUICK STOP avec ROB 5000 OC**

<span id="page-100-0"></span>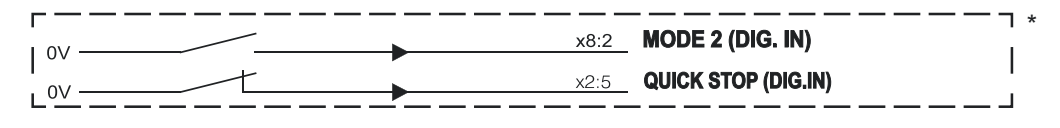

### **High-End Version Digital - ROB 5000 / ROB 5000 OC**

- Exemple des commandes analogiques et numériques les plus importantes :
- Sélection des procédés et des modes de service par le robot
	- Sélection du job au niveau du robot
- 0 10 V pour le courant principal
- 0 10 V pour le paramètre externe 1
- 0 10 V pour le courant de base
- 0 10 V pour Duty cycle

Tableau de sélection du job au niveau du robot :

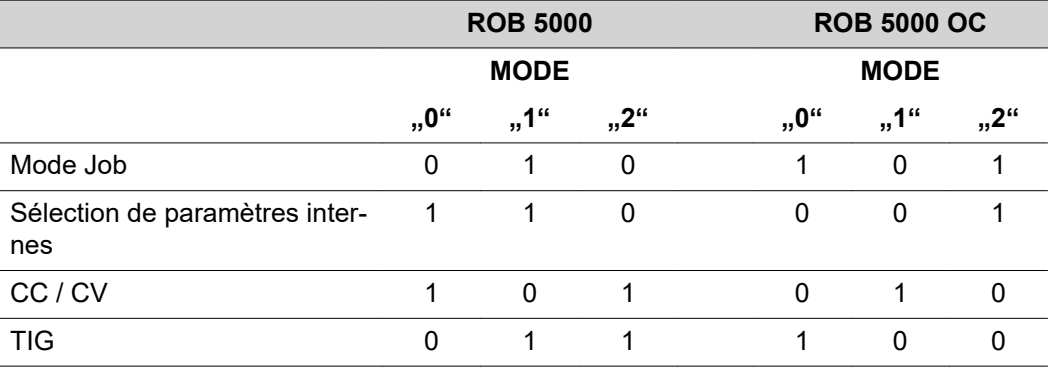

Les fonctions numériques supplémentaires suivantes sont disponibles avec ROB 5000 / ROB 5000 OC

- Valider la panne
- Fonction "Recherche de position"
- Signal "Processus actif"
- Signaux "Gas Test", "Amenée de fil", "Retour de fil"

### **Valider les messages d'erreur - ROB 5000 / ROB 5000 OC:**

Les messages d'erreur de la source de courant sont réinitialisés par le signal "Valider la panne de source" ("Source error reset"). Il faut cependant éliminer la cause de l'erreur au préalable.

### **AVERTISSEMENT!**  $\mathbf{A}$

### **Danger en cas de démarrage inopiné du processus de soudage.**

Cela peut entraîner des dommages corporels et matériels graves.

- ▶ Si le signal "Valider la panne de source" ("Source error reset") est toujours sur
- ▶ 24 V ROB 4000/5000 (High)
- ▶ GND ROB 5000 OC (Low),
- ▶ le signal "Soudage activé" ne doit pas être émis pendant le traitement de l'erreur, car le processus de soudage démarre alors immédiatement après le traitement de l'erreur.

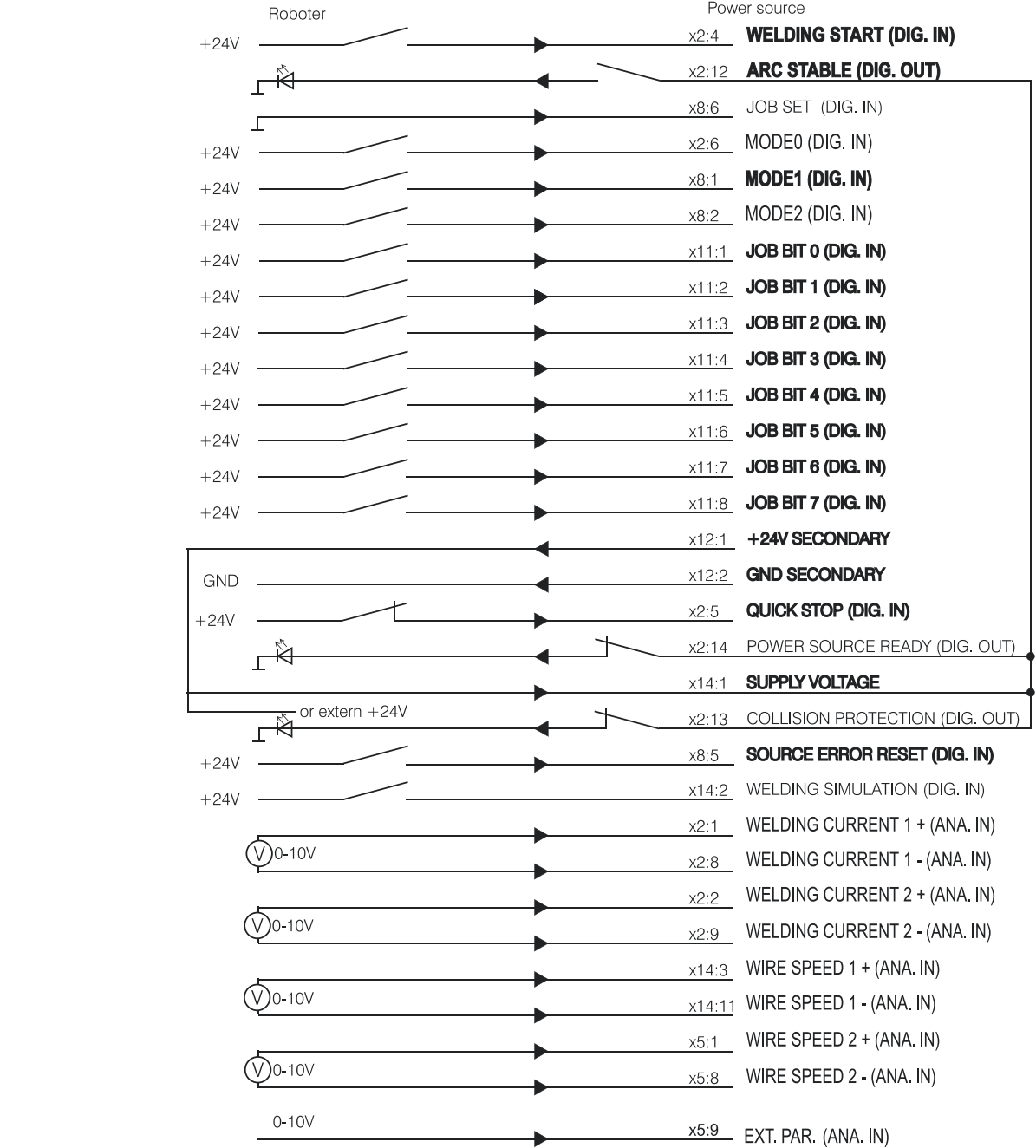

## <span id="page-102-0"></span>**Schéma de connexion**

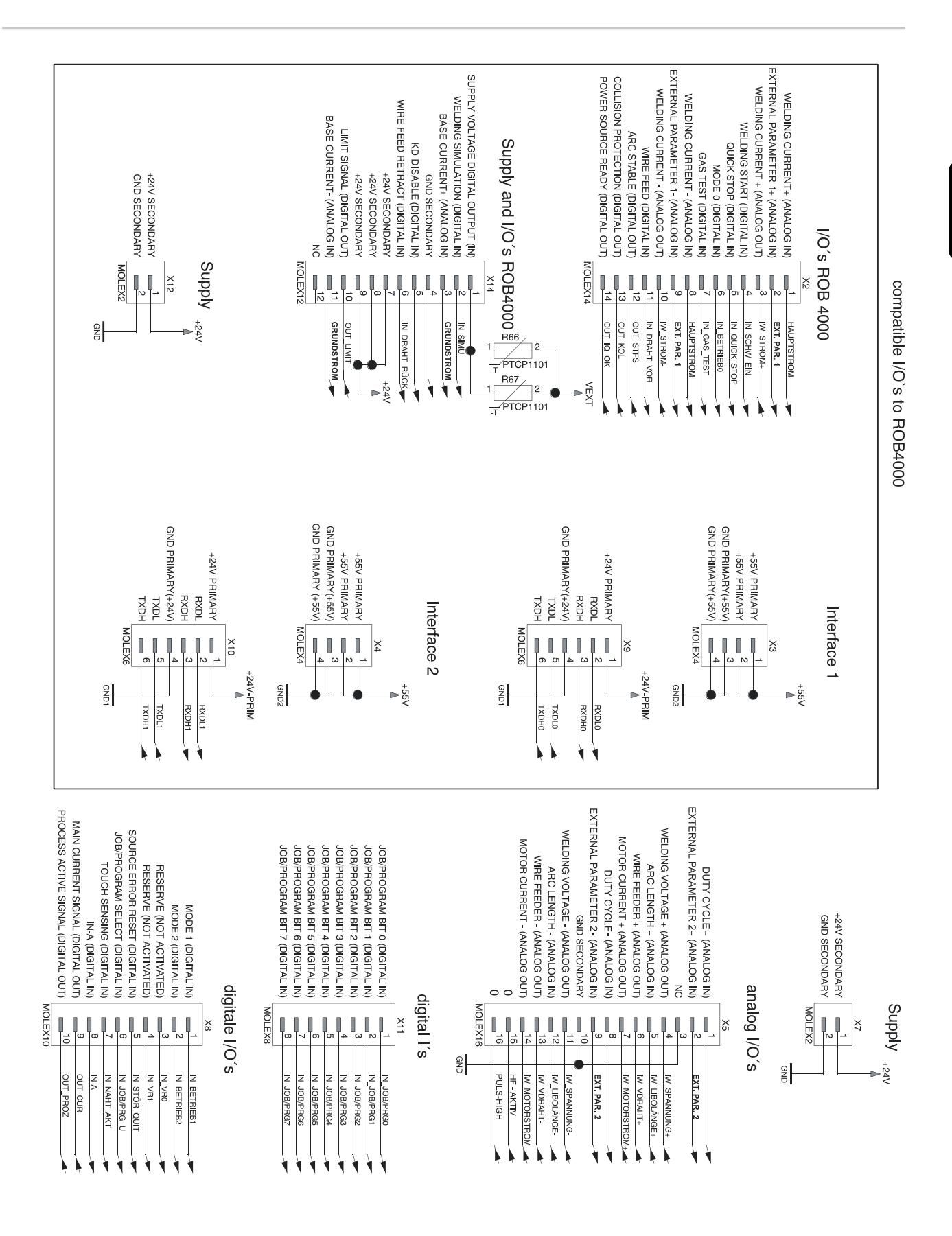

**FR**

## <span id="page-103-0"></span>**Connexion des entrées et des sorties**

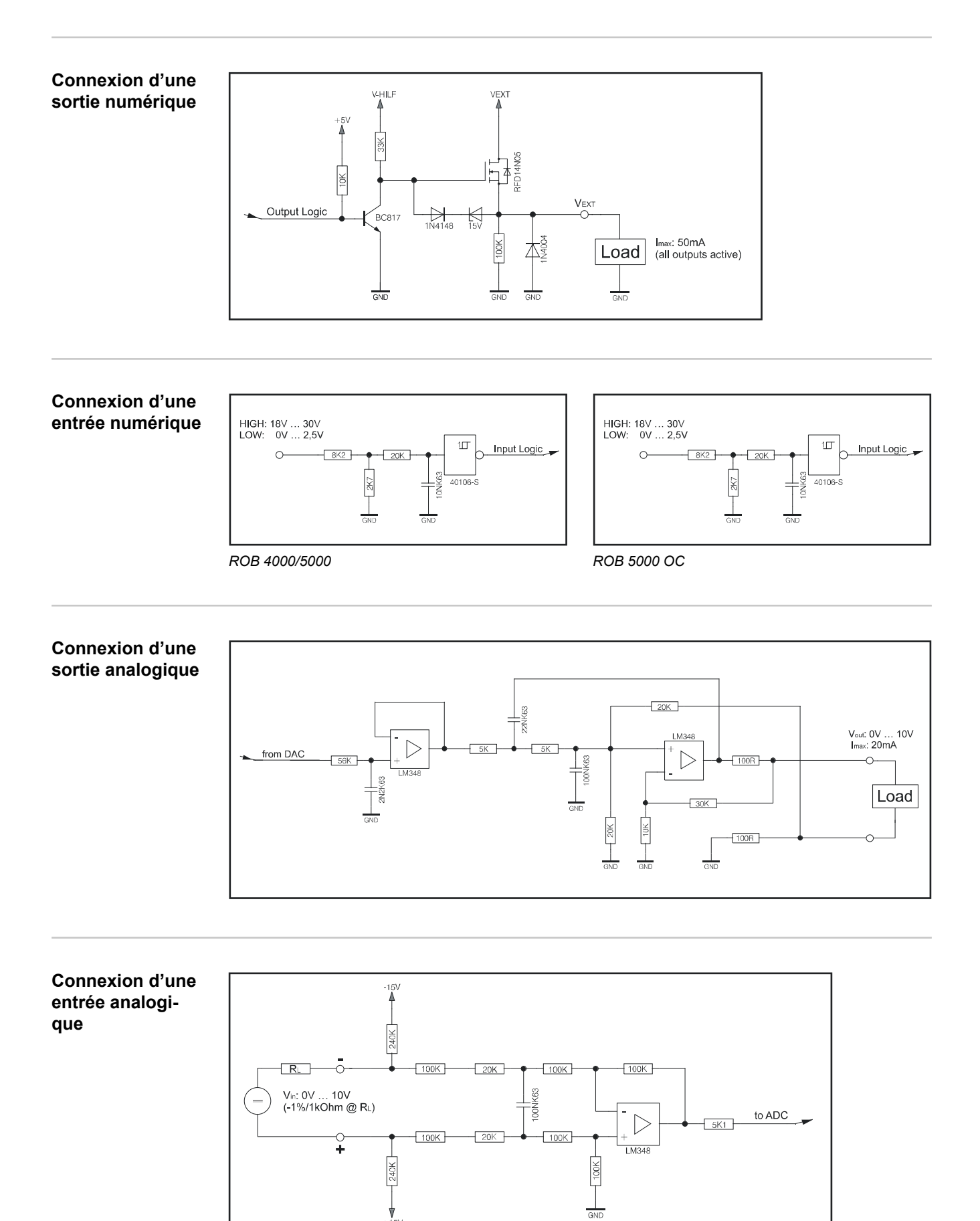

## <span id="page-104-0"></span>**Parcours du signal lors de la sélection par le numéro de programme ROB 4000 / ROB 5000**

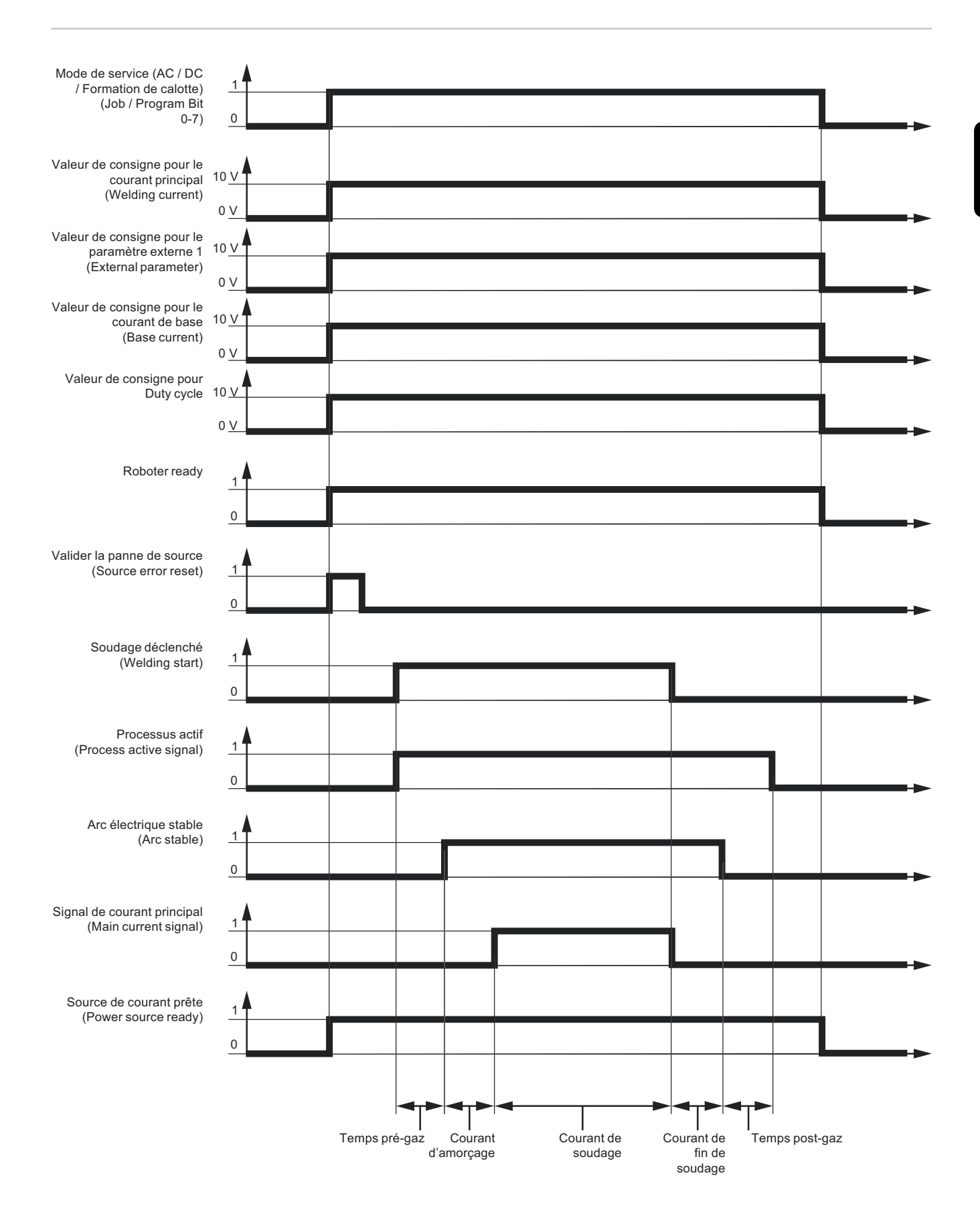

## <span id="page-105-0"></span>**Parcours du signal lors de la sélection par le numéro**

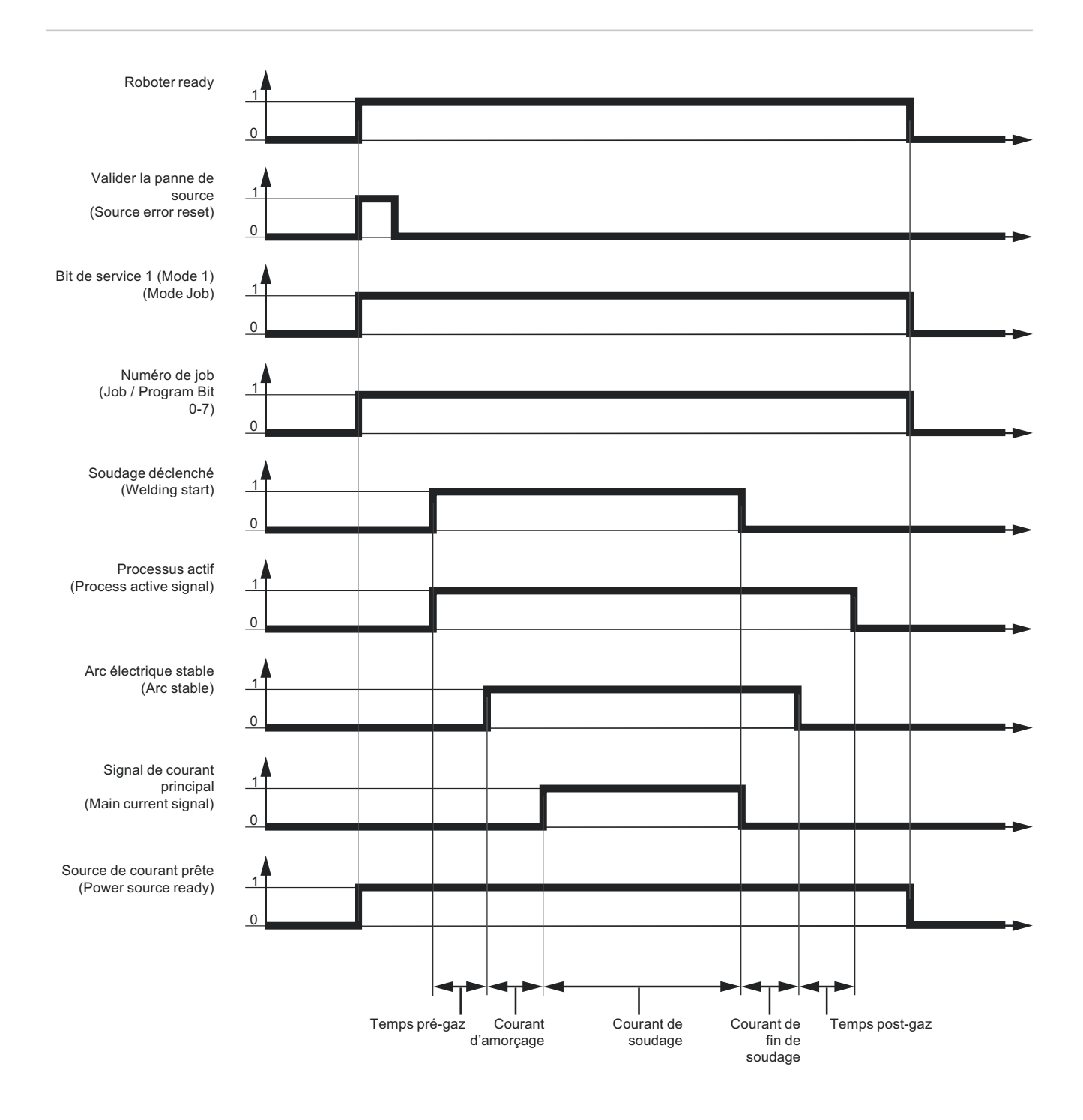

## <span id="page-106-0"></span>**Parcours du signal lors de la sélection par le numéro de programme ROB 5000 OC**

### **IMPORTANT !** Tous les états de signaux se réfèrent à l'entrée de l'interface et non à la commande robot.

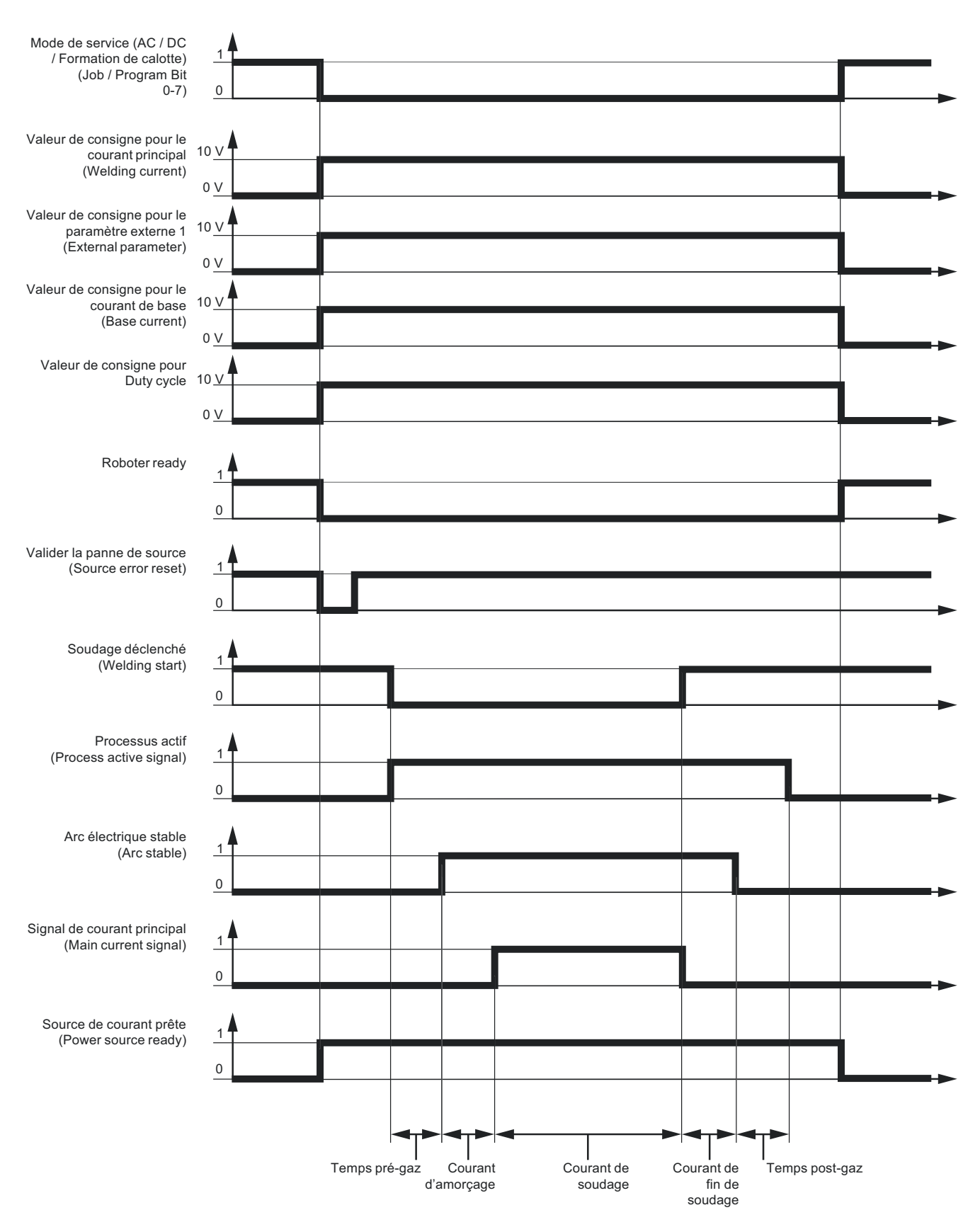

## <span id="page-107-0"></span>**Parcours du signal lors de la sélection par le numéro de job ROB 5000 OC**

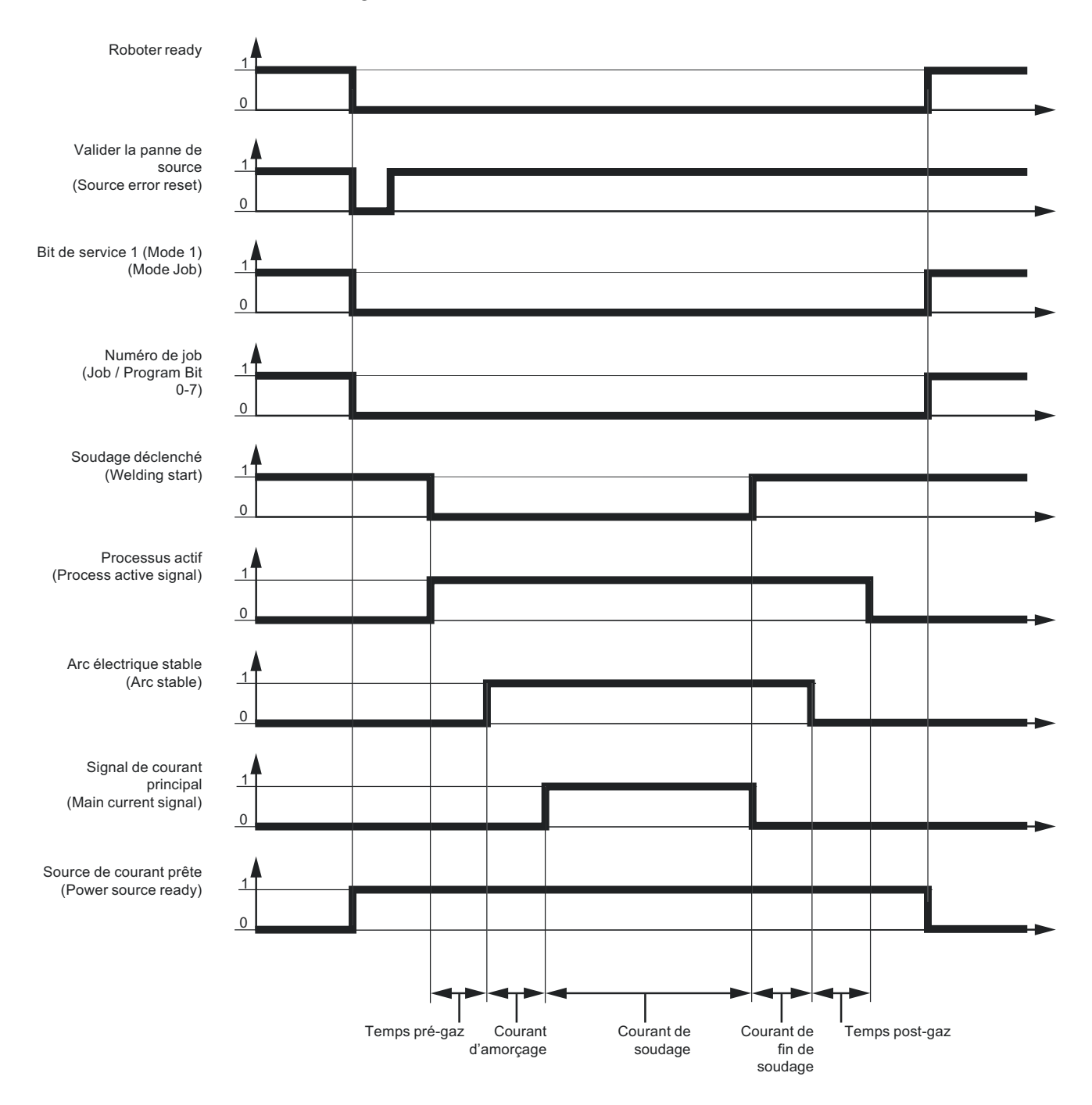

### **IMPORTANT !** Tous les états de signaux se réfèrent à l'entrée de l'interface et non à la commande robot.
## **Diagnostic et élimination des pannes**

**Valider les messages d'erreur - ROB 5000**

Les messages d'erreur de la source de courant sont réinitialisés par le signal "Valider la panne de source" ("Source error reset" ; non représenté sur cette page). Il faut cependant éliminer la cause de l'erreur au préalable.

#### **AVERTISSEMENT!**  $\bigwedge$

**Danger en cas de démarrage inopiné du processus de soudage.** Cela peut entraîner des dommages corporels et matériels graves.

- ▶ Si le signal "Valider la panne de source" ("Source error reset") est toujours sur<br>▶ 24 V ROB 4000/5000 (High)
- ▶ 24 V ROB 4000/5000 (High)
- ▶ GND ROB 5000 OC (Low),
- le signal "Soudage déclenché" ne doit pas être émis pendant le traitement de l'erreur, car le processus de soudage démarre alors immédiatement après le traitement de l'erreur.

**Valider les messages d'erreur - ROB 4000**

À l'inverse de la ROB 5000 / ROB 5000 OC, l'interface robot ROB 4000 ne permet pas de validation des erreurs au moyen du signal "Valider la panne de source" ("Source error reset"). Les messages d'erreur de la source de courant sont immédiatement validés automatiquement après élimination de l'erreur.

#### **AVERTISSEMENT!**

**Danger en cas de démarrage inopiné du processus de soudage.**

Cela peut entraîner des dommages corporels et matériels graves.

Le signal "Soudage déclenché" ne doit pas être émis pendant le traitement de l'erreur, car le processus de soudage démarre alors immédiatement après le traitement de l'erreur.

**Codes de service affichés**

Vous trouverez une description détaillée des codes de service affichés au chapitre "Diagnostic et élimination des pannes" du mode d'emploi de la source de courant.

# **Table Decimal / Binary / Hexadecimal**

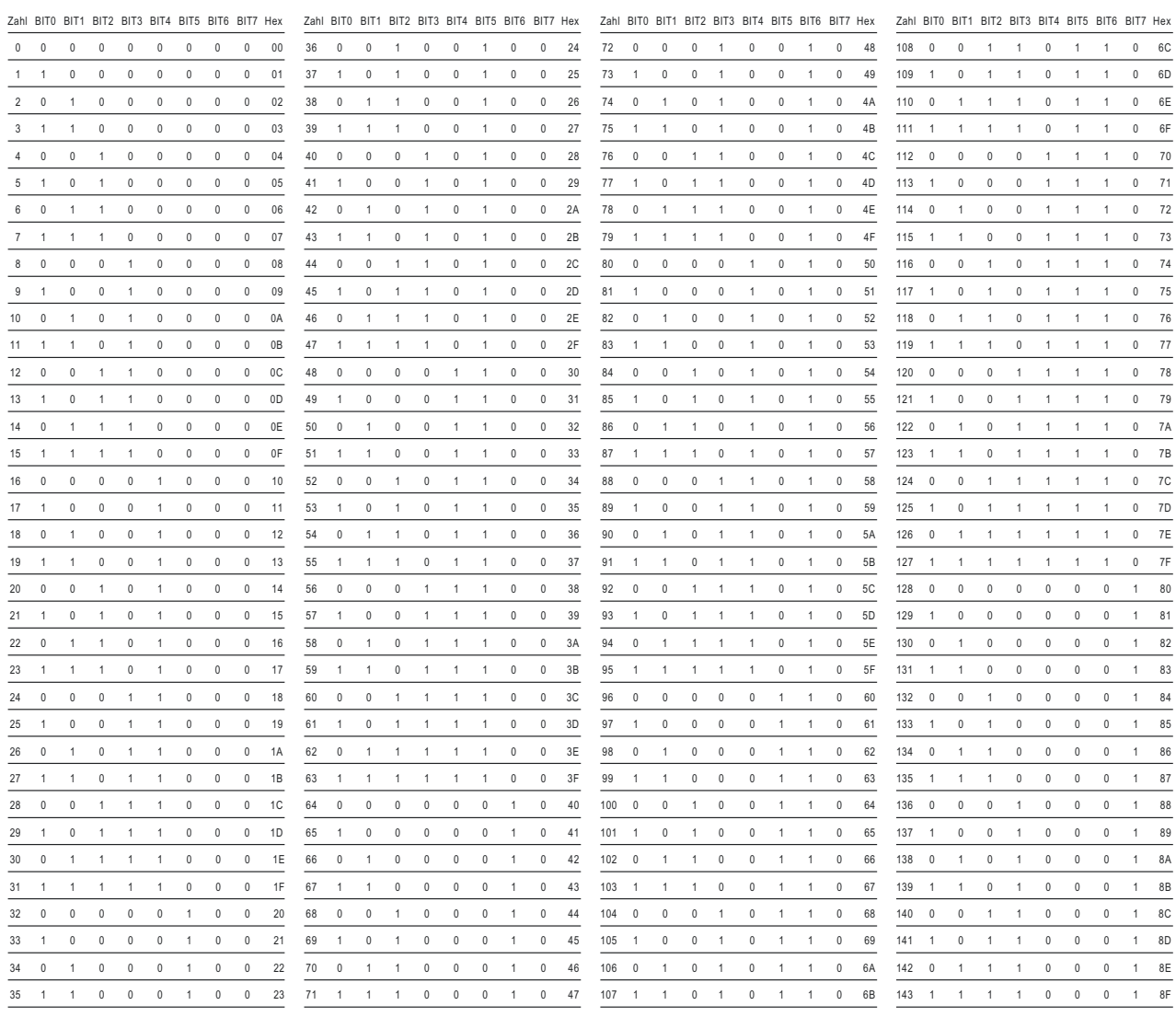

### **FRONIUS INTERNATIONAL GMBH**

Froniusstraße 1 A-4643 Pettenbach AUSTRIA contact@fronius.com **www.fronius.com**

Under **www.fronius.com/contact** you will find the addresses of all Fronius Sales & Service Partners and locations

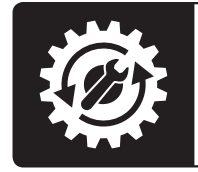

Find your<br>spareparts online

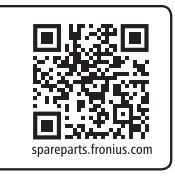